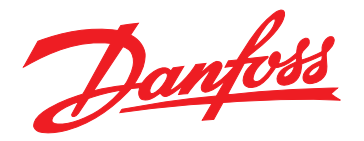

# 사용 설명서 **VLT**® **Midi Drive FC 280**

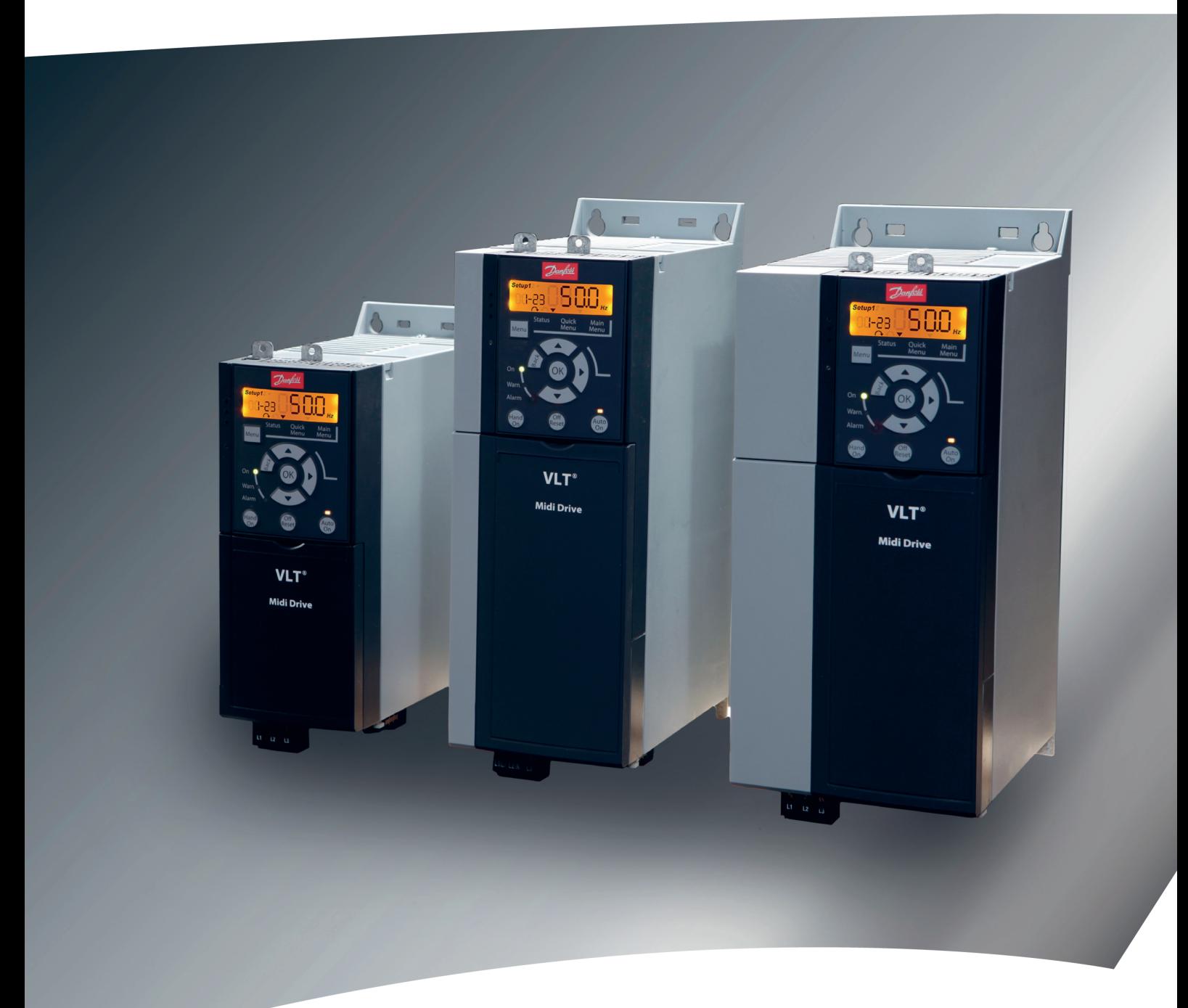

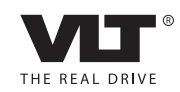

[www.DanfossDrives.com](http://www.DanfossDrives.com)

Danfoss

# 차례

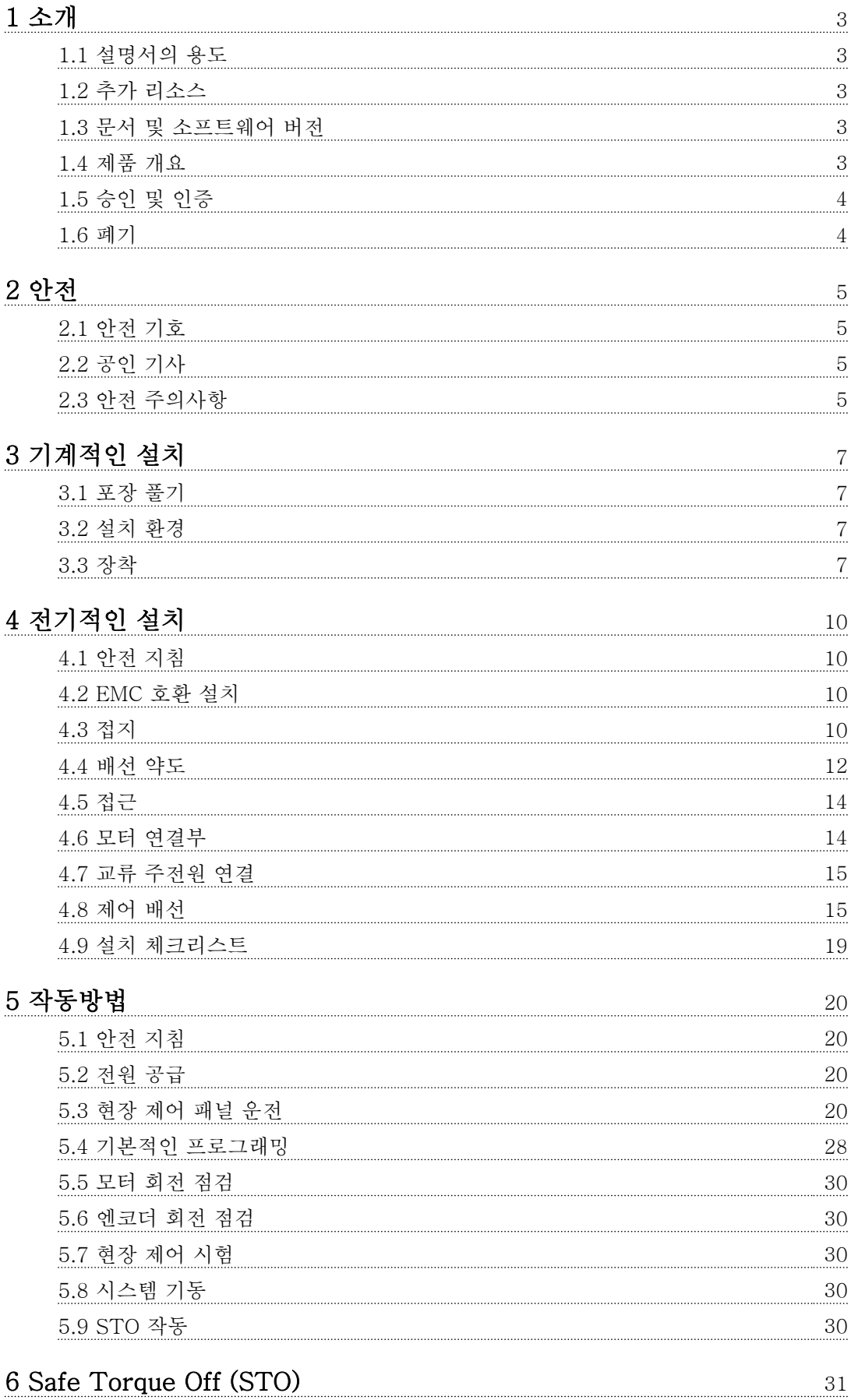

Danfoss

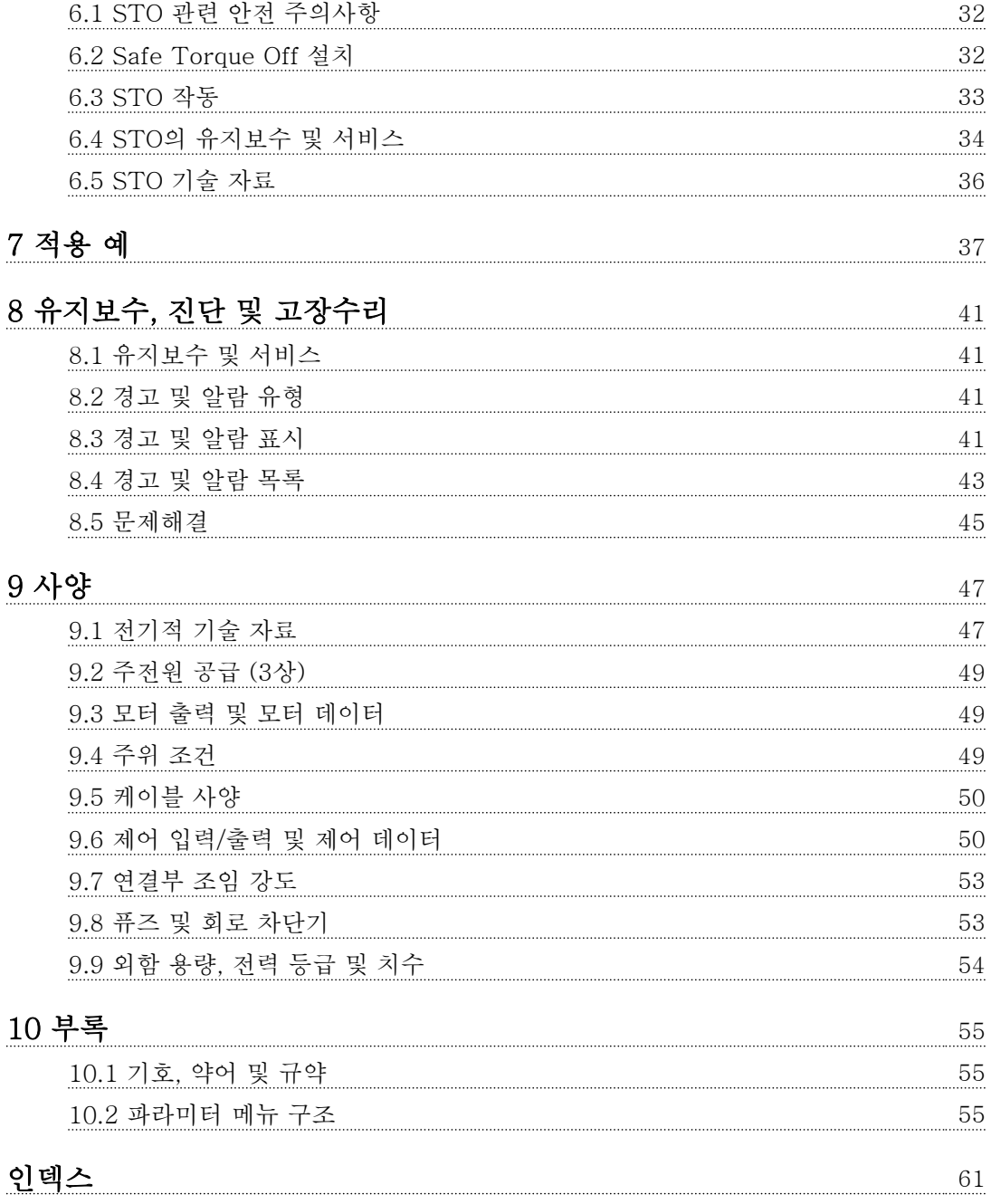

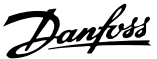

# <span id="page-4-0"></span>1 소개

# 1.1 설명서의 용도

본 사용 설명서는 VLT® Midi Drive FC 280 주파수 변 환기의 안전한 설치 및 작동에 관한 정보를 제공합니다.

사용 설명서는 공인 기사가 활용할 목적으로 제공됩니 다.

주파수 변환기를 안전하면서도 전문적으로 사용하려면 사용 설명서를 읽고 이를 준수해야 합니다. 안전 지침 및 일반 경고에 특히 유의해야 합니다. 이 사용 설명서 를 항상 주파수 변환기와 가까운 곳에 보관합니다.

VLT®는 등록 상표입니다.

# 1.2 추가 리소스

주파수 변환기의 고급 기능 및 프로그래밍을 이해할 수 있도록 제공되는 리소스:

- VLT® Midi Drive FC 280 설계지침서.
- VLT® Midi Drive FC 280 프로그래밍 지침 서.

보충 자료 및 설명서는 댄포스에서 구할 수 있습니다. 참조 [vlt-drives.danfoss.com/Support/Technical-](http://vlt-drives.danfoss.com/Support/Technical-Documentation/)[Documentation/](http://vlt-drives.danfoss.com/Support/Technical-Documentation/) 참조.

# 1.3 문서 및 소프트웨어 버전

본 설명서는 정기적으로 검토 및 업데이트됩니다. 모든 개선 관련 제안을 환영합니다. 표 1.1는 문서 버전 및 해당 소프트웨어 버전을 나타냅니다.

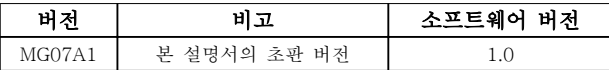

# 표 1.1 문서 및 소프트웨어 버전

1.4 제품 개요

# 1.4.1 용도

주파수 변환기는 다음과 같은 용도의 전자식 모터 컨트 롤러입니다.

- 시스템 피드백 또는 외부 컨트롤러의 원격 명 령에 따른 모터 회전수의 조정. 전력 구동 시스 템은 주파수 변환기, 모터 및 모터에 의해 구동 되는 장비로 구성됩니다.
- 시스템 및 모터 상태 감시

주파수 변환기는 또한 모터 보호용으로 사용할 수 있습 니다.

주파수 변환기는 구성에 따라 독립형 어플리케이션에서 사용되거나 대형 장비 또는 설비의 일부로 사용될 수 있습니다.

주파수 변환기는 지역 법률 및 표준에 따라 주거, 산업 및 상업 환경에서의 사용이 허용됩니다.

# 주의 사항

주거 환경에서 이 제품은 무선 간섭을 야기할 수 있으 며 이러한 경우, 보조 저감 조치가 필요할 수 있습니다.

#### 예측할 수 있는 오용

규정된 운전 조건 및 환경에 부합하지 않는 어플리케이 션에서는 주파수 변환기를 사용하지 마십시오. [장](#page-48-0) [을 9 사양](#page-48-0)에 명시된 조건에 부합하는지 확인합니다.

1.4.2 주파수 변환기의 블록 다이어그램

그림 1.1은 주파수 변환기 내부 구성품의 블록 다이어 그램입니다. 각각의 기능은 표 1.2을(를) 참조하십시오.

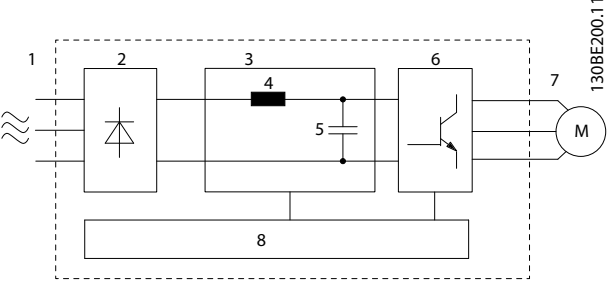

그림 1.1 주파수 변환기 블록 다이어그램

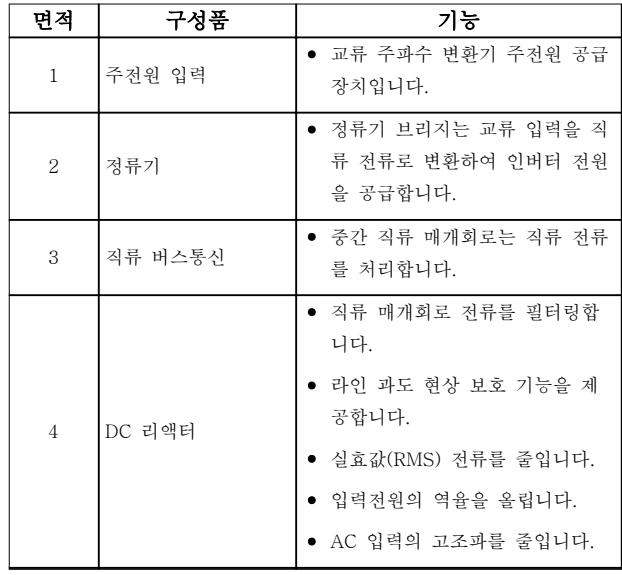

Danfoss

<span id="page-5-0"></span>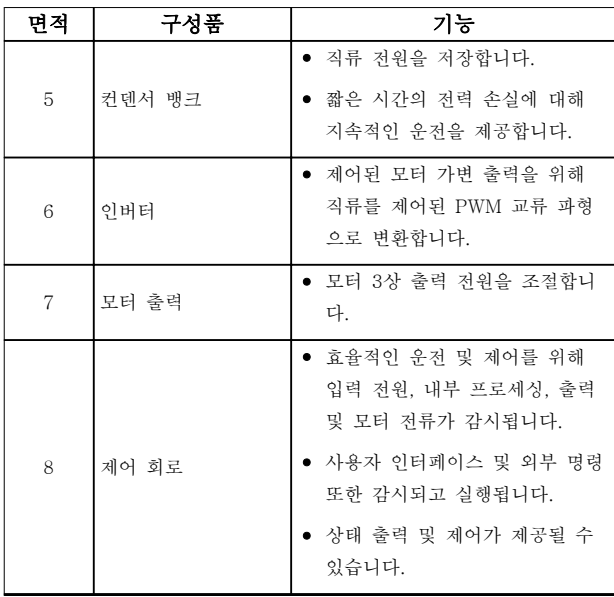

# 표 1.2 [그림 1.1](#page-4-0)에 대한 범례

# 1.4.3 외함 용량 및 전력 등급

주파수 변환기의 외함 용량 및 전력 등급은 [장을 9.9 외](#page-55-0) [함 용량, 전력 등급 및 치수](#page-55-0)를 참조하십시오.

# 1.4.4 Safe Torque Off (STO)

VLT® Midi Drive FC 280 주파수 변환기는 Safe Torque Off (STO)를 지원합니다. STO의 설치, 작동, 유지보수 및 기술 자료에 관한 자세한 내용은 [장](#page-55-0) [을 9.9 외함 용량, 전력 등급 및 치수](#page-55-0)를 참조하십시오.

# 1.5 승인 및 인증

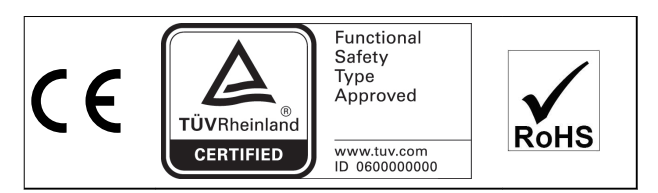

국제 내륙수로 위험물품 운송에 관한 유럽 협정 (European Agreement concerning International Carriage of Dangerous Goods by Inland Waterways, ADN) 준수에 관한 정보는 VLT® Midi Drive FC 280 설계지침서의 ADN 준수 설치를 참조하십시오.

### STO에 적용된 표준 및 준수

단자 37 및 38의 STO를 사용하기 위해서는 사용자가 관련 법률, 규정 및 지침 등 안전에 관한 모든 조항을 충족해야 합니다. 통합된 STO 기능은 다음과 같은 표 준을 준수합니다.

- IEC/EN 61508: 2010 SIL 2
- IEC/EN 61800-5-2: 2007 SIL2
- IEC/EN 62061: 2012 SILCL of SIL2
- EN ISO 13849-1: 2008 Category 3 PL d

# 1.6 폐기

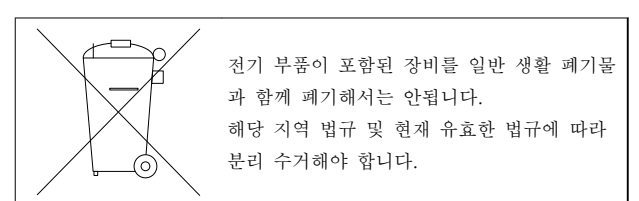

Danfoss

# <span id="page-6-0"></span>2 안전

2.1 안전 기호

본 문서에 사용된 기호는 다음과 같습니다.

# 경고

사망 또는 중상으로 이어질 수 있는 잠재적으로 위험한 상황을 나타냅니다.

# 주의

경상 또는 중등도 상해로 이어질 수 있는 잠재적으로 위험한 상황을 나타냅니다. 이는 또한 안전하지 않은 실 제 상황을 알리는 데도 이용될 수 있습니다.

# 주의 사항

장비 또는 자산의 파손으로 이어질 수 있는 상황 등의 중요 정보를 나타냅니다.

# 2.2 공인 기사

주파수 변환기를 문제 없이 안전하게 운전하기 위해서 는 올바르고 안정적인 운송, 보관, 설치, 운전 및 유지보 수가 필요합니다. 본 장비의 설치 또는 운전은 공인 기 사에게만 허용됩니다.

공인 기사는 교육받은 기사 중 해당 법률 및 규정에 따 라 장비, 시스템 및 회로를 설치, 작동 및 유지보수하도 록 승인된 기사로 정의됩니다. 또한 기사는 본 지침서에 수록된 지침 및 안전 조치에 익숙해야 합니다.

# 2.3 안전 주의사항

# 경고

최고 전압

교류 주전원 입력, 직류 공급장치 또는 부하 공유에 연 결될 때 주파수 변환기에 최고 전압이 발생합니다. 설 치, 기동 및 유지보수를 공인 기사가 수행하지 않으면 사망 또는 중상으로 이어질 수 있습니다.

• 반드시 공인 기사가 설치, 기동 및 유지보수를 수행해야 합니다.

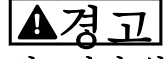

의도하지 않은 기동 주파수 변환기가 교류 주전원, 직류 공급 또는 부하 공 유에 연결되어 있는 경우, 모터는 언제든지 기동할 수 있습니다. 프로그래밍, 서비스 또는 수리 작업 중에 의 도하지 않은 기동이 발생하면 사망, 중상 또는 장비나 자산의 파손으로 이어질 수 있습니다. 모터는 외부 스위 치, 필드버스 명령이나 LCP의 입력 지령 신호를 이용하 거나 MCT 10 셋업 소프트웨어를 사용한 원격 운전을 통해서나 결함 조건 해결 후에 기동할 수 있습니다. 의도하지 않은 모터 기동을 방지하려면:

- 주전원으로부터 주파수 변환기를 연결 해제합 니다.
- 파라미터를 프로그래밍하기 전에 LCP의 [Off/ Reset]를 누릅니다.
- 주파수 변환기를 교류 주전원, 직류 공급장치 또는 부하 공유에 연결하기 전에 주파수 변환 기, 모터 및 관련 구동 장비를 완벽히 배선 및 조립합니다.

# 경고

방전 시간

주파수 변환기에는 주파수 변환기에 전원이 인가되지 않더라도 충전이 유지될 수 있는 DC 링크 컨덴서가 포 함되어 있습니다. 경고 LED 표시등이 꺼져 있더라도 높 은 전압이 남아 있을 수 있습니다. 전원을 분리한 후 서 비스 또는 수리를 진행하기 전까지 지정된 시간 동안 기다리지 않으면 사망 또는 중상으로 이어질 수 있습니 다.

- 모터를 정지합니다.
- 교류 주전원 및 원격 DC 링크 공급장치(배터리 백업장치, UPS 및 다른 주파수 변환기에 연결 된 DC 링크 연결장치 포함)를 차단합니다.
- PM 모터를 차단하거나 구속시킵니다.
- 컨덴서가 완전히 방전될 때까지 기다립니다. 최소 대기 시간은 표 2.1에 명시되어 있습니다.
- 서비스 또는 수리 작업을 수행하기 전에 적절 한 전압 측정 장치를 사용하여 컨덴서가 완전 히 방전되었는지 확인합니다.

| 출력 범위<br> 전압[V]<br>[kW(hp)] |                           | 최소 대기 시간<br>(是) |  |
|-----------------------------|---------------------------|-----------------|--|
| 200-240                     | $0.37 - 3.7$ $(0.5 - 5)$  |                 |  |
| $380 - 480$                 | $0.37 - 7.5$ $(0.5 - 10)$ |                 |  |
|                             | $11 - 22(15 - 30)$        | 15              |  |

표 2.1 방전 시간

# <span id="page-7-0"></span>경고

누설 전류 위험

누설 전류가 3.5 mA를 초과합니다. 주파수 변환기를 올 바르게 접지하지 못하면 사망 또는 중상으로 이어질 수 있습니다.

• 공인 전기 설치업자가 장비를 올바르게 접지하 게 합니다.

경고

장비 위험

회전축 및 전기 장비에 접촉하면 사망 또는 중상으로 이어질 수 있습니다.

- 반드시 해당 교육을 받은 공인 기사가 설치, 기 동 및 유지보수를 수행해야 합니다.
- 전기 작업 시에는 항상 국가 및 현지 전기 규 정을 준수해야 합니다.
- 본 설명서의 절차를 따릅니다.

# 주의

내부 결함 위험

주파수 변환기가 올바르게 닫혀 있지 않으면 주파수 변 환기의 내부 결함 시 중상으로 이어질 수 있습니다.

• 전원을 공급하기 전에 모든 안전 덮개가 제자 리에 안전하게 고정되어 있는지 확인해야 합니 다.

2 2

# <span id="page-8-0"></span>3 기계적인 설치

3.1 포장 풀기

3.1.1 제공 품목

제공 품목은 제품 구성에 따라 다를 수 있습니다.

- 제공 품목과 명판의 정보가 발주 확인서와 일 치하는지 확인해야 합니다.
- 배송 중 부적절한 취급으로 인해 파손된 곳이 있는지 육안으로 포장과 주파수 변환기를 점검 합니다. 필요하면 운송 회사에 손해 배상을 청 구합니다. 사실 규명을 위해 파손 부분을 유지 합니다.

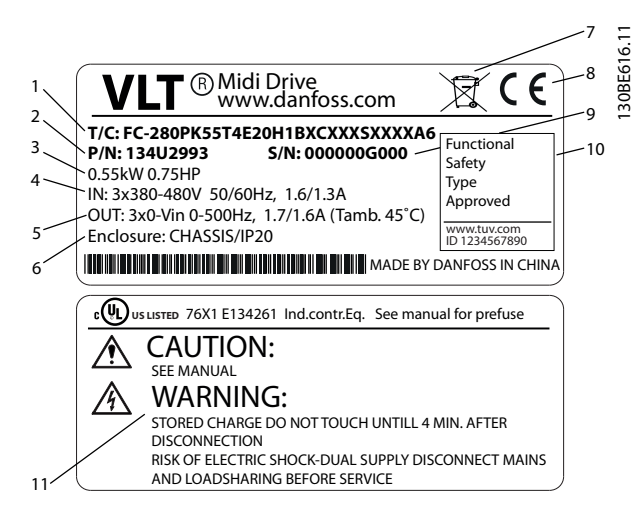

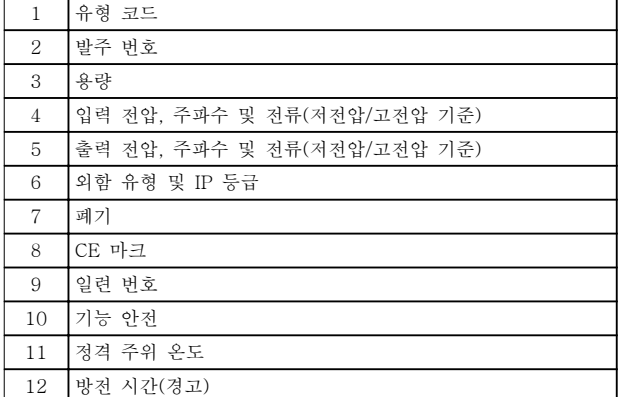

그림 3.1 제품 명판(예)

# 주의 사항

주파수 변환기에서 명판을 제거하지 마십시오(보증이 무효화됩니다).

# 3.1.2 보관

보관 요구사항이 충족되었는지 확인합니다. 자세한 내 용은 [장을 9.4 주위 조건](#page-50-0)을 참조하십시오.

3.2 설치 환경

# 주의 사항

공기 중의 수분, 입자 또는 부식성 가스가 있는 환경에 서는 장비의 IP/유형 등급이 설치 환경에 일치하는지 확 인합니다. 주위 조건의 요구사항을 충족하지 못하면 주 파수 변환기의 수명이 단축될 수 있습니다. 대기 습도, 온도 및 고도의 요구사항이 충족되는지 확인합니다.

#### 진동 및 충격

주파수 변환기는 현장의 벽면과 지면이나 벽면 또는 지 면에 볼트로 연결된 패널에 장착된 유닛의 요구사항을 준수합니다.

자세한 주위 조건 사양은 [장을 9.4 주위 조건](#page-50-0)를 참조하 십시오.

3.3 장착

# 주의 사항

올바르게 장착하지 않으면 과열되거나 성능이 저하될 수 있습니다.

#### 냉각

• 공기 냉각을 위해 상단과 하단에 100 mm의 여유 공간이 있어야 합니다.

## 들어 올리기

- 안전한 들어 올리기 방법을 결정하기 위해서는 유닛의 중량을 확인합니다. [장을 9.9 외함 용](#page-55-0) [량, 전력 등급 및 치수](#page-55-0)를 참조하십시오.
- 리프팅 장치가 작업에 적합한지 확인합니다.
- 필요한 경우, 적합한 등급을 가진 호이스트, 크 레인 또는 포크리프트로 유닛을 이동합니다.
- 들어 올릴 때는 제공된 경우 호이스트 링을 유 닛에 사용합니다.

#### 장착

FC 280의 장착 구멍을 활용하려면 가까운 댄포스 공급 업체에 연락하여 별도의 백플레이트를 주문합니다.

주파수 변환기를 장착하려면:

- 1. 장착 지점의 강도가 유닛 중량을 지탱하기에 충분한지 확인합니다. 주파수 변환기를 옆면끼 리 여유공간 없이 바로 붙여서 설치할 수 있습 니다.
- 2. 유닛을 모터와 최대한 가까이 배치합니다. 모 터 케이블을 가능한 짧게 합니다.

Danfoss

- <span id="page-9-0"></span>3. 냉각을 위한 통풍을 제공하기 위해 유닛을 세 워서 딱딱하고 평평한 표면이나 백플레이트(옵 션)에 장착합니다.
- 4. 제공된 경우 유닛에 있는 슬롯 형태의 장착용 구멍을 사용하여 벽에 장착합니다.

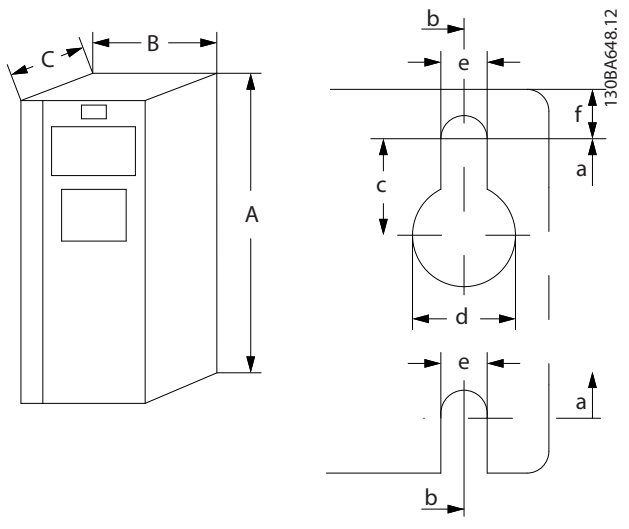

### 그림 3.2 상단 및 하단 장착용 구멍([장을 9.9 외함 용량, 전](#page-55-0) [력 등급 및 치수](#page-55-0) 참조)

3.3.1 옆면끼리 나란히 붙여서 설치

### 옆면끼리 나란히 붙여서 설치

모든 FC 280 유닛은 수직 또는 수평으로 옆면끼리 나 란히 붙여서 설치할 수 있습니다. 유닛 측면에는 추가적 인 통풍이 필요하지 않습니다.

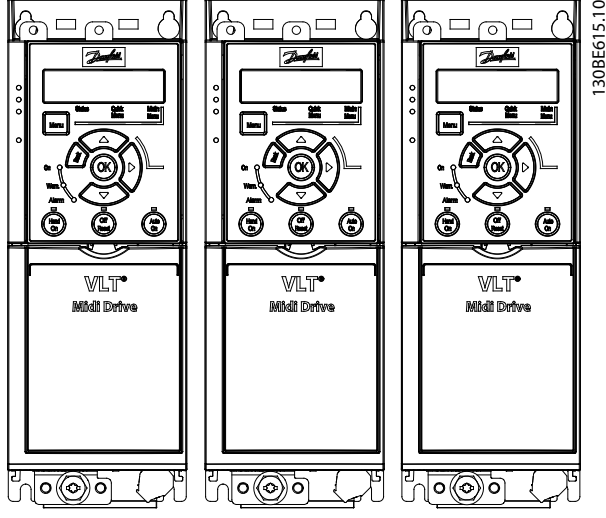

그림 3.3 옆면끼리 나란히 붙여서 설치

주의

## 과열 위험

IP21 솔루션이 사용되는 경우 유닛을 옆면끼리 나란히 붙여서 장착하면 과열 및 유닛 손상이 발생할 수 있습 니다.

• IP21 솔루션을 사용하는 경우에는 유닛을 옆면 끼리 나란히 붙여서 장착하지 마십시오.

# 3.3.2 버스통신 디커플링 키트

버스통신 디커플링 키트를 사용하면 다음과 같은 제어 카세트 제품군의 기계적 고정 및 전기적인 케이블 차폐 가 가능합니다.

- 프로피버스가 있는 제어 카세트.
- PROFINET이 있는 제어 카세트.
- CANopen이 있는 제어 카세트.
- Ethernet이 있는 제어 카세트.

각각의 버스통신 디커플링 키트에는 수평형 디커플링 플레이트 1개와 수직형 디커플링 플레이트 1개가 포함 되어 있습니다. 수직형 디커플링 플레이트 장착은 옵션 입니다. 수직형 디커플링 플레이트는 PROFINET 및 Ethernet 커넥터와 케이블을 기계적으로 더욱 잘 지 지합니다.

# 3.3.3 장착

버스통신 디커플링 키트를 장착하려면:

- 1. 주파수 변환기에 장착되어 있는 제어 카세트에 수평형 디커플링 플레이트를 배치하고 [그](#page-10-0) [림 3.4](#page-10-0)에서와 같이 나사 2개를 사용하여 플레 이트를 고정합니다. 조임 강도 0.7–1 0 Nm.
- 2. 선택사양: 수직형 디커플링 플레이트를 다음과 같이 장착합니다.
	- 2a 수평형 플레이트에서 기계식 스프링 2 개와 금속 클램프 2개를 분리합니다.
	- 2b 기계식 스프링과 금속 클램프를 수직 형 플레이트에 장착합니다.
	- 2c [그림 3.5](#page-10-0)에서와 같이 나사 2개로 플레 이트를 고정합니다. 조임 강도 0.7–1  $0$  Nm.

# 주의 사항

IP21 상단 덮개를 사용하는 경우 플레이트의 높이 때문 에 IP21 상단 덮개를 올바르게 설치할 수 없으므로 수 직형 디커플링 플레이트를 장착하지 마십시오.

Danfoss

<span id="page-10-0"></span>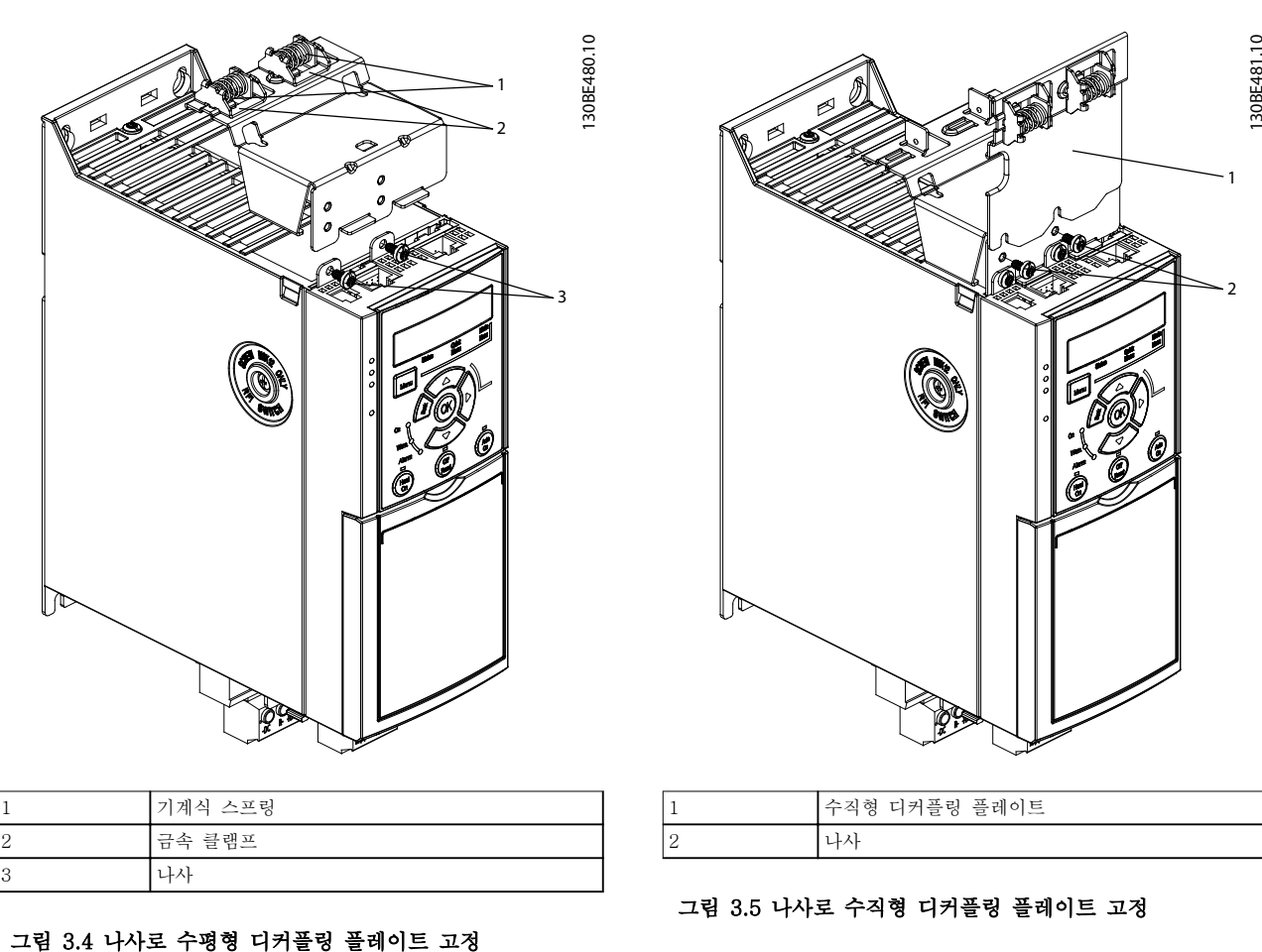

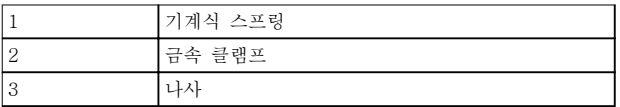

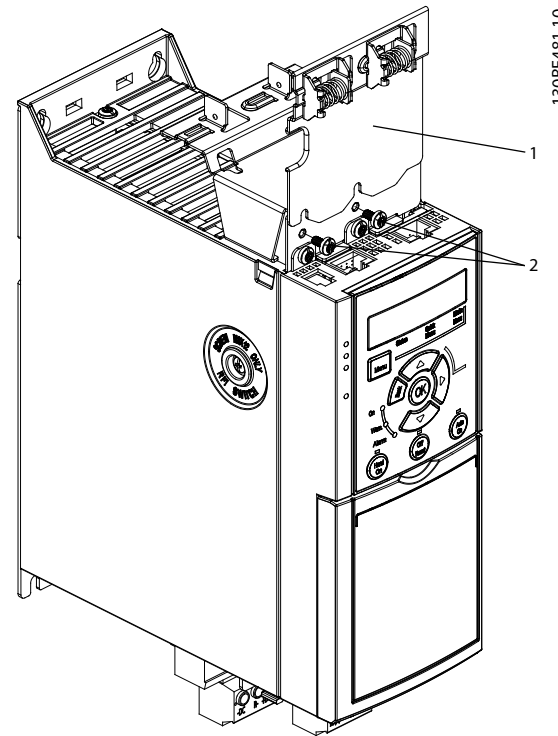

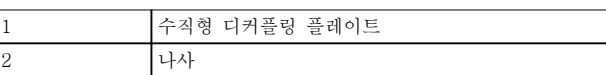

# 그림 3.5 나사로 수직형 디커플링 플레이트 고정

그림 3.4 및 그림 3.5는 둘 다 PROFINET 소켓을 나타 냅니다. 실제 소켓은 주파수 변환기에 장착된 제어 카세 트의 유형에 따라 다릅니다.

- 3. 제어 카세트에 있는 소켓에 프로피버스/ PROFINET/CANopen/이더넷 케이블 커넥터를 밀어넣습니다.
- 4. 4a 스프링 장착 금속 클램프 사이에 프로 피버스/CANopen 케이블을 배치하여 케이블과 클램프의 차폐 구획 간의 기 계적 고정 및 전기적 접점을 확실히 합니다.
	- 4b 스프링 장착 금속 클램프 사이에 PROFINET/이더넷 케이블을 배치하여 케이블과 클램프 간의 기계적 고정을 확실히 합니다.

Danfoss

# <span id="page-11-0"></span>4 전기적인 설치

4.1 안전 지침

일반 안전 지침은 [장을 2 안전](#page-6-0) 참조.

# ▲경고

유도 전압

함께 구동하는 각기 다른 주파수 변환기의 출력 모터 케이블의 유도 전압은 장비가 꺼져 있거나 잠겨 있어도 장비 컨덴서를 충전할 수 있습니다. 출력 모터 케이블을 별도로 구동하지 못하거나 차폐 케이블을 사용하지 않 으면 사망 또는 중상으로 이어질 수 있습니다.

- 출력 모터 케이블을 개별 구동합니다.
- 차폐 케이블을 사용합니다.
- 모든 주파수 변환기를 동시에 잠급니다.

# ▲경고

감전 위험

주파수 변환기는 PE 도체에서 직류 전류를 발생시킬 수 있으며 그로 인해 사망 또는 중상으로 이어질 수 있습 니다.

• 잔류 전류 방식 보호 장치(RCD)가 감전 보호 용도로 사용되는 경우 공급 측에는 유형 B의 RCD만 허용됩니다.

권장사항을 준수하지 않으면 RCD가 본래의 보호 기능 을 제공하지 못할 수 있습니다.

### 과전류 보호

- 모터를 여러 개 사용하는 어플리케이션의 경우 주파수 변환기와 모터 사이에 단락 회로 보호 또는 모터 써멀 보호와 같은 보호 장비가 추가 로 필요합니다.
- 입력 퓨즈는 단락 회로 및 과전류 보호 기능을 제공하는 데 필요합니다. 퓨즈가 출고 시 설치 되어 있지 않은 경우 반드시 설치업자가 퓨즈 를 설치해야 합니다. [장을 9.8 퓨즈 및 회로 차](#page-54-0) [단기](#page-54-0)에서 최대 퓨즈 등급을 참조하십시오.

### 와이어 유형 및 등급

- 모든 배선은 단면적 및 주위 온도 요구사항과 관련하여 지역 및 국가 규정을 준수해야 합니 다.
- 전원 연결부 와이어 권장사항: 최소 75°C 정격 의 구리 와이어.

권장 와이어 용량 및 유형은 [장을 9.5 케이블 사양](#page-51-0)를 참 조하십시오.

4.2 EMC 호환 설치

EMC 호환 설치를 수행하려면 장을 4.3 접지, [장](#page-13-0) [을 4.4 배선 약도](#page-13-0), [장을 4.6 모터 연결부](#page-15-0) 및 [장](#page-16-0) [을 4.8 제어 배선](#page-16-0)에 수록된 지침을 따릅니다.

4.3 접지

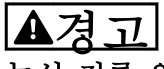

# 누설 전류 위험

누설 전류가 3.5 mA를 초과합니다. 주파수 변환기를 올 바르게 접지하지 못하면 사망 또는 중상으로 이어질 수 있습니다.

• 공인 전기설치 인력이 장비를 올바르게 접지하 게 합니다.

### 전기 안전을 위한 주의 사항

- 관련 표준 및 규정에 따라 주파수 변환기를 접 지합니다.
- 입력 전원, 모터 출력 및 제어 배선에는 전용 접지 와이어를 사용합니다.
- 하나의 주파수 변환기를 다른 주파수 변환기에 데이지 체인(연쇄) 방식으로 접지하지 마십시 오(그림 4.1 참조).
- 접지 와이어를 가능한 짧게 연결합니다.
- 모터 제조업체 배선 요구사항을 준수합니다.
- 케이블의 최소 단면적: 10 mm2 (7 AWG) (또 는 각기 종단된 2개의 정격 접지 와이어)

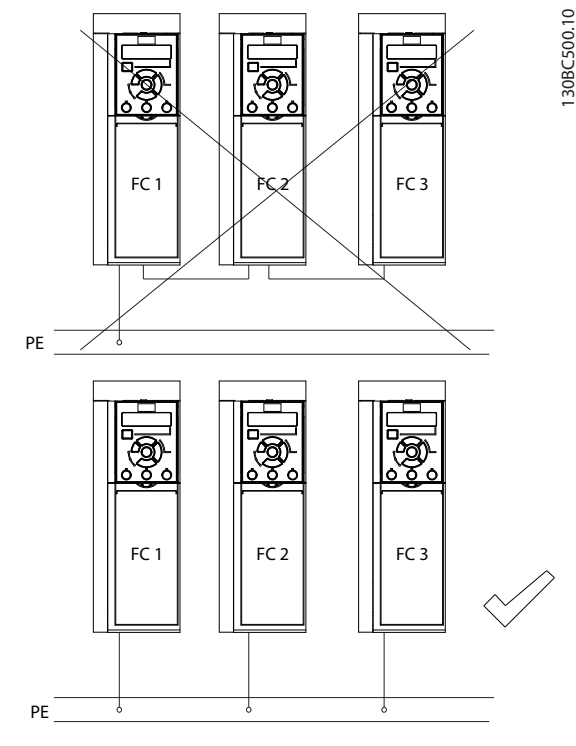

그림 4.1 접지 원칙

# <span id="page-12-0"></span>EMC 호환 설치를 위한 주의 사항

- 금속 케이블 글랜드 또는 장비에 제공된 클램 프를 사용하여 케이블 차폐선과 주파수 변환기 외함이 서로 전기적으로 접촉되게 합니다([장](#page-15-0) [을 4.6 모터 연결부](#page-15-0) 참조).
- 하이-스트랜드 와이어를 사용하여 전기적 간섭 을 줄입니다.
- 돼지꼬리 모양을 사용하지 마십시오.

# 주의 사항

등전위화

주파수 변환기와 제어 시스템 간의 접지 전위가 다를 경우 전기적 간섭이 발생할 위험이 있습니다. 시스템 구 성품 사이에 등화 케이블을 설치합니다. 권장 케이블 단 면적: 16 mm<sup>2</sup> (5 AWG).

<span id="page-13-0"></span>

# 4.4 배선 약도

이 절에서는 주파수 변환기 배선 방법을 설명합니다.

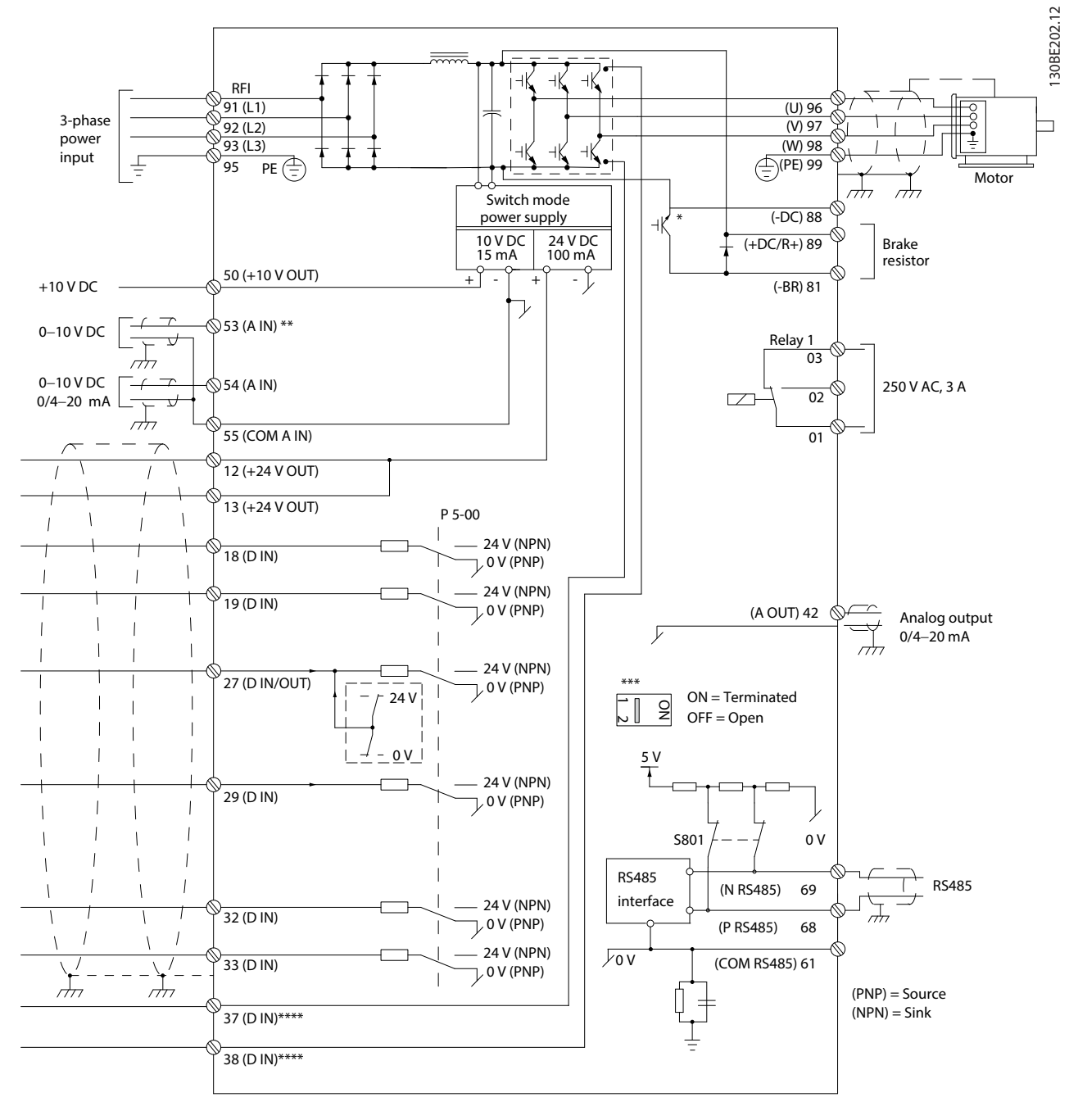

# 그림 4.2 기본 배선 약도

A=아날로그, D=디지털 \* 내장 제동 초퍼는 3상 유닛에서만 사용할 수 있습니다. \*\* 단자 53은 디지털 입력으로도 사용할 수 있습니다. \*\*\* S801 스위치(버스통신 단자)는 RS485 포트(단자 68 및 69)를 종단하는데 사용할 수 있습니다. \*\*\*\* 올바른 STO 배선은 [장을 6 Safe Torque Off \(STO\)](#page-32-0)를 참조하십시오.

Danfoss

전기적인 설치 기대 가능성명서

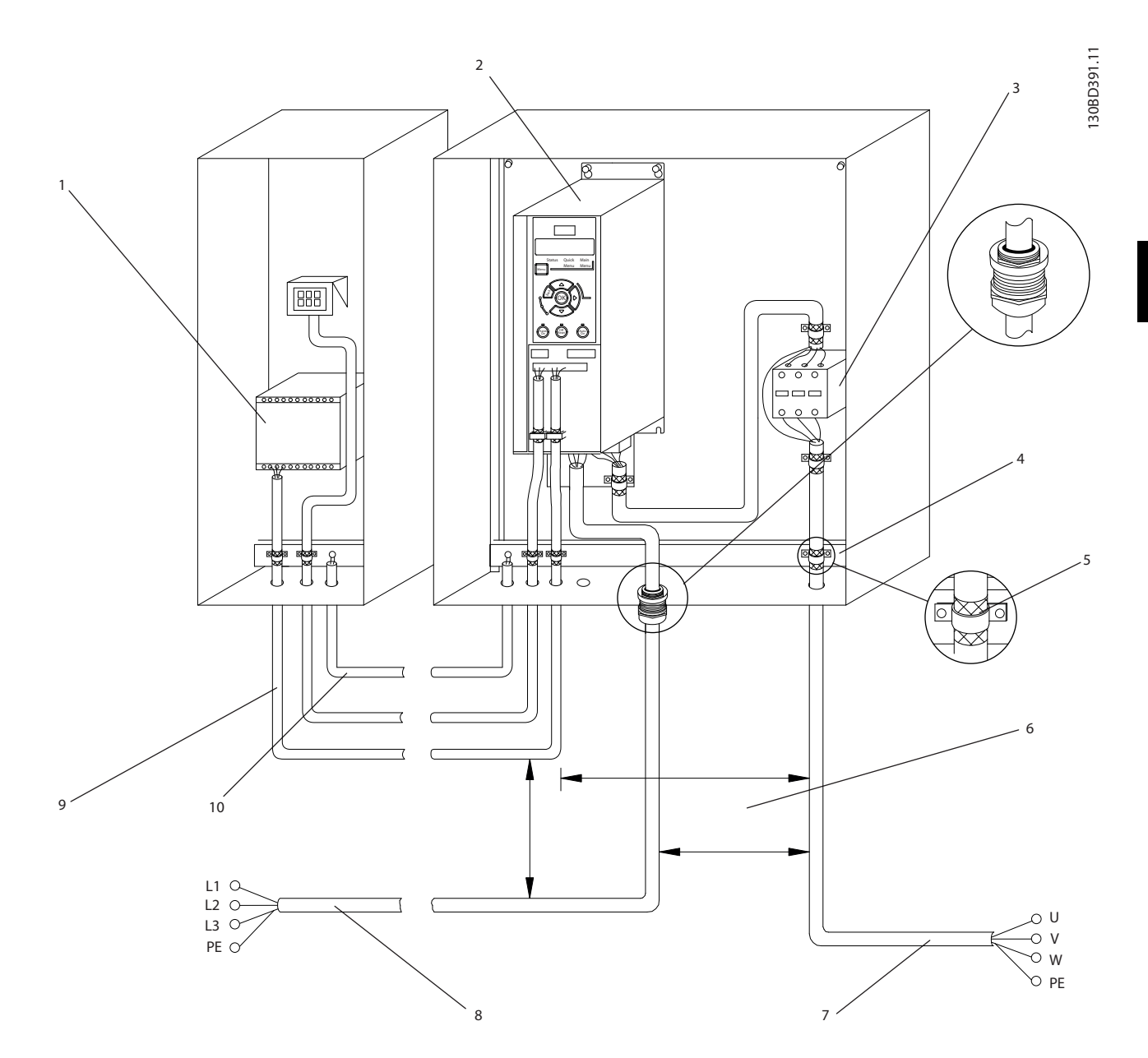

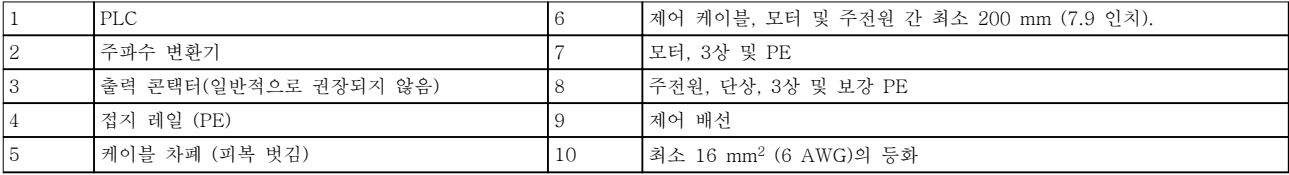

# 그림 4.3 일반적인 전기 연결

130BD531.10

 $\overline{C}$ 30BD531.

# <span id="page-15-0"></span>4.5 접근

• 스크류드라이버로 덮개 플레이트를 분리합니 다. 그림 4.4을(를) 참조하십시오.

130BC504.11

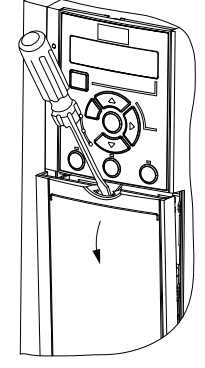

그림 4.4 제어 배선 접근

4.6 모터 연결부

# $\blacktriangle$ 경고

유도 전압

함께 구동하는 출력 모터 케이블의 유도 전압은 장비가 꺼져 있거나 잠겨 있어도 장비 컨덴서를 충전할 수 있 습니다. 출력 모터 케이블을 별도로 구동하지 못하거나 차폐 케이블을 사용하지 않으면 사망 또는 중상으로 이 어질 수 있습니다.

- 출력 모터 케이블을 개별 구동합니다.
- 차폐 케이블을 사용합니다.
- 케이블 규격은 국내 및 국제 전기 규정을 준수 합니다. 최대 케이블 용량은 [장을 9.1 전기적](#page-48-0) [기술 자료](#page-48-0)을(를) 참조하십시오.
- 모터 제조업체 배선 요구사항을 준수합니다.
- 모터 배선 녹아웃 또는 액세스 패널은 IP21 (NEMA1/12) 유닛의 베이스에 제공됩니다.
- 주파수 변환기와 모터 사이에 기동 장치 또는 극 전환 장치(예: Dahlander 모터 또는 미끄럼 링 유도 모터)를 배선하지 마십시오.

# 절차

- 1. 케이블 절연 피복을 벗깁니다.
- 2. 피복을 벗긴 케이블을 케이블 클램프 아래에 배치하여 케이블 차폐선과 접지 간의 기계적 고정 및 전기적 접촉이 이루어지게 합니다.
- 3. *[장을 4.3 접지](#page-11-0)*에 제공된 접지 지침에 따라 접 지 케이블을 가장 가까운 접지 단자에 연결합 니다. 그림 4.5을(를) 참조하십시오.
- 4. 그림 4.5에서와 같이 3상 모터 배선을 단자 96(U), 97(V) 및 98(W)에 연결합니다.
- 5. [장을 9.7 연결부 조임 강도](#page-54-0)에 제공된 정보에 따라 단자를 조입니다.

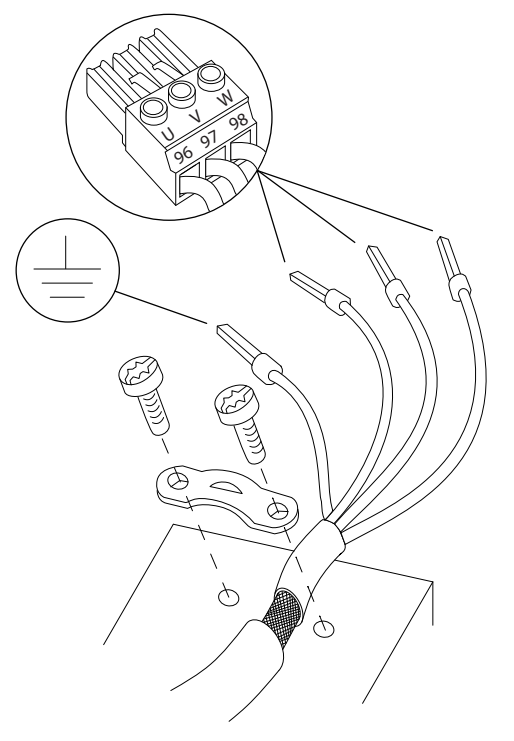

### 그림 4.5 모터 연결부

단상 및 3상 주파수 변환기의 주전원, 모터 및 접지 연 결은 각각 [그림 4.6](#page-16-0)와 [그림 4.7](#page-16-0)에서 보는 바와 같습니 다. 실제 구성은 유닛 유형 및 옵션 장비에 따라 다릅니 다.

Danfoss

<span id="page-16-0"></span>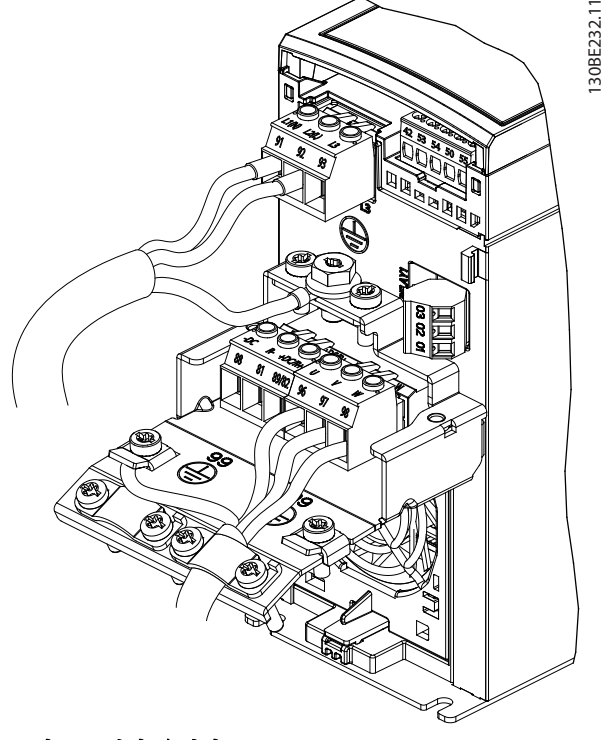

그림 4.6 단상 유닛의 주전원, 모터 및 접지 연결

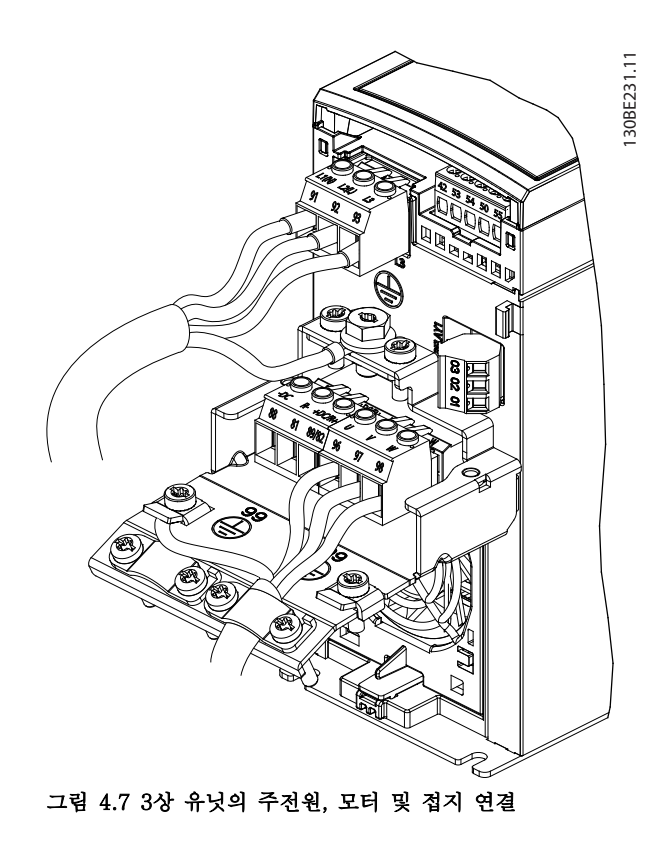

# 4.7 교류 주전원 연결

- 주파수 변환기의 입력 전류를 기준으로 배선 용량을 조정합니다. 최대 와이어 용량은 [장](#page-48-0) [을 9.1 전기적 기술 자료](#page-48-0)을(를) 참조하십시오.
- 케이블 규격은 국내 및 국제 전기 규정을 준수 합니다.

# 절차

- 1. 교류 입력 전원 케이블을 단자 N 및 L(단상 유 닛의 경우, 그림 4.6 참조) 또는 단자 L1, L2 및 L3(3상 유닛의 경우, 그림 4.7 참조)에 연결 합니다.
- 2. 장비의 구성에 따라 주전원 입력 단자 또는 입 력 차단부에 입력 전원을 연결합니다.
- 3. [장을 4.3 접지](#page-11-0)의 접지 지침에 따라 케이블을 접지합니다.
- 4. 절연된 주전원 소스(IT 주전원 또는 부동형 델 타) 또는 접지된 레그가 있는 TT/TN-S 주전 원(접지형 델타)에서 전원이 공급되는 경우 IEC 61800-3에 따라 매개회로에 손상을 주지 않고 접지 용량 전류를 줄이도록 FRI 필터 나 사가 제거되어 있는지 확인합니다.

4.8 제어 배선

4.8.1 제어 단자 유형

그림 4.8는 탈부착이 가능한 주파수 변환기 커넥터를 보여줍니다. 단자 기능 및 초기 설정은 [표 4.1](#page-17-0) 및 [표 4.2](#page-17-0)에 요약되어 있습니다.

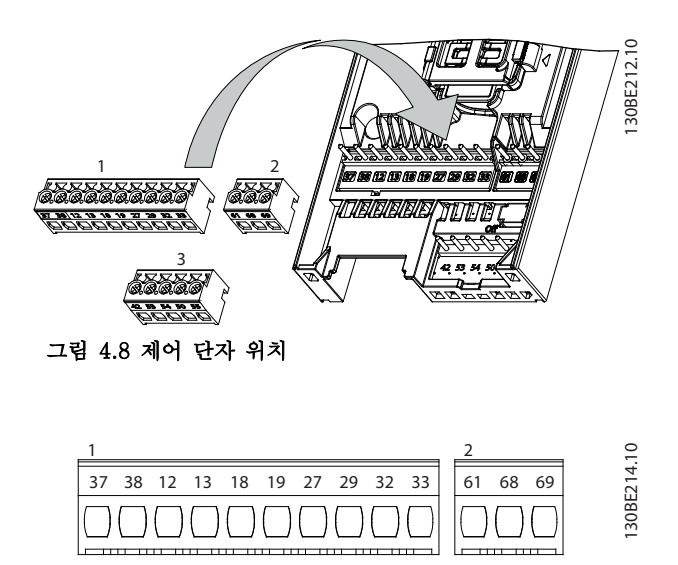

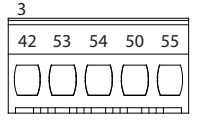

그림 4.9 단자 번호

<span id="page-17-0"></span>단자 등급 세부 내용은 [장을 9.6 제어 입력/출력 및 제](#page-51-0) [어 데이터](#page-51-0) 를 참조하십시오.

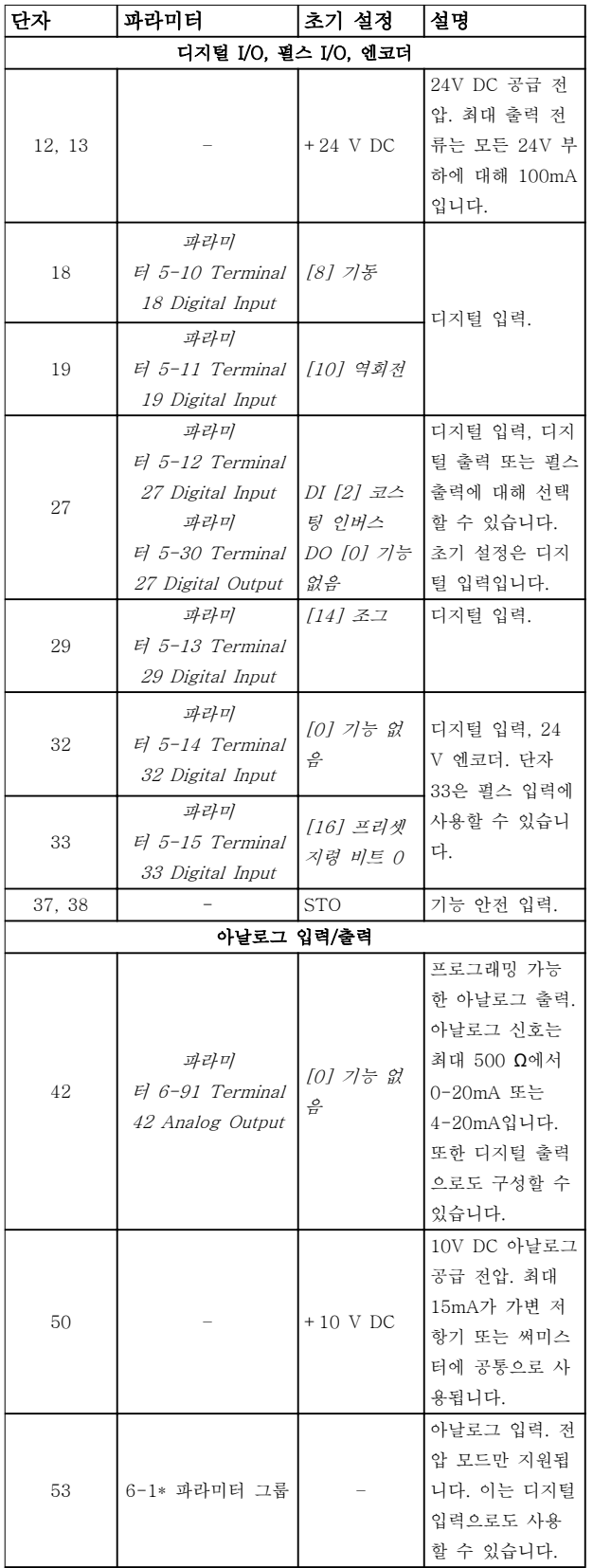

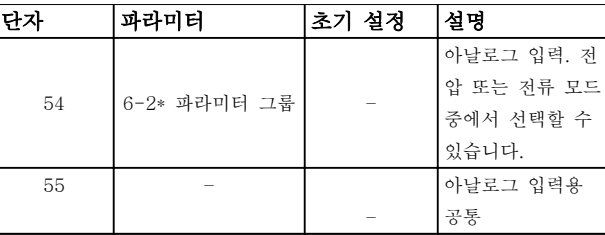

Danfoss

# 표 4.1 단자 설명 - 디지털 입력/출력, 아날로그 입력/출력

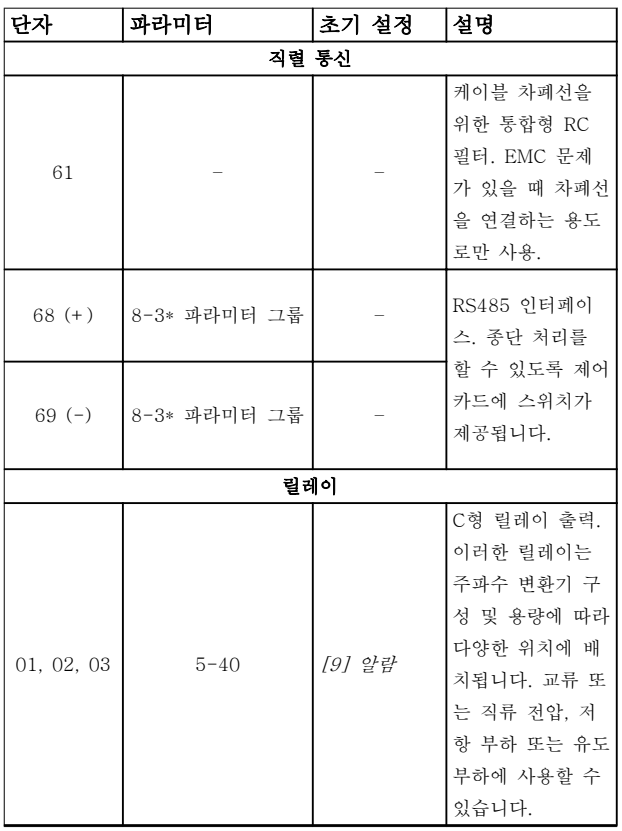

표 4.2 단자 설명 - 직렬 통신

Danfoss

# <span id="page-18-0"></span>전기적인 설치 사용 설명서

제어 단자 커넥터는 용이한 설치를 위해 [그림 4.8](#page-16-0)에서 와 같이 주파수 변환기에서 분리할 수 있습니다.

STO 배선에 관한 자세한 내용은 [장을 6 Safe Torque](#page-32-0) [Off \(STO\)](#page-32-0)를 참조하십시오.

# 주의 사항

#### 제어 케이블을 가능한 짧게 유지하고 간섭을 최소화하 기 위해 고출력 케이블에서 분리합니다.

- 1. 단자 나사를 느슨하게 합니다.
- 2. 피복을 벗긴 제어 케이블을 슬롯에 삽입합니 다.
- 3. 단자 나사를 고정합니다.
- 4. 접점이 확실히 연결되었는지, 또한 느슨하지 않은지 확인합니다. 제어 배선이 느슨해지면 장비에 결함이 발생하거나 운전 성능이 최적 미만으로 저하될 수 있습니다.

제어 단자 케이블 용량은 [장을 9.5 케이블 사양](#page-51-0)을, 일반 적인 제어 케이블 연결은 [장을 7 적용 예](#page-38-0)를 참조하십시 오.

4.8.3 모터 운전 사용 설정(단자 27)

공장 초기 프로그래밍 값을 사용하는 경우에 주파수 변 환기를 작동하기 위해서는 단자 12(또는 13)와 단자 27 사이에 점퍼 와이어가 필요합니다.

- 디지털 입력 단자 27은 24VDC 외부 인터록 명령을 수신하도록 설계되어 있습니다.
- 인터록 장치가 사용되지 않는 경우에는 제어 단자 12(권장) 또는 13과 단자 27 사이의 점퍼 를 배선합니다. 점퍼는 단자 27에 내부 24V 신호를 공급합니다.
- GLCP에만 해당: LCP의 맨 아래 상태 표시줄 에 자동 원격 코스팅이 표시되면 유닛이 운전 할 준비가 완료되었지만 단자 27에 입력 신호 가 없음을 의미합니다.

# 주의 사항

기동할 수 없음

단자 27를 다시 프로그래밍하지 않는 한 주파수 변환기 는 단자 27의 신호 없이 운전할 수 없습니다.

4.8.4 기계식 제동 장치 제어

# 리프트 또는 엘리베이터 등에 주파수 변환기를 사용하 기 위해서는 전자기계식 제동 장치를 제어해야 합니다.

- 릴레이 출력 또는 디지털 출력(단자 27)을 이 용하여 제동 장치를 제어합니다.
- 주파수 변환기가 모터의 정지 상태를 유지하지 못하는 동안, 예를 들어, 부하가 너무 큰 경우 에도 이 출력이 전압의 인가 없이 제동 장치를 제어할 수 있도록 합니다.
- 전자기계식 제동 장치를 사용하는 경우에는 파 라미터 그룹 5-4\* 릴레이에서 [32] 기계제동 장치제어를 선택합니다.
- 모터 전류가 파라미터 2-20 제동 전류 해제에 설정한 값보다 크게 되면 제동 장치가 풀립니 다.
- 출력 주파수가 파라미터 2-22 제동 동작 속도 [Hz]에서 설정한 주파수보다 작고 주파수 변환 기가 정지 명령을 실행하고 있는 경우에만 제 동 장치가 작동합니다.

주파수 변환기가 알람 모드 상태이거나 과전압 상태에 있을 때는 기계식 제동 장치가 즉시 차단됩니다.

주파수 변환기는 안전 장치가 아닙니다. 관련 국내 크레 인/리프트 규정에 따라 안전 장치를 통합하는 것은 시스 템 설계자의 책임입니다.

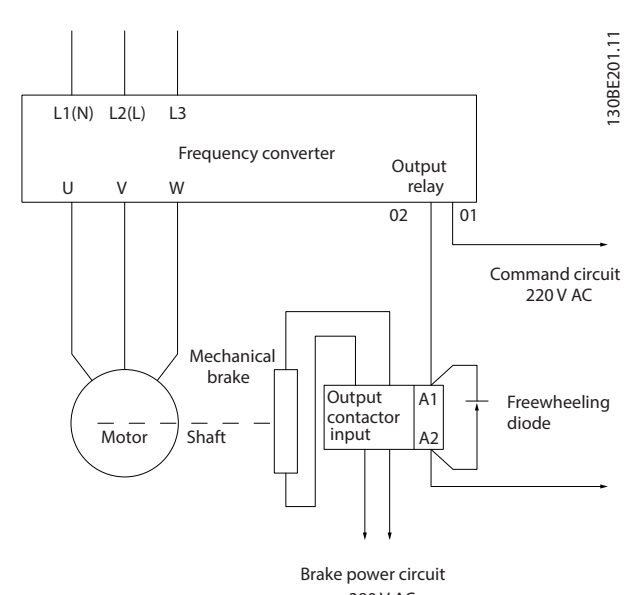

380 V AC 그림 4.10 주파수 변환기에 기계식 제동 장치 연결

<span id="page-19-0"></span>

Danfoss

# 4.8.5 RS485 직렬 통신

RS485 직렬 통신 배선을 단자 (+)68과 (-)69에 연결 합니다.

- 차폐 직렬 통신 케이블을 권장합니다.
- 올바른 접지는 [장을 4.3 접지](#page-11-0)를 참조하십시오.

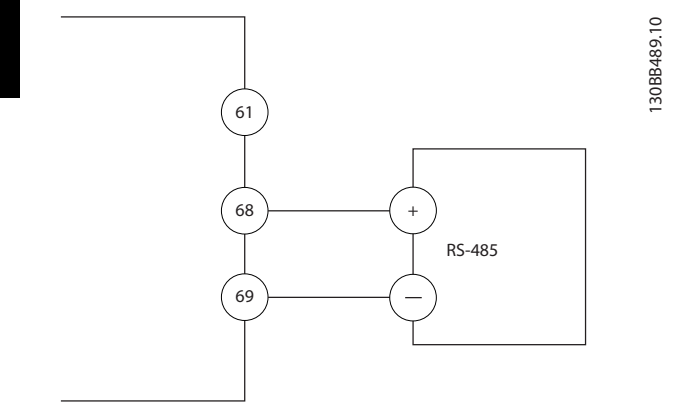

# 그림 4.11 직렬 통신 배선 다이어그램

기본 직렬 통신 셋업의 경우, 다음을 선택합니다.

- 1. 파라미터 8-30 Protocol의 프로토콜 유형.
- 2. 파라미터 8-31 Address의 주파수 변환기 국 번.
- 3. 파라미터 8-32 Baud Rate의 통신속도.
- 2개의 통신 프로토콜은 주파수 변환기에 내장 되어 있습니다. 모터 제조업체 배선 요구사항 을 준수합니다.
	- 댄포스 FC
	- Modbus RTU
- 각종 기능은 프로토콜 소프트웨어와 RS485 연 결을 사용하거나 파라미터 그룹 8-\*\* 통신 및 옵션에서 원격으로 프로그래밍할 수 있습니다.
- 특정 통신 프로토콜을 선택하면 해당 프로토콜 의 사양에 맞게 여러 파라미터 초기 설정이 변 경되고 프로토콜별 파라미터를 추가로 사용할 수 있게 됩니다.

Danfoss

# <span id="page-20-0"></span>전기적인 설치 기대 가능성명서

# 4.9 설치 체크리스트

유닛 설치를 완료하기 전에 표 4.3에 설명된 대로 설비 전체를 점검합니다. 완료 시 각종 항목을 점검 및 표시합니 다.

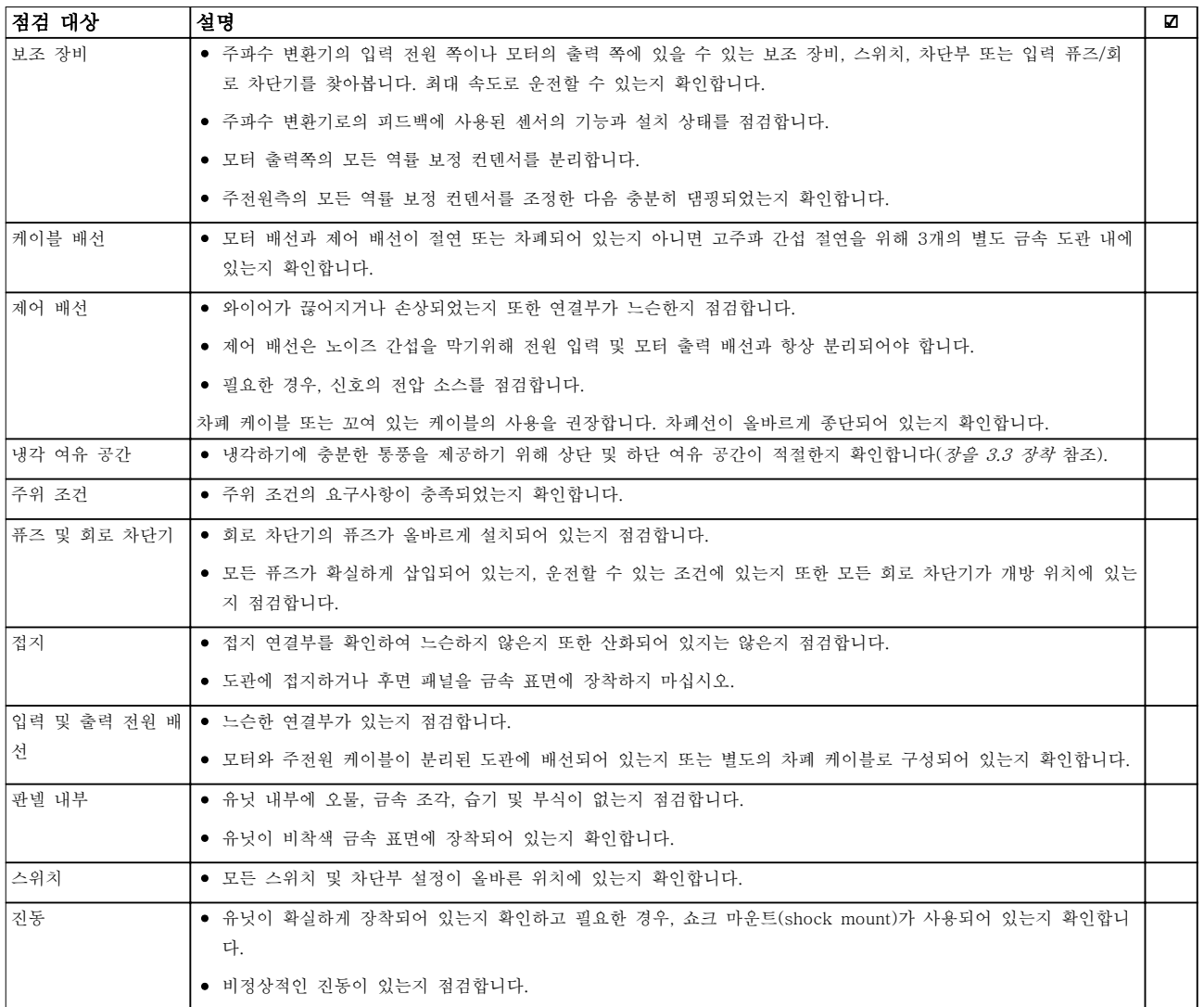

# 표 4.3 설치 체크리스트

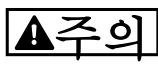

내부 결함 시 잠재 위험

주파수 변환기가 올바르게 닫혀 있지 않으면 신체 상해 위험이 있습니다.

• 전원을 공급하기 전에 모든 안전 덮개가 제자리에 안전하게 고정되어 있는지 확인해야 합니다.

# <span id="page-21-0"></span>5 작동방법

5.1 안전 지침

일반 안전 지침은 [장을 2 안전](#page-6-0)를 참조하십시오.

# 경고

#### 최고 전압

교류 주전원 입력 전원에 연결될 때 주파수 변환기에 최고 전압이 발생합니다. 설치, 기동 및 유지보수를 공 인 기사가 수행하지 않으면 사망 또는 중상으로 이어질 수 있습니다.

• 설치, 기동 및 유지보수는 반드시 공인 기사만 수행해야 합니다.

## 전원 공급 전:

- 1. 덮개를 올바르게 닫습니다.
- 2. 모든 케이블 글랜드가 완전히 조여져 있는지 확인합니다.
- 3. 유닛에 대한 입력 전원이 꺼졌고 완전 잠금 상 태인지 확인합니다. 입력 전원 절연과 관련하 여 주파수 변환기의 차단 스위치에 의존하지 마십시오.
- 4. 입력 단자 L1 (91), L2 (92) 및 L3 (93), 상간 그리고 상-접지간에 전압이 없는지 확인합니 다.
- 5. 출력 단자 96 (U), 97 (V) 및 98 (W), 상간 그 리고 상-접지간에 전압이 없는지 확인합니다.
- 6. U-V (96-97), V-W (97-98) 및 W-U (98-96)의 Ω 값을 측정함으로써 모터의 연속 성을 준수합니다.
- 7. 모터 뿐만 아니라 주파수 변환기의 접지가 올 바른지 점검합니다.
- 8. 단자에 느슨한 연결부가 있는지 주파수 변환기 를 점검합니다.
- 9. 공급 전압이 주파수 변환기와 모터의 전압과 일치하는지 확인합니다.
- 5.2 전원 공급

다음과 같은 단계로 주파수 변환기에 전원을 공급합니 다.

- 1. 입력 전압이 3% 내에서 균형을 이루는지 확인 합니다. 만일 균형을 이루지 않으면 계속 진행 하기 전에 입력 전압 불균형을 보정합니다. 전 압 보정 후에 이 절차를 반복합니다.
- 2. 옵션 장비 배선이 설치 어플리케이션과 일치하 는지 확인합니다.
- 3. 사용자의 모든 장치가 꺼짐(OFF) 위치에 있는 지 확인합니다. 패널 도어가 닫혀 있어야 하며 덮개가 장착되어 있어야 합니다.

4. 유닛에 전원을 공급합니다, 이 때, 주파수 변환 기는 기동하지 마십시오. 차단 스위치가 있는 유닛의 경우, 켜짐(ON) 위치로 전환하여 주파 수 변환기에 전원을 공급합니다.

# 5.3 현장 제어 패널 운전

주파수 변환기는 숫자 방식의 현장 제어 패널(LCP), 그 래픽 방식의 현장 제어 패널(GLCP) 및 블라인드 덮개 를 지원합니다. 이 장에서는 LCP 및 GLCP를 이용한 운전을 설명합니다.

# 주의 사항

또한 RS485 통신 단자를 통해 PC의 MCT 10 셋업 소 프트웨어로 주파수 변환기를 프로그래밍할 수 있습니 다. 이 소프트웨어는 코드 번호 130B1000을 이용하여 주문하거나 다음 댄포스 웹사이트에서도 다운로드할 수 있습니다. [www.danfoss.com/BusinessAreas/](http://www.danfoss.com/BusinessAreas/DrivesSolutions/softwaredownload) [DrivesSolutions/softwaredownload](http://www.danfoss.com/BusinessAreas/DrivesSolutions/softwaredownload).

5.3.1 현장 제어 패널(LCP)

숫자 방식의 현장 제어 패널(LCP)은 4가지 기능별 섹션 으로 나뉘어집니다.

- A. 숫자 방식의 표시창.
- B. 메뉴 키.
- C. 검색 키 및 표시등(LED).
- D. 운전 키 및 표시등(LED).

<span id="page-22-0"></span>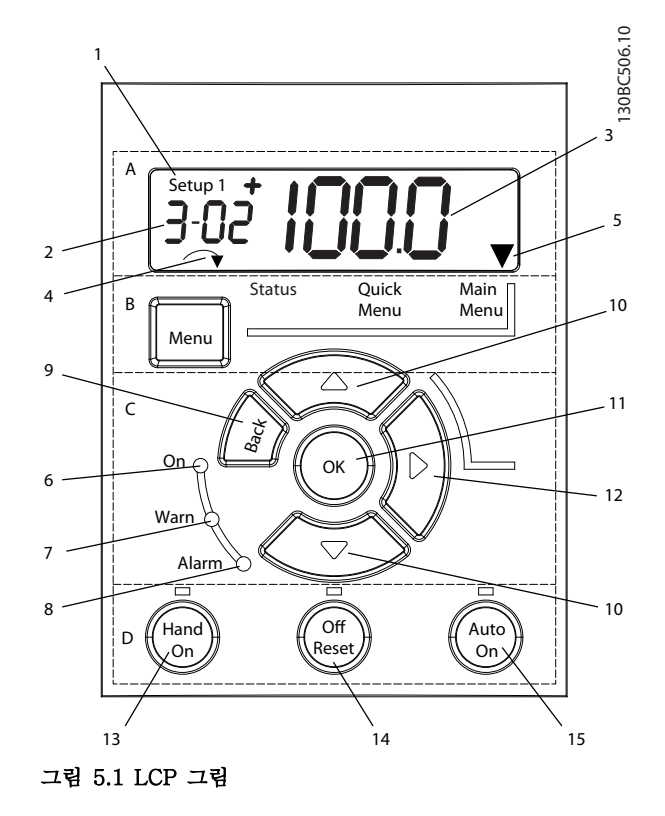

# A. 숫자 방식의 표시창

LCD 표시창에는 백라이트가 적용되었으며 숫자로 1줄 이 표시됩니다. 모든 데이터는 LCP에 표시됩니다.

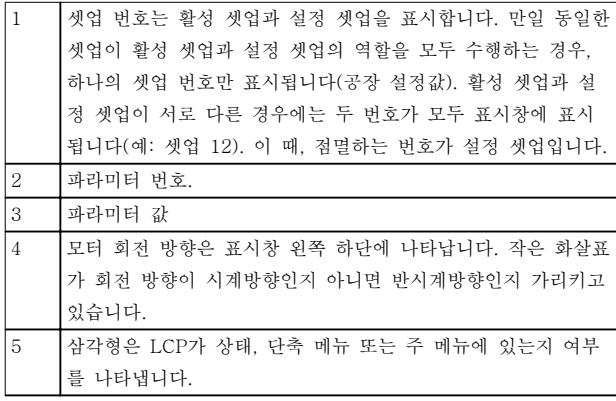

표 5.1 그림 5.1에 대한 범례, 섹션 A

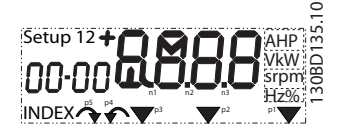

### 그림 5.2 표시창 정보

### B. 메뉴 키

[Menu]를 눌러 상태, 단축 메뉴 또는 주 메뉴를 선택합 니다.

### C. 검색 키 및 표시등(LED)

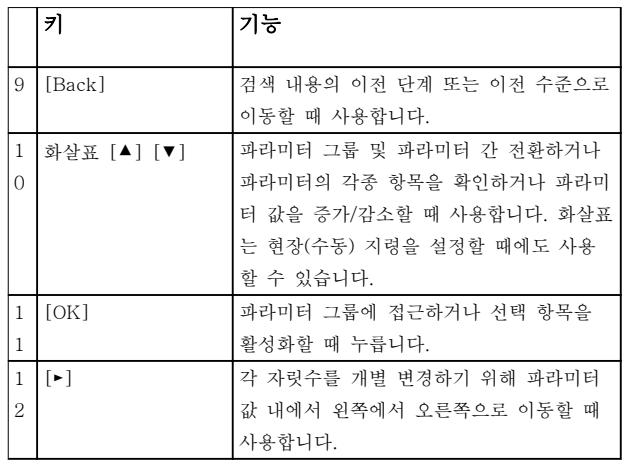

#### 표 5.2 그림 5.1, 검색 키에 대한 범례

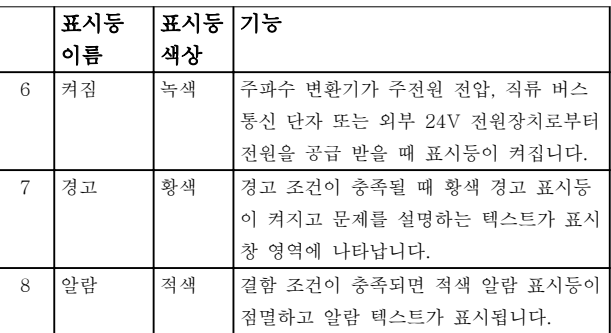

### 표 5.3 그림 5.1. 표시등(LED)에 대한 범례

# D. 운전 키 및 표시 램프(LED)

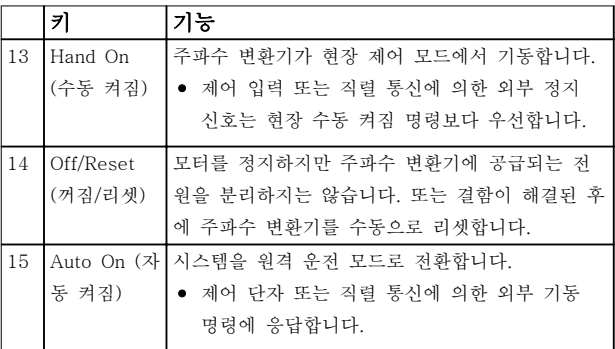

#### 표 5.4 그림 5.1에 대한 범례, 섹션 D

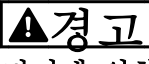

전기에 의한 위험

[Off/Reset] 키를 누른 후에도 주파수 변환기의 단자에 는 전압이 존재합니다. [Off/Reset] 키를 작동해도 주파 수 변환기가 주전원에서 차단되지는 않습니다. 통전부 를 만지면 사망 또는 중상으로 이어질 수 있습니다.

• 통전부를 만지지 마십시오.

Danfoss

# <span id="page-23-0"></span>5.3.2 LCP의 오른쪽 키 기능

[►]를 눌러 표시창의 4 자릿수 중 하나 이상을 개별 편 집합니다. [►]를 한 번 누르면 커서가 첫 번째 자릿수로 이동하고 그림 5.3에서와 같이 해당 자릿수가 점멸하기 시작합니다. [▲] [▼]를 눌러 값을 변경합니다. [►]를 눌러도 자릿수의 값이 변경되거나 소수점이 이동하지 않습니다.

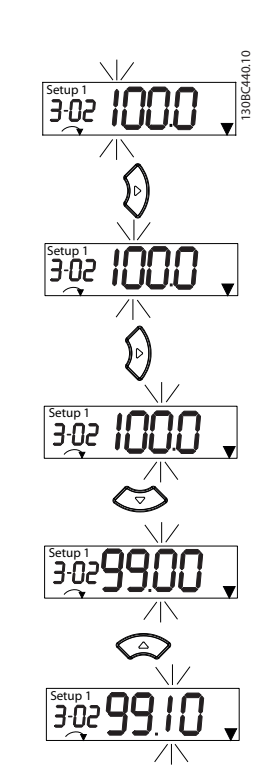

# 5.3.3 LCP의 단축 메뉴

단축 메뉴를 이용하면 자주 사용하는 대부분의 파라미 터에 쉽게 접근할 수 있습니다.

- 1. 단축 메뉴로 이동하려면, 표시창 내에서 표시 가 단축 메뉴 위에 올 때까지 [Menu]를 누릅 니다.
- 2. [▲] [▼]를 눌러 QM1 또는 QM2를 선택한 다 음 [OK]를 누릅니다.
- 3. [▲] [▼] 키를 눌러 단축 메뉴에 있는 파라미터 를 탐색합니다.
- 4. [OK] 키를 눌러 파라미터를 선택합니다.
- 5. [▲] [▼]를 눌러 파라미터 설정 값을 변경합니 다.
- 6. [OK] 키를 눌러 변경 사항을 저장합니다.
- 7. 종료하려면 [Back]을 2번 (또는 QM2 및 QM3 의 경우 3번) 눌러 상태로 이동하거나 [Menu] 를 한 번 눌러 주 메뉴로 이동합니다.

# 그림 5.3 오른쪽 키 기능

[►]는 또한 파라미터 그룹 간 이동에 사용할 수 있습니 다. 주 메뉴에서 [►]를 누르면 다음 파라미터 그룹의 첫 번째 파라미터로 이동합니다(예를 들어, 파라미 터 0-03 Regional Settings [0] 국제에서 파라미 터 1-00 Configuration Mode [0] 개회로로 이동).

# 주의 사항

기동 중 LCP에 초기화하는 중이라는 메시지가 표시됩 니다. 이 메시지가 더 이상 표시되지 않으면 주파수 변 환기를 운전할 수 있습니다. 옵션을 추가하거나 제거하 면 기동 시간이 늘어날 수 있습니다.

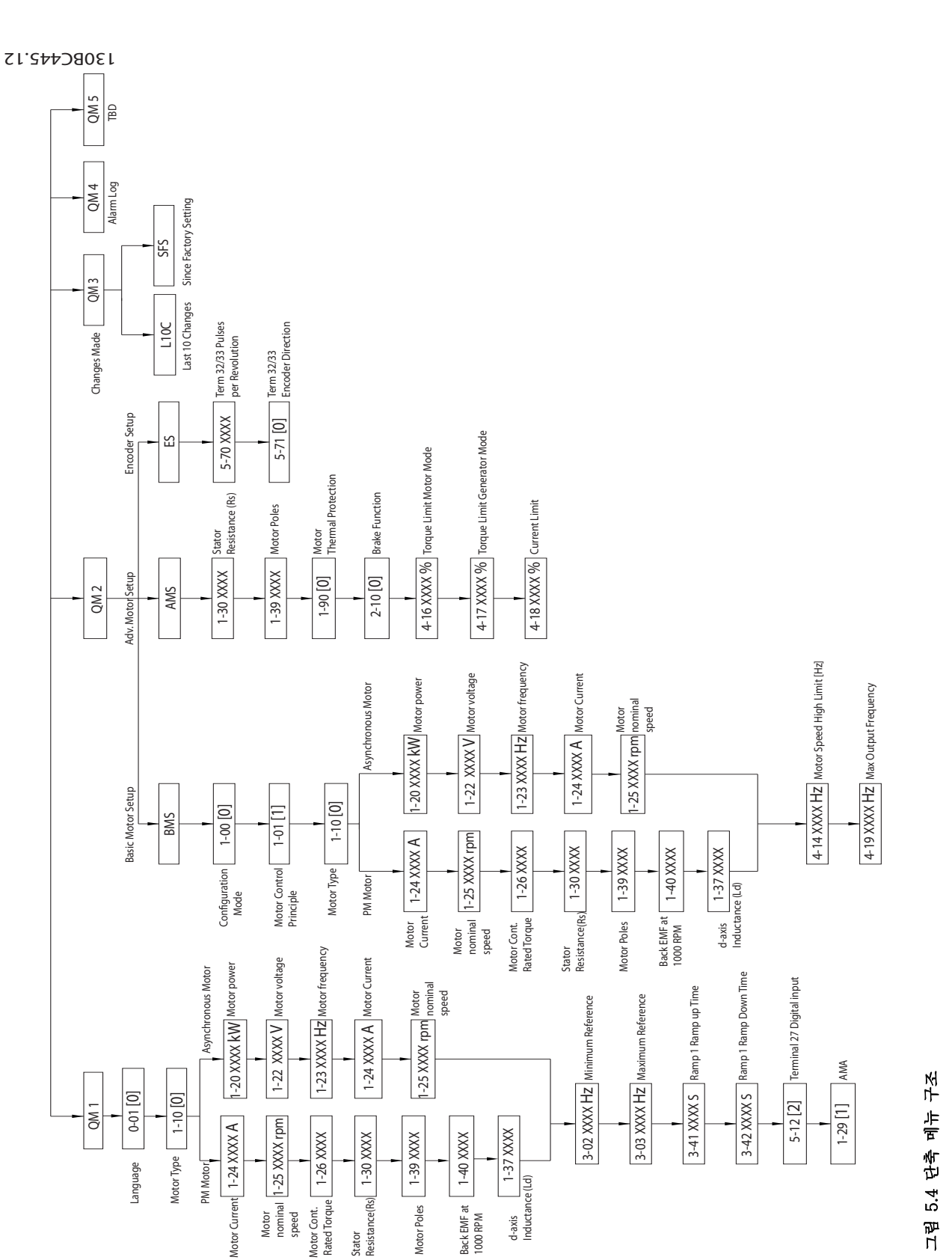

Danfoss

주 메뉴에서는 모든 파라미터에 접근할 수 있습니다.

1. 주 메뉴로 이동하려면, 표시창 내에서 표시가 주 메뉴 위에 올 때까지 [Menu]를 누릅니다.

<span id="page-25-0"></span>작동방법 VLT® Midi Drive FC 280

- 2. [▲] [▼]: 파라미터 그룹을 탐색합니다.
- 3. [OK] 키를 눌러 파라미터 그룹을 선택합니다.
- 4. [▲] [▼]: 특정 그룹 내의 파라미터를 탐색합니 다.
- 5. [OK] 키를 눌러 파라미터를 선택합니다.
- 6. [►] 및 [▲] [▼]: 파라미터 값을 설정/변경합니 다.
- 7. [OK] 키를 눌러 값을 저장합니다.
- 8. 종료하려면 [Back]을 2번 (배열 파라미터의 경우 3번) 눌러 *주 메뉴*로 이동하거나 [Menu] 를 한 번 눌러 상태로 이동합니다.

연속, 열거 및 배열 파라미터의 값을 각각 변경하는 방 식은 그림 5.5, [그림 5.6](#page-26-0) 및 [그림 5.7](#page-26-0)을 참조하십시오. 그림에서의 동작은 표 5.5, [표 5.6](#page-26-0) 및 [표 5.7](#page-26-0)에 설명되 어 있습니다.

# Setup 1 Setup 1 6 7 8

 $\overline{\mathbf{B}}$ <br> $\overline{\mathbf{B}}$ 

Setup 1

3.00

1

 $\alpha$ 

**2 x**

 $\triangleleft$ 

**+** OK

OK

2

3

 $\overline{\overline{\mathbf{3}}$ etup 1

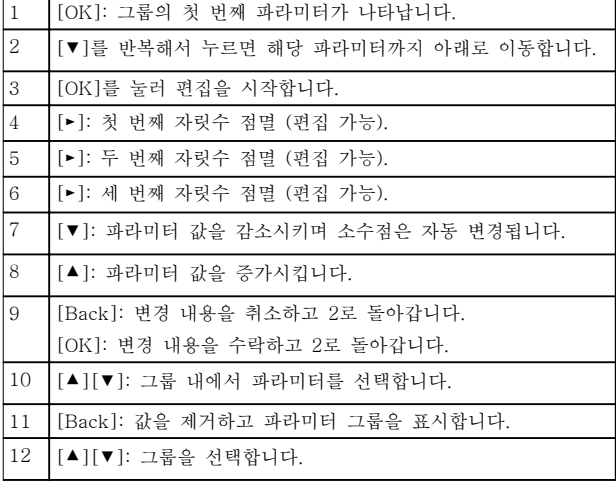

### 표 5.5 연속 파라미터의 값 변경

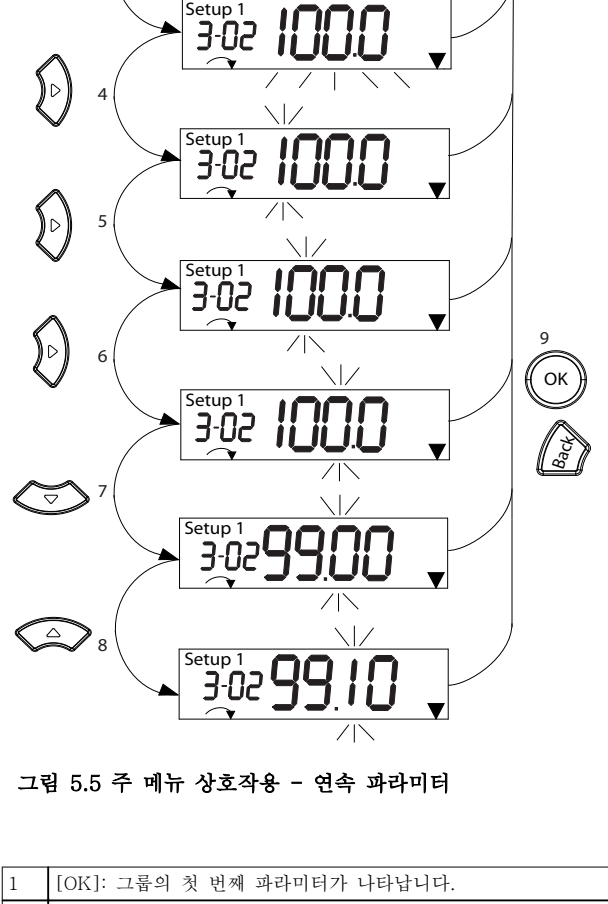

 $\mathbb{R}$  $\frac{1}{2}$  10

12

11

Back

ಕ

130BC446.10

30BC446.10

Danfoss

<span id="page-26-0"></span>작동방법 사용 설명서

열거 파라미터의 경우, 그 상호작용은 유사하지만 자릿 수 제한(큰 자릿수 4개) 때문에 파라미터 값이 괄호 안 에 표시되며 열거자(enum)가 99보다 클 수 있습니다. 열거자(enum) 값이 99보다 크면 LCP는 괄호의 앞쪽 부분만 표시할 수 있습니다.

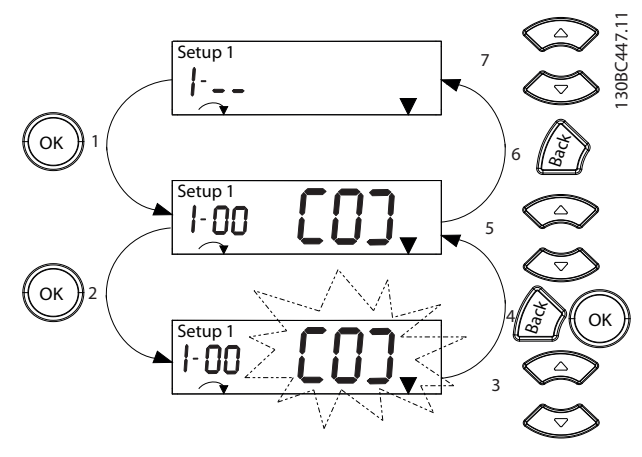

그림 5.6 주 메뉴 상호작용 - 열거 파라미터

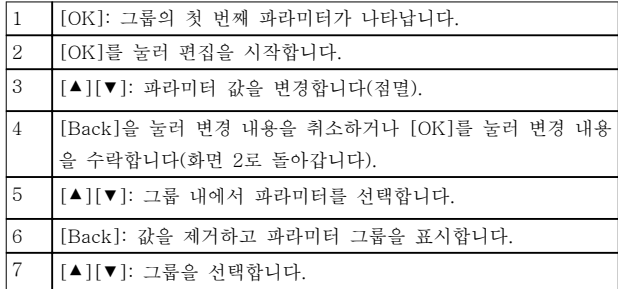

### 표 5.6 열거 파라미터의 값 변경

배열 파라미터의 기능은 다음과 같습니다.

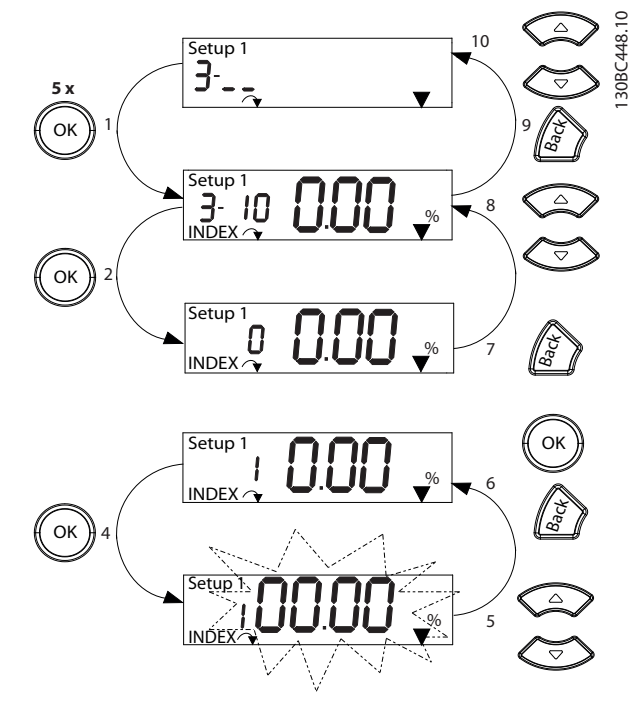

그림 5.7 주 메뉴 상호작용 - 배열 파라미터

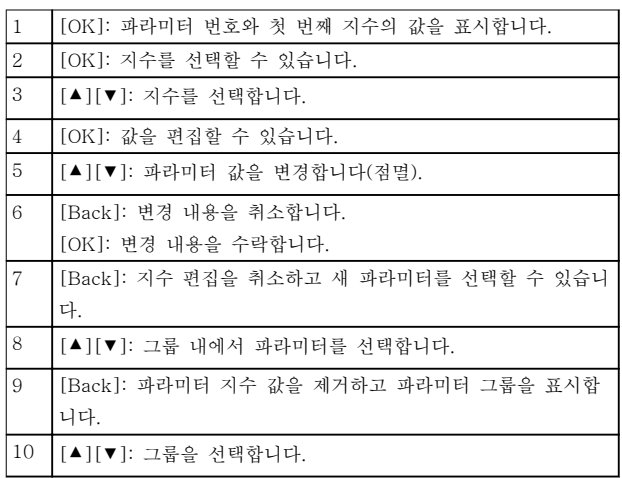

표 5.7 배열 파라미터의 값 변경

5.3.5 GLCP 레이아웃

GLCP는 기능별로 4가지로 나뉘어집니다([그림 5.8](#page-27-0) 참 조).

A. 표시창 영역

- B. 표시창 메뉴 키
- C. 검색 키 및 표시등(LED)
- D. 운전 키 및 리셋

Danfoss

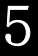

<span id="page-27-0"></span>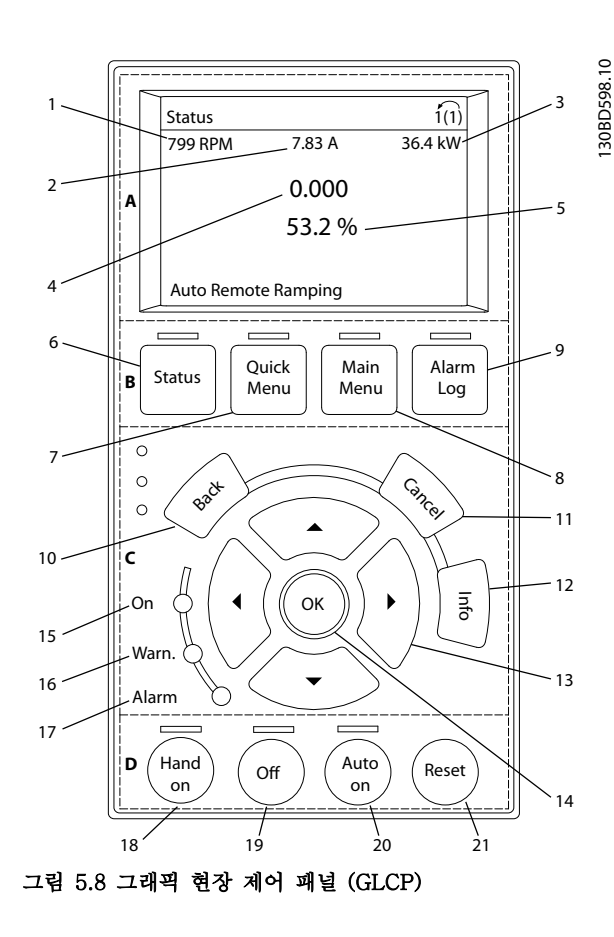

## A. 표시창 영역

주파수 변환기가 주전원 전압, 직류 버스통신 단자 또는 외부 24VDC 공급장치로부터 전원을 공급 받을 때 표시 창 영역이 활성화됩니다.

LCP에 표시되는 정보는 사용자 어플리케이션에 맞게 사용자 정의할 수 있습니다. 단축 메뉴 Q3-13 표시창 설정에서 옵션을 선택합니다.

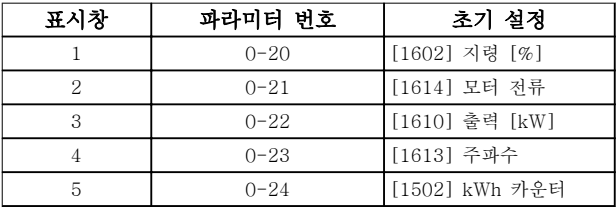

#### 표 5.8 그림 5.8, 표시창 영역에 대한 범례

#### B. 표시창 메뉴 키

메뉴 키는 메뉴에 접근하여 파라미터를 셋업하고 정상 운전 시 상태 표시창 모드 내에서 이동하며 결함 기록 데이터를 보는 데 사용됩니다.

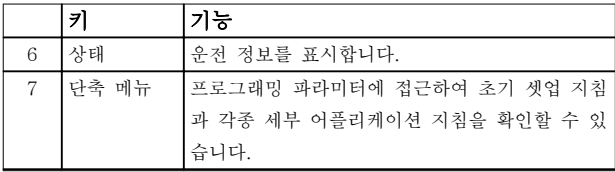

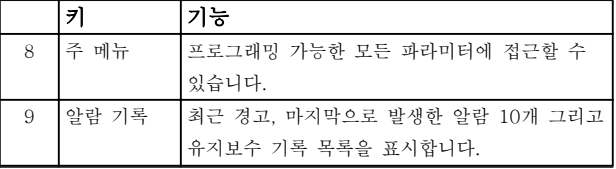

#### 표 5.9 그림 5.8, 표시창 메뉴 키에 대한 범례

#### C. 검색 키 및 표시등(LED)

검색 키는 기능을 프로그래밍하고 표시창 커서를 이동 하는 데 사용됩니다. 검색 키는 또한 현장 운전 시 속도 제어 기능을 제공합니다. 이 영역에는 또한 3개의 주파 수 변환기 상태 표시등이 있습니다.

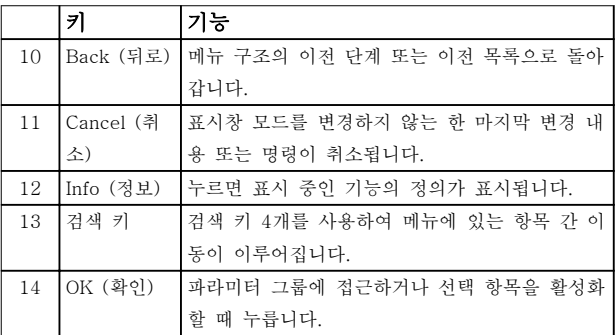

#### 표 5.10 그림 5.8, 검색 키에 대한 범례

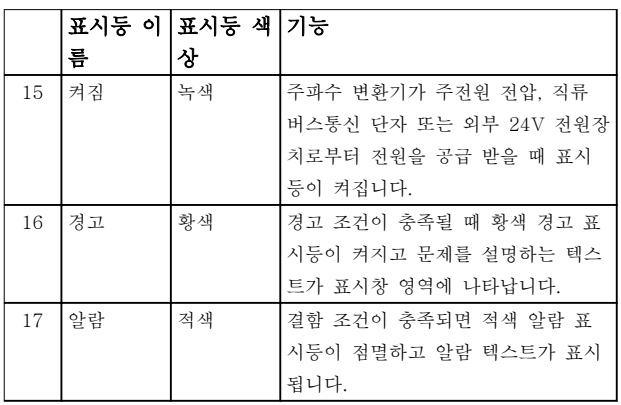

#### 표 5.11 그림 5.8. 표시등(LED)에 대한 범례

# D. 운전 키 및 리셋

운전 키는 LCP 맨 아래에 있습니다.

|    | 키          | 기능                                  |
|----|------------|-------------------------------------|
| 18 |            | Hand On (수 주파수 변환기가 현장 제어 모드에서 기동합니 |
|    | 동 켜짐)      | 다.                                  |
|    |            | 제어 입력 또는 직렬 통신에 의한 외부 정지            |
|    |            | 신호는 혀장 수동 켜짐 명령보다 우선합니다.            |
| 19 | 꺼짐         | 모터를 정지하지만 주파수 변환기에 공급되는             |
|    |            | 전원을 분리하지는 않습니다.                     |
| 20 | Auto On (자 | 시스템을 원격 운전 모드로 전환합니다.               |
|    | 동 켜짐)      | ● 제어 단자 또는 직렬 통신에 의한 외부 기동          |
|    |            | 명령에 응답합니다.                          |
| 21 | 리셋         | 결함이 해결된 후에 주파수 변환기를 수동으로            |
|    |            | 리셋합니다.                              |

#### 표 5.12 그림 5.8, 운전 키 및 리셋에 대한 범례

# <span id="page-28-0"></span>주의 사항

표시창의 명암 대비를 조정하려면 [Status] 및 [▲]/[▼] 키를 누릅니다.

# 5.3.6 파라미터 설정

어플리케이션에 맞는 프로그래밍을 하려면 관련 파라미 터 일부의 기능을 설정할 필요가 있습니다. 파라미터에 관한 자세한 내용은 [장을 10.2 파라미터 메뉴 구조](#page-56-0)에 수록되어 있습니다.

프로그래밍 데이터는 주파수 변환기 내부에 저장됩니 다.

- 백업하려면 데이터를 LCP 메모리에 업로드합 니다.
- 다른 주파수 변환기에 데이터를 다운로드하려 면 LCP를 해당 유닛에 연결하고 저장된 설정 을 다운로드합니다.
- 공장 초기 설정으로 복원하더라도 LCP 메모리 에 저장된 데이터는 변경되지 않습니다.

# 5.3.7 GLCP로 파라미터 설정 변경

단축 메뉴 또는 주 메뉴에서 파라미터 설정을 접근 및 변경합니다. 단축 메뉴를 이용하면 제한된 개수의 파라 미터에만 접근할 수 있습니다.

- 1. LCP의 [Quick Menu] 또는 [Main Menu]를 누릅니다.
- 2. [▲] [▼]를 눌러 파라미터 그룹을 탐색하고 [OK]를 눌러 파라미터 그룹을 선택합니다.
- 3. [▲] [▼]를 눌러 파라미터를 탐색하고 [OK]를 눌러 파라미터를 선택합니다.
- 4. [▲] [▼]를 눌러 파라미터 설정 값을 변경합니 다.
- 5. 십진수 파라미터가 편집 상태일 때 [◄] [►]를 눌러 자릿수를 이동합니다.
- 6. [OK] 키를 눌러 변경 사항을 저장합니다.
- 7. [Back]을 두 번 눌러 상태로 이동하거나 [Main Menu]를 한 번 눌러 주 메뉴로 이동합 니다.

# 변경 사항 보기

단축 메뉴 Q5 - 변경 사항에는 초기 설정에서 변경된 모든 파라미터가 나열됩니다.

- 목록에는 현재 수정 셋업에서 변경된 파라미터 만 표시됩니다.
- 초기값에서 리셋된 파라미터는 나열되지 않습 니다.
- 비어 있음 메시지는 변경된 파라미터가 없음을 의미합니다.
- 5.3.8 GLCP로/에서 데이터 업로드/다운 로드
	- 1. [Off]를 눌러 데이터를 업로드 또는 다운로드 하기 전에 모터를 정지합니다.
	- 2. [Main Menu] 파라미터 0-50 LCP Copy를 누 르고 [OK]를 누릅니다.
	- 3. [1] 모두 업로드를 선택하여 데이터를 LCP에 업로드하거나 [2] 모두 다운로드를 선택하여 LCP에서 데이터를 다운로드합니다.
	- 4. [OK]를 누릅니다. 진행 표시줄이 업로드 또는 다운로드 진행률을 보여줍니다.
	- 5. [Hand On] 또는 [Auto On]을 눌러 정상 운전 으로 돌아갑니다.

5.3.9 GLCP로 초기 설정 복원

# 주의 사항

초기 설정으로 복원하면 프로그래밍, 모터 데이터, 현지 화 및 감시 기록이 손실될 위험이 있습니다. 백업을 제 공하려면 초기화하기 전에 데이터를 LCP에 업로드합니 다.

주파수 변환기를 초기화하면 초기 파라미터 설정이 복 원됩니다. 초기화는 파라미터 14-22 Operation Mode(권장)를 통해서나 수동으로 수행됩니다. 초기화는 파라미터 1-06 Clockwise Direction의 설정을 리셋하 지 않습니다.

- 파라미터 14-22 Operation Mode를 사용하여 초기화하더라도 운전 시간, 직렬 통신 선택 항 목, 결함 기록, 알람 기록 및 기타 감시 기능 등의 주파수 변환기 설정은 리셋되지 않습니 다.
- 수동으로 초기화하면 모든 모터, 프로그래밍, 현지화 및 감시 데이터가 지워지고 공장 초기 설정으로 복원됩니다.

# 파라미터 14-22 Operation Mode를 통한 권장 초기화 절차

- 1. [Main Menu]를 두 번 눌러 파라미터에 접근 합니다.
- 2. 파라미터 14-22 Operation Mode로 이동하고 [OK]를 누릅니다.
- 3. [2] 초기화로 이동하고 [OK]를 누릅니다.
- 4. 유닛에서 전원을 분리하고 표시창이 꺼질 때까 지 기다립니다.
- 5. 유닛에 전원을 공급합니다,

기동하는 동안 초기 파라미터 설정이 복원됩니다. 이 작 업은 평상 시보다 약간 더 걸릴 수 있습니다.

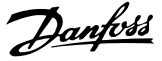

- <span id="page-29-0"></span>6. 알람 80이 표시됩니다.
- 7. [Reset]을 눌러 운전 모드로 돌아갑니다.

#### 수동 초기화 절차

- 1. 유닛에서 전원을 분리하고 표시창이 꺼질 때까 지 기다립니다.
- 2. 유닛에 전원을 공급하는 동안 [Status], [Main Menu] 및 [OK]를 동시에 길게 누릅니다(약 5 초간 누르거나 딸깍 소리가 들리고 팬이 기동 할 때까지 누릅니다).

기동하는 동안 공장 초기 파라미터 설정이 복원됩니다. 이 작업은 평상 시보다 약간 더 걸릴 수 있습니다.

수동으로 초기화하더라도 다음과 같은 주파수 변환기 정보가 리셋되지 않습니다.

- 파라미터 15-00 Operating hours
- 파라미터 15-03 Power Up's
- 파라미터 15-04 Over Temp's
- 파라미터 15-05 Over Volt's

5.4 기본적인 프로그래밍

# 5.4.1 비동기식 모터 셋업

다음의 모터 데이터를 입력합니다. 해당 정보는 모터 명 판에서 찾을 수 있습니다.

- 1. 파라미터 1-20 Motor Power [kW].
- 2. 파라미터 1-22 Motor Voltage.
- 3. 파라미터 1-23 Motor Frequency.
- 4. 파라미터 1-24 Motor Current.
- 5. 파라미터 1-25 Motor Nominal Speed.

VVC<sup>+</sup> 모드에서 최적 성능을 위해서는 다음의 파라미터 를 셋업하는 데 모터 데이터가 추가로 필요합니다. 해당 데이터는 모터 데이터시트에서 확인할 수 있습니다(이 데이터는 일반적으로 모터 명판에 없습니다). 파라미 터 1-29 자동 모터 최적화 (AMA) [1] 완전 AMA 사용 함을 통해 완전 AMA를 실행하거나 파라미터를 수동으 로 입력합니다.

- 1. 파라미터 1-30 고정자 저항 (Rs).
- 2. 파라미터 1-31 회전자 저항 (Rr).
- 3. 파라미터 1-33 고정자 누설 리액턴스 (X1).
- 4. 파라미터 1-35 주 리액턴스 (Xh).

# VVC+ 실행 시 어플리케이션별 조정

VVC+는 가장 견고한 제어 모드입니다. 이 모드는 대부 분의 경우에서 추가 조정 없이 최적 성능을 제공합니다. 최고의 성능을 위해서는 완전 AMA를 실행합니다.

# 5.4.2 VVC+의 PM 모터 셋업

# 초기 프로그래밍 단계

- 1. 파라미터 1-10 Motor Construction을 다음 옵션으로 설정하여 PM 모터 운전을 활성화합 니다.
	- [1] PM,비돌극SPM
	- [2] PM, 비돌극IPM, 비Sat
	- [3]PM, 비돌극IPM, Sat
- 2. 파라미터 1-00 Configuration Mode에서 [0] 개회로를 선택합니다.

# 주의 사항

## PM 모터의 경우 엔코더 피드백이 지원되지 않습니다.

#### 모터 데이터 프로그래밍

파라미터 1-10 Motor Construction에서 PM 모터를 선택하고 나면 파라미터 그룹 1-2\* 모터 데이터, 1-3\* 고급 모터 데이터 및 1-4\* 고급 모터 데이터 II의 SynRM 모터 관련 파라미터가 활성화됩니다. 정보는 모터 명판과 모터 데이터 시트에서 확인할 수 있습니다.

나열된 순서에 따라 다음 파라미터를 프로그래밍합니 다.

- 1. 파라미터 1-24 Motor Current.
- 2. 파라미터 1-26 Motor Cont. Rated Torque.
- 3. 파라미터 1-25 Motor Nominal Speed.
- 4. 파라미터 1-39 Motor Poles.
- 5. 파라미터 1-30 Stator Resistance (Rs). 고정자 상 저항(Rs)을 입력합니다. 선간 데이터 만 사용할 수 있는 경우에는 선간 값을 2로 나 누어 라인-공통(스타지점) 값을 얻습니다. 저항계로도 값을 측정할 수 있으며 저항계는 또한 케이블의 저항을 고려합니다. 측정된 값 을 2로 나누고 그 결과를 입력합니다.
- 6. 파라미터 1-37 d-axis Inductance (Ld). PM 모터의 d축 상 인덕턴스를 입력합니다. 선간 데이터만 사용할 수 있는 경우에는 선간 값을 2로 나누어 라인-공통(스타지점) 값을 얻 습니다. 인덕턴스계로도 값을 측정할 수 있으며 인덕턴 스계는 또한 케이블의 인덕턱스를 고려합니다. 측정된 값을 2로 나누고 그 결과를 입력합니 다.
- 7. 파라미터 1-40 Back EMF at 1000 RPM. 1000 RPM 기계적 속도(RMS 값)를 기준으로 한 PM 모터의 선간 역기전력을 입력합니다. 주 파수 변환기가 연결되어 있지 않고 축이 외부 적으로 회전하는 경우 역기전력은 PM 모터에 서 생성된 전압입니다. 역기전력은 일반적으로 모터 정격 회전수 또는 두 라인 사이에서 측정

<span id="page-30-0"></span>된 1000 RPM에 맞게 지정됩니다. 1000 RPM 의 모터 회전수에 대한 값이 없는 경우에는 다 음과 같이 올바른 값을 계산합니다. 예를 들어 1800 RPM에서 역기전력이 320 V라면 1000 RPM에서의 역회전 EMF는 다음과 같습니다. 역기전력=(전압/

RPM)x1000=(320/1800)x1000=178. 파라미터 1-40 Back EMF at 1000 RPM에 대해 이 값을 프로그래밍합니다..

# 모터 운전 시험

1. 모터를 저속(100-200 RPM)으로 기동합니다. 모터가 회전하지 않는 경우 설치, 일반 프로그 래밍 및 모터 데이터를 점검합니다.

### 파킹 시간

이 기능은 예를 들어 팬 어플리케이션의 풍차 회전과 같이 모터가 저속으로 회전하는 어플리케이션에 권장되 는 기능입니다. 파라미터 2-06 Parking Current 및 파 라미터 2-07 Parking Time는 조정할 수 있습니다. 관 성이 높은 어플리케이션의 경우에는 이러한 파라미터의 공장 설정값을 증가시킵니다.

모터를 정격 속도에서 기동합니다. 어플리케이션이 제 대로 구동하지 않는 경우 VVC<sup>+</sup> PM 설정을 점검합니 다. 표 5.13는 각기 다른 어플리케이션의 권장 사항을 나타냅니다.

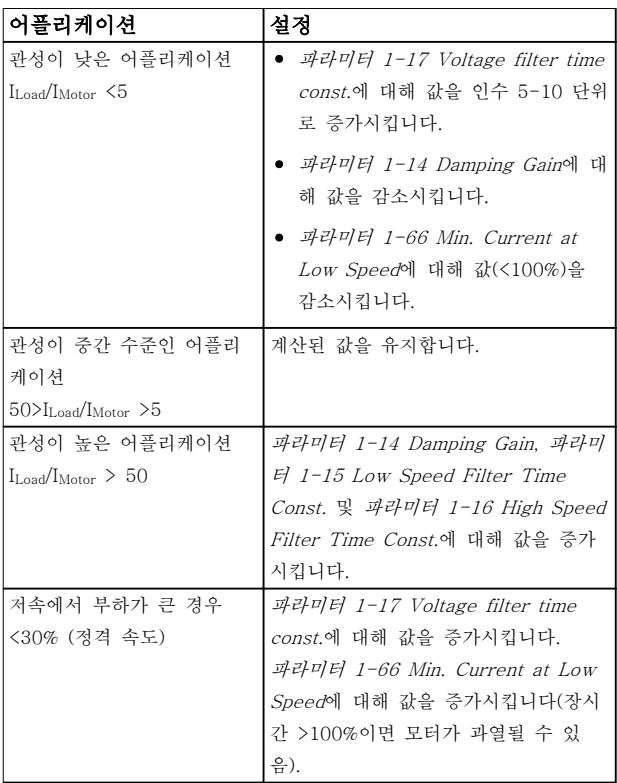

### 표 5.13 각기 다른 어플리케이션의 권장 사항

모터가 특정 속도에서 진동하기 시작하면 파라미 터 1-14 Damping Gain를 증가시킵니다. 작은 단계로 값을 증가시킵니다.

파라미터 1-66 Min. Current at Low Speed에서 기동 토오크를 조정할 수 있습니다. 100%는 정격 토오크를 기동 토오크로 제공합니다.

5.4.3 자동 모터 최적화 (AMA)

# 자동 모터 최적화 (AMA)

모터의 전기적 특성을 측정할 수 있으므로 VVC<sup>+</sup>모드 에서 주파수 변환기와 모터 간의 호환성을 최적화할 수 있도록 AMA의 실행이 적극 권장됩니다.

- 주파수 변환기는 출력 모터 전류 조정과 관련 하여 모터의 수학적 모델을 만들어 모터 성능 을 향상시킵니다.
- 모터에 따라 완전 AMA를 실행할 수 없는 경우 도 있습니다. 이러한 경우에는 파라미 터 1-29 Automatic Motor Adaption (AMA) 에서 [2] 축소 AMA 사용함을 선택합니다.
- 경고 또는 알람이 발생하면 [장을 8.4 경고 및](#page-44-0) [알람 목록](#page-44-0)을 참조하십시오.
- 최상의 결과를 위해서는 모터가 차가운 상태에 서 이 절차를 수행합니다.

## LCP를 사용하여 AMA를 구동하려면

- 1. 초기 파라미터 설정을 사용시에는 AMA를 구 동하기 전에 단자 12와 27을 연결합니다.
- 2. 주 메뉴로 이동합니다.
- 3. 파라미터 그룹 1-\*\* 부하/모터로 이동합니다.
- 4. [OK]를 누릅니다.
- 5. 명판 데이터에 따라 파라미터 그룹 1-2\* 모터 데이터의 모터 파라미터를 설정합니다.
- 6. 파라미터 1-42 Motor Cable Length에서 모터 케이블 길이를 설정합니다.
- 7. 파라미터 1-29 Automatic Motor Adaptation  $(AMA)(2)$ 로 이동합니다.
- 8. [OK]를 누릅니다.
- 9. [1] 완전 AMA 사용함을 선택합니다.
- 10. [OK]를 누릅니다.
- 11. 자동으로 시험이 시작되고 시험이 완료되면 이 를 알려줍니다.

출력 용량에 따라 AMA를 완료하는 데 3분에서 10분 정도가 소요됩니다.

# 주의 사항

AMA 기능은 모터가 구동되지 않게 하며 모터에 악영향 을 주지 않습니다.

Danfoss

# <span id="page-31-0"></span>5.5 모터 회전 점검

주파수 변환기를 구동하기 전에 모터 회전을 점검합니 다.

- 1. [Hand On]을 누릅니다.
- 2. 정회전 속도 지령을 위해 [▲]를 누릅니다.
- 3. 표시된 속도가 양(+)의 값인지 확인합니다.
- 4. 주파수 변환기와 모터 사이의 배선이 올바른지 확인합니다.
- 5. 모터 구동 방향이 파라미터 1-06 시계 방향의 설정과 일치하는지 확인합니다.
	- 파라미터 1-06 시계 방향이(가) [0] 정회전(시계방향 기본값)으로 설정되 어 있는 경우:
		- a. 모터가 시계방향으로 회전하 는지 확인합니다.
		- b. LCP 방향 화살표가 시계방향 인지 확인합니다.
	- 파라미터 1-06 시계 방향이(가) [1] 역회전(반시계방향)으로 설정되어 있 는 경우:
		- a. 모터가 반시계방향으로 회전 하는지 확인합니다.
		- b. LCP 방향 화살표가 반시계방 향인지 확인합니다.

# 5.6 엔코더 회전 점검

엔코더 피드백이 사용되는 경우에만 엔코더 회전을 점 검합니다.

- 1. 파라미터 1-00 구성 모드에서 [0] 개회로를 선택합니다.
- 2. 파라미터 7-00 속도 PID 피드백 소스에서 [1] 24 V 엔코더를 선택합니다.
- 3. [Hand On]을 누릅니다.
- 4. 정회전 속도 지령(파라미터 1-06 시계 방향  $[0]$  정회전)을 위해  $[1]$ 를 누릅니다.
- 5. 파라미터 16-57 Feedback [RPM]에서 피드 백이 양(+)의 값인지 확인합니다.

# 주의 사항

음의 피드백

피드백이 음(-)의 값이면 엔코더 연결이 잘못된 것입니 다. 파라미터 5-71 단자 32/33 엔코더 방향를 사용하 여 방향을 바꾸거나 엔코더 케이블의 방향을 바꿉니다.

- 5.7 현장 제어 시험
	- 1. [Hand On]을 눌러 주파수 변환기에 현장 기동 명령을 제공합니다.
	- 2. [▲]를 최대 속도까지 눌러 주파수 변환기를 가 속합니다. 커서를 소수점의 왼쪽으로 옮기면 보다 빨리 입력 내용이 변경됩니다.
	- 3. 가속 문제에 유의합니다.
	- 4. [Off]를 누릅니다. 감속 문제에 유의합니다.

가속 또는 감속 문제가 발생하면 [장을 8.5 문제해결](#page-46-0)를 참조하십시오. 트립 후 주파수 변환기 리셋에 관한 정보 는 [장을 8.2 경고 및 알람 유형](#page-42-0)를 참조하십시오.

5.8 시스템 기동

이 절의 절차에서는 사용자 배선 및 어플리케이션 프로 그래밍을 완료해야 합니다. 다음 절차는 어플리케이션 셋업 완료 후에 진행할 것을 권장합니다.

- 1. [Auto On]을 누릅니다.
- 2. 외부 구동 명령을 실행합니다.
- 3. 속도 범위 전체에 걸쳐 속도 지령을 조정합니 다.
- 4. 외부 구동 명령을 제거합니다.
- 5. 모터의 소리 및 진동 수준을 점검하여 시스템 이 지정 용도에 맞게 작동하고 있는지 확인합 니다.

경고 또는 알람이 발생하는 경우 트립 후 주파수 변환 기 리셋에 관한 정보는 [장을 8.2 경고 및 알람 유형](#page-42-0)를 참조하십시오.

5.9 STO 작동

STO의 올바른 설치 및 작동은 [장을 6 Safe Torque](#page-32-0) [Off \(STO\)](#page-32-0)를 참조하십시오.

Danfoss

# <span id="page-32-0"></span>6 Safe Torque Off (STO)

Safe Torque Off (STO) 기능은 안전 제어 시스템의 구 성품입니다. STO는 유닛에 모터를 회전시키는데 필요 한 에너지를 발생시키는 것을 방지하여 비상상황에서 안전을 보장할 수 있습니다.

STO 기능은 다음의 요건에 적합하도록 설계 및 인증되 었습니다.

- IEC/EN 61508: 2010 SIL 2
- IEC/EN 61800-5-2: 2007 SIL2
- IEC/EN 62061: 2012 SILCL of SIL2
- EN ISO 13849-1: 2008 Category 3 PL d

원하는 수준의 운전 안전성을 확보하려면 적절한 구성 품을 선택하고 이를 안전 제어 시스템에 적용합니다. STO를 사용하기 전에 전반적인 설비의 위험도 분석을 수행하여 STO 기능과 안전 수준이 적절하고 충분한지 여부를 판단합니다.

주파수 변환기의 STO 기능은 제어 단자 37 및 38을 통 해 제어됩니다. STO가 활성화되면 IGBT 게이트 구동 회로의 상단부와 하단부의 전원 공급이 차단됩니다. <sup>그</sup> 림 6.1는 STO 구조를 나타냅니다. 표 6.1는 단자 37 및 38에 전원이 공급되는지 여부에 따른 STO 상태를 보여줍니다.

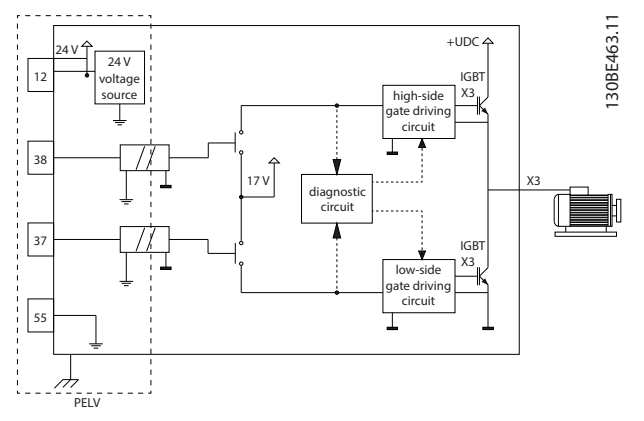

그림 6.1 STO 구조

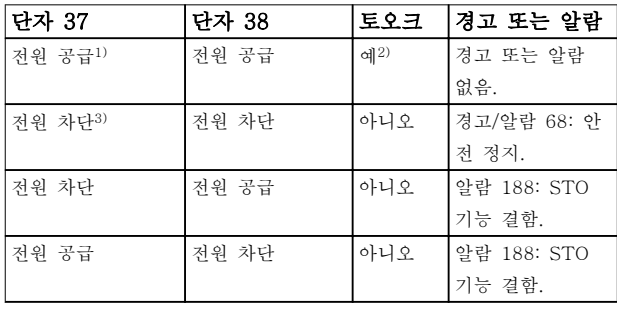

#### 표 6.1 STO 상태

1) 전압 범위는 55번 단자 기준으로 24 V ±5 V 입니다. 2) 주파수 변환기가 운전 중일 때만 토오크가 발생합니다. 3) 회로 개방 또는 55번 단자 기준으로 0 V ±1.5 V의 범위 내 전압.

#### 시험 펄스 필터링

STO 제어 라인에서 시험 펄스를 생성하는 안전 장치의 경우, 펄스 신호가 5 ms 미만 동안 낮은 수준(≤1.8 V) 에 머물면 그림 6.2에서와 같이 펄스 신호가 무시됩니 다.

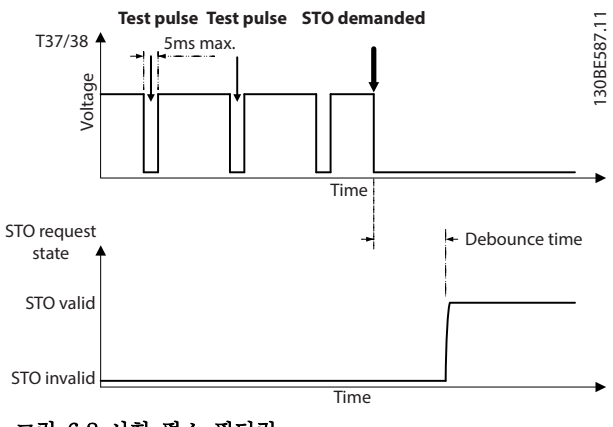

그림 6.2 시험 펄스 필터링

#### 비동기 입력 허용치

두 단자의 입력 신호는 경우에 따라 동기 상태가 아닐 수 있습니다. 두 신호 간 불일치가 12 ms 이상 지속되 면 STO 결함 알람(*알람 188, STO 기능 결함*)이 발생 합니다.

#### 유효 신호

STO를 활성화하려면 두 신호가 모두 최소 80 ms 동안 낮은 수준으로 유지되어야 합니다. STO를 해제하려면 두 신호가 모두 최소 20 ms 동안 높은 수준으로 유지 되어야 합니다. STO 단자의 전압 수준 및 입력 전류는 [장을 9.6 제어 입력/출력 및 제어 데이터](#page-51-0) 를 참조하십시 오.

Danfoss

# <span id="page-33-0"></span>6.1 STO 관련 안전 주의사항

#### 공인 기사

본 장비의 설치 또는 운전은 공인 기사에게만 허용됩니 다.

공인 기사는 교육받은 기사 중 해당 법률 및 규정에 따 라 장비, 시스템 및 회로를 설치, 작동 및 유지보수하도 록 승인된 기사로 정의됩니다. 또한 기사는 본 설명서에 수록된 지침 및 안전 조치에 익숙해야 합니다.

# 주의 사항

STO 설치 이후 [장을 6.3.3 STO 작동 시험](#page-34-0)에 명시되어 있는 바와 같이 작동 시험을 수행합니다. 작동 시험 통 과는 첫 번째 설치 후와 안전 설비를 변경할 때마다 그 후에 필수 조건입니다.

# 경고

감전 위험

STO 기능은 주파수 변환기 또는 보조 회로에서 주전원 전압을 분리하지 않으므로 전기적인 안전을 제공하지 않습니다. 유닛에서 주전원 전압 공급을 분리하지도 못 하고 지정된 시간 동안 기다리지도 못하면 사망 또는 중상으로 이어질 수 있습니다.

• 주전원 전압 공급을 분리하고 장을 2.3.1 방전 시간에 수록된 시간 동안 기다린 후에 주파수 변환기나 모터의 전기 부품 관련 작업을 수행 해야 합니다.

# 주의 사항

장비 어플리케이션을 설계할 때는 코스팅 정지(STO)의 타이밍 및 간격을 고려합니다. 정지 부문에 관한 자세한 정보는 EN 60204-1을 참조하십시오.

6.2 Safe Torque Off 설치

모터 연결, 교류 주전원 연결 및 제어 배선은 [장을 4 전](#page-11-0) [기적인 설치](#page-11-0)에 수록된 안전 설치 관련 지침을 따릅니다.

통합된 STO를 다음과 같이 활성화합니다.

1. 제어 단자 12 (24 V), 37 및 38 사이의 점퍼 를 분리합니다. 점퍼를 절단하거나 차단하는 것만으로는 단락을 피할 수 없습니다. 그림 6.3 의 점퍼 참조.

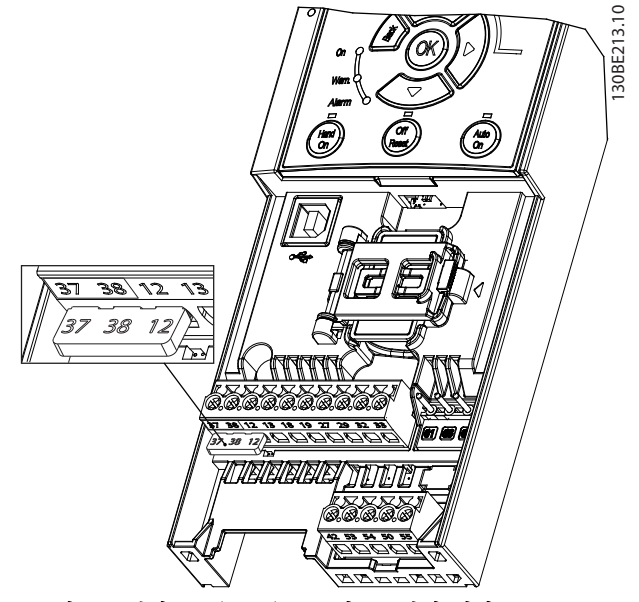

그림 6.3 단자 12 (24 V), 37 및 38 간의 점퍼

2. 이중 채널 안전 장치(예를 들어, 안전 PLC, 라 이트 커튼, 안전 릴레이 또는 응급 정지 버튼) 를 단자 37 및 38에 연결하여 안전 어플리케이 션을 구성합니다. 장치는 위험 평가를 기준으 로 적절한 안전 수준을 충족해야 합니다. <sup>그</sup> 림 6.4는 주파수 변환기와 안전 장치가 동일한 캐비닛에 설치되어 있는 STO 어플리케이션의 배선 구조를 나타냅니다. [그림 6.5](#page-34-0)는 외부 전원 공급이 사용되는 STO 어플리케이션의 배선 구 조를 나타냅니다.

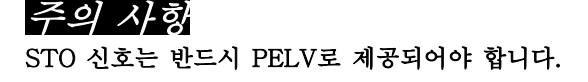

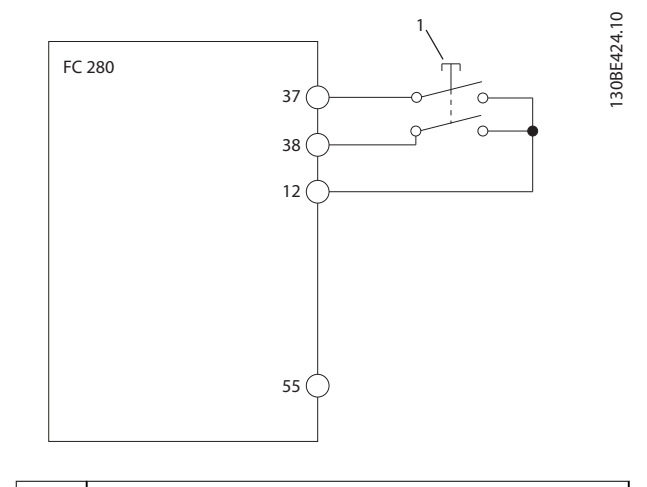

1 안전 장치

그림 6.4 1 캐비닛, 주파수 변환기가 전압을 공급하는 경우 의 STO 배선

Danfoss

<span id="page-34-0"></span>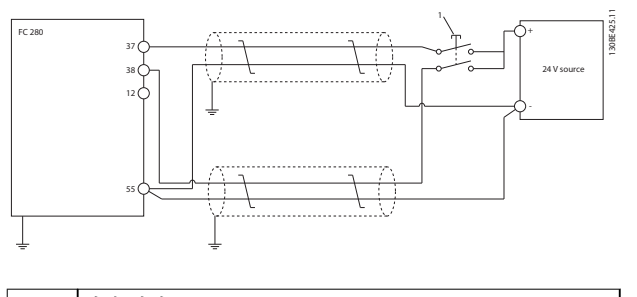

1 안전 장치

#### 그림 6.5 STO 배선, 외부 전원 사용

- 3. [장을 4 전기적인 설치](#page-11-0)의 지침에 따라 배선을 완료합니다. 그리고
	- 단락 위험을 제거합니다.
	- 길이가 20 m 이상인 경우 STO 케이 블이 차폐되어 있는지 확인합니다.
	- 안전 장치를 단자 37과 38에 직접 연 결합니다.

6.3 STO 작동

6.3.1 Safe Torque Off의 활성화

STO 기능을 활성화하려면 주파수 변환기의 단자 37 및 38에서 전압을 제거합니다.

STO가 활성화되면 주파수 변환기에서 알람 68, 안전 정지 또는 경고 68, 안전 정지가 발생하고 유닛이 트립 되며 모터가 코스팅 정지됩니다. STO 기능을 사용하여 비상 정지 상황에서 주파수 변환기를 정지합니다. STO 가 필요 없는 정상 운전 모드에서는 대신 기본 정지 기 능을 사용합니다.

# 주의 사항

주파수 변환기에서 경고 8 또는 알람 8(직류전압 부족) 이 발생하는 동안 STO가 활성화되면 주파수 변환기에 서 알람 68, 안전 정지를 무시하지만 STO 운전에는 영 향을 주지 않습니다.

6.3.2 Safe Torque Off의 비활성화

표 6.2의 지침에 따라 STO 기능을 비활성화하고 STO 기능의 재기동 모드를 기준으로 정상 운전을 재개합니 다.

# 경고

상해 또는 사망의 위험

24 V DC 공급을 단자 37 또는 38에 재공급하면 SIL2 STO 상태가 해제되며 모터가 기동할 가능성이 있습니 다. 예기치 않은 모터 기동은 신체 상해 또는 사망을 야 기할 수 있습니다.

• 24 V DC 공급을 단자 37과 38에 재공급하기 전에 모든 안전 조치를 취했는지 확인합니다.

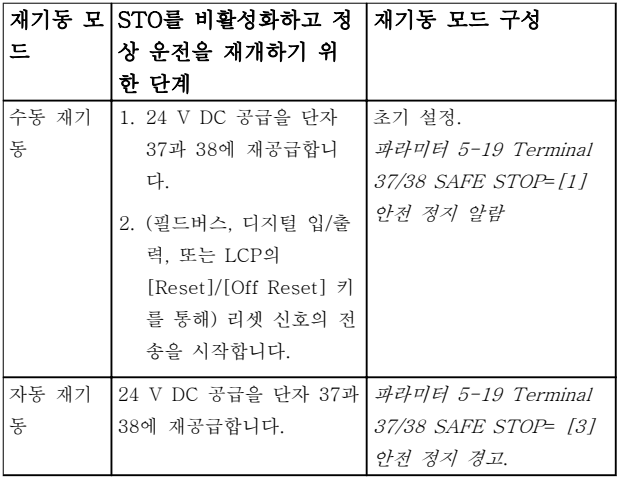

## 표 6.2 STO 비활성화

6.3.3 STO 작동 시험

설치 이후 최초로 운전하기 전에 STO를 사용하여 설비 의 작동 시험을 수행합니다. STO가 포함된 설비 또는 어플리케이션이 변경될 때마 다 시험을 다시 수행합니다.

# 주의 사항

초기 설치 이후와 설비 변경 시마다 STO 기능의 작동 시험이 성공적으로 수행되어야 합니다.

작동 시험을 수행하려면:

- STO가 수동 재기동 모드로 설정되어 있으면 [장을 6.3.4 수동 재기동 모드에서 STO 어플리](#page-35-0) [케이션에 대한 시험](#page-35-0)의 지침을 따릅니다.
- STO가 자동 재기동 모드로 설정되어 있으면 [장을 6.3.5 자동 재기동 모드에서 STO 어플리](#page-35-0) [케이션에 대한 시험](#page-35-0)의 지침을 따릅니다.

<span id="page-35-0"></span>6.3.4 수동 재기동 모드에서 STO 어플리 케이션에 대한 시험

파라미터 5-19 Terminal 37/38 SAFE STOP이 초기 설정값 [1] 안전 정지 알람으로 설정되어 있는 어플리 케이션의 경우 다음과 같이 작동 시험을 실시합니다.

- 1. 파라미터 5-40 Function Relay를 [190] 안전 기능 활성화로 설정합니다.
- 2. 주파수 변환기가 모터를 구동하는 동안 안전 장치를 사용하여 단자 37과 38의 24 V DC 전 압 공급을 제거합니다(주전원 공급은 차단하지 않습니다).
- 3. 다음 사항을 확인합니다.
	- 3a 모터가 코스팅됩니다. 모터가 정지할 때까지 시간이 오래 걸릴 수 있습니 다.
	- 3b 외부 릴레이가 활성화됩니다(연결된 경우).
	- 3c LCP가 장착된 경우 알람 68, 안전 정 지가 LCP에 표시됩니다. LCP가 장착 되지 않은 경우 알람 68, 안전 정지가 파라미터 15-30 Alarm Log: Error Code에 기록됩니다.
- 4. 24 V DC를 단자 37과 38에 재공급합니다.
- 5. 모터가 코스팅 상태를 유지하고 외부 릴레이가 (연결된 경우) 여전히 활성화되어 있는지 확인 합니다.
- 6. (필드버스, 디지털 입/출력, 또는 LCP의 [Reset]/[Off Reset] 키를 통해) 리셋 신호를 전송합니다.
- 7. 모터가 작동 가능한지 또한 정상 속도 범위 내 에서 구동하는지 확인합니다.

위의 단계를 모두 통과하면 작동 시험이 성공적으로 완 료된 것입니다.

6.3.5 자동 재기동 모드에서 STO 어플리 케이션에 대한 시험

파라미터 5-19 Terminal 37/38 SAFE STOP이 [3] 안전 정지 경고로 설정되어 있는 어플리케이션의 경우 다음과 같이 작동 시험을 실시합니다.

- 1. 주파수 변환기가 모터를 구동하는 동안 안전 장치로 단자 37과 38의 24 V DC 전압 공급을 제거합니다(주전원 공급은 차단하지 않습니다).
- 2. 다음 사항을 확인합니다.

2a 모터가 코스팅됩니다. 모터가 정지할 때까지 시간이 오래 걸릴 수 있습니 다.

Danfoss

- 2b 외부 릴레이가 활성화됩니다(연결된 경우).
- 2c LCP가 장착된 경우 경고 68, 안전 정 지 W68이 LCP에 표시됩니다.
- 2d LCP가 장착되지 않은 경우 경고 68, 안전 정지가 파라미터 15-30 Alarm Log: Error Code에 기록됩니다.
- 3. 24 V DC를 단자 37과 38에 재공급합니다.
- 4. 모터가 작동 가능한지 또한 정상 속도 범위 내 에서 구동하는지 확인합니다.

위의 단계를 모두 통과하면 작동 시험이 성공적으로 완 료된 것입니다.

# 주의 사항

# [장을 6.1 STO 관련 안전 주의사항](#page-33-0)에 있는 재기동 동작 에 관한 경고를 참조하십시오.

6.4 STO의 유지보수 및 서비스

- 보안 조치는 사용자의 책임입니다.
- 주파수 변환기 파라미터는 비밀번호로 보호할 수 있습니다.

기능 시험은 다음과 같이 두 부분으로 구성되어 있습니 다.

- 기본 기능 시험.
- 진단 기능 시험.

모든 단계가 성공적으로 완료되면 기능 시험을 통과한 것입니다.

#### 기본 기능 시험

1년간 STO 기능을 사용하지 않은 경우 STO의 결함 또 는 고장을 감지하기 위해 기본 기능 시험을 실시합니다.

- 1. 파라미터 5-19 Terminal 37/38 SAFE STOP 가 \*[1] 안전 정지 알람으로 설정되어 있는지 확인합니다.
- 2. 단자 37과 38의 24 V DC 전압 공급을 차단합 니다.
- 3. LCP에 알람 알람 68, 안전 정지가 표시되는지 확인합니다.
- 4. 주파수 변환기가 트립되는지 확인합니다.
- 5. 모터가 코스팅되어 완전히 정지하는지 확인합 니다.
- 6. (필드버스, 디지털 입/출력 또는 LCP를 통해) 기동 신호를 전송하고 모터가 기동하지 않는 것을 확인합니다.
- 7. 단자 37과 38에 24 V DC 전압 공급을 재연결 합니다.

8. 모터가 자동으로 기동하지 않고, 또한 (필드버 스, 디지털 입/출력 또는 LCP의 [Reset]/[Off Reset] 키를 통해) 리셋 신호를 보내야만 재기 동하는지 확인합니다.

#### 진단 기능 시험

- 1. 24 V 공급이 단자 37과 38에 연결될 때 경고 68, 안전 정지 및 알람 68, 안전 정지가 발생 하지 않는지 확인합니다.
- 2. 단자 37의 24 V 공급을 분리하고 LCP가 장착 된 경우 LCP에 알람 188, STO 기능 결함이 표시되는지 확인합니다. LCP가 장착되지 않은 경우 알람 188, STO 기능 결함이 파라미 터 15-30 Alarm Log: Error Code에 기록되 는지 확인합니다.
- 3. 단자 37에 24 V를 재공급하고 알람이 성공적 으로 리셋되는지 확인합니다.
- 4. 단자 38의 24 V 공급을 분리하고 LCP가 장착 된 경우 LCP에 알람 188, STO 기능 결함이 표시되는지 확인합니다. LCP가 장착되지 않은 경우 알람 188, STO 기능 결함이 파라미 터 15-30 Alarm Log: Error Code에 기록되 는지 확인합니다.
- 5. 단자 38에 24 V를 재공급하고 알람이 성공적 으로 리셋되는지 확인합니다.

# <span id="page-37-0"></span>6.5 STO 기술 자료

결함 모드, 효과 및 진단 분석(FMEDA)은 다음과 같은 가정에 따라 수행합니다.

- FC 280은 SIL2 안전 회로에 할당된 총 결함의 10%를 차지합니다.
- 결함율은 Siemens SN29500 데이터베이스를 기초로 합니다.
- 결함율이 일정하며 마모 메카니즘은 포함되지 않습니다.
- 각각의 채널에 대해 안전 관련 구성품은 하드웨어 결함 허용 오차가 0인 유형 A로 간주됩니다.
- 스트레스 수준은 산업 환경 평균 수준이며 구성품의 사용 온도는 최대 85 °C입니다.
- 안전 오류(예를 들어, 안전 상태의 출력)는 8시간 내에 수리됩니다.
- 토크 출력이 없는 상태가 안전한 상태입니다.

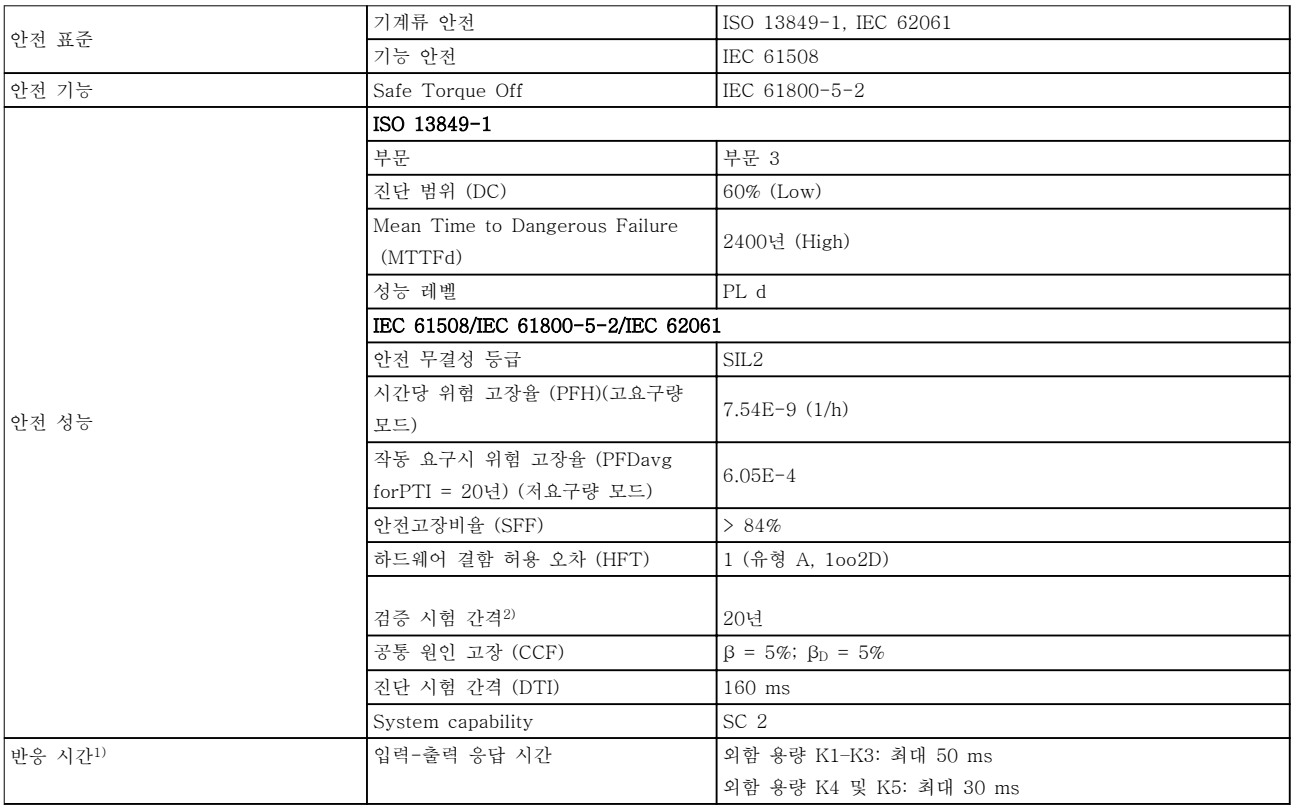

### 표 6.3 STO 기술 자료

1) 반응 시간은 STO 기능을 동작시키는 입력 신호가 트리거되는 시점부터 모터의 토오크가 꺼질 때까지 걸리는 시간을 의미합니 다

2) 검증 시험 수행 방식은 [장을 6.4 STO의 유지보수 및 서비스](#page-35-0)을 참조하십시오.

Danfoss

# <span id="page-38-0"></span>적용 예 사용 설명서

# 7 적용 예

본 절에서의 예는 공통 어플리케이션에 대한 요약 참고 자료입니다.

- 파라미터 설정은 별도의 언급이 없는 한 지역 별 초기 값입니다(파라미터 0-03 Regional Settings에서 선택).
- 단자와 연결된 파라미터와 그 설정은 그림 옆 에 표시됩니다.
- 아날로그 단자 53 또는 54에 필요한 스위치 설 정 또한 표시됩니다.

# 주의 사항

STO 기능을 사용하지 않는 경우 공장 초기 프로그래밍 값으로 주파수 변환기를 운전하기 위해서는 단자 12, 37 및 38 사이에 점퍼 와이어가 필요합니다.

# 7.1.1 AMA

| 기능<br>설정<br>FC<br>30BE203<br>파라미<br>[1] 완전<br>$+24V$<br>12 <sub>0</sub><br>터 1-29 자동 모<br>$+24V$<br>AMA 사용함<br>13 <sub>0</sub><br>터 최적화 (AMA)<br>$18$<br>D IN<br>파라미<br>D IN<br>19<<br>*[2] 코스팅<br>터 5-12 단자 27<br>27 <sub>0</sub><br>D IN<br>인버스<br>디지털 입력<br>29 <sub>0</sub><br>D IN<br>*=초기 값<br>32 <sup>1</sup><br>D IN<br>참고/설명: 모터 사양에 따라 파라<br>33<<br>D IN<br>미터 그룹 1-2* 모터 데이터를 설<br>정합니다.<br>주의 사항<br>$+10V$<br>50 $<$<br>A IN<br>530<br>단자 12 및 27이 연결되어<br>A IN<br>54 $\circ$<br>있지 않은 경우 <i>파라미</i> |            |        | 파리미터 |  |
|----------------------------------------------------------------------------------------------------|------------|--------|------|--|
|                                                                                                    |            |        |      |  |
| 터 5-12 Terminal 27<br>A OUT<br>42 <sub>0</sub><br>Digital Input를 [0] 기능                                                                                                    | <b>COM</b> | 55 $c$ |      |  |
|                                                                                                    |            |        |      |  |

표 7.1 T27이 연결된 AMA

# 7.1.2 속도

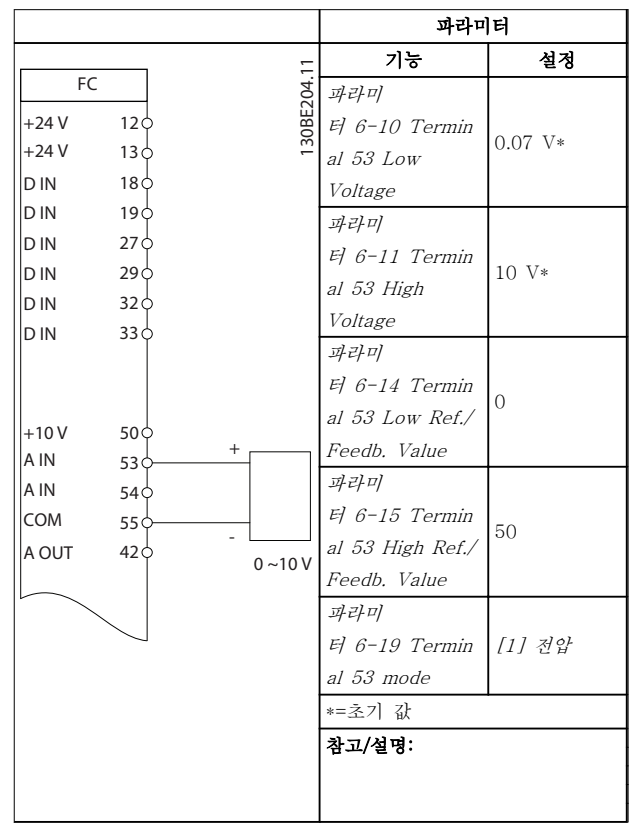

# 표 7.2 아날로그 속도 지령(전압)

Danfoss

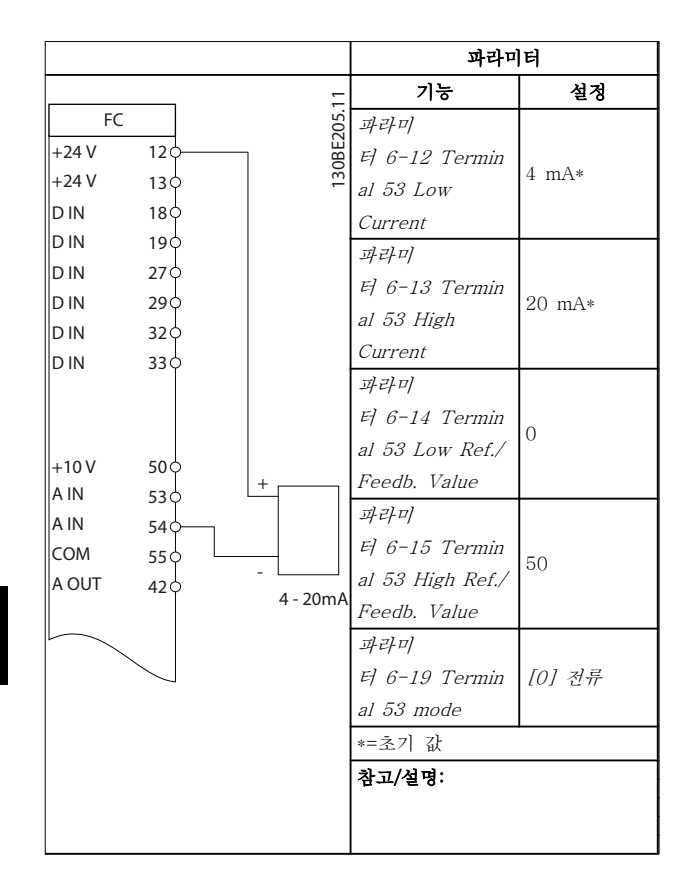

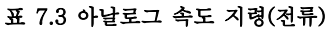

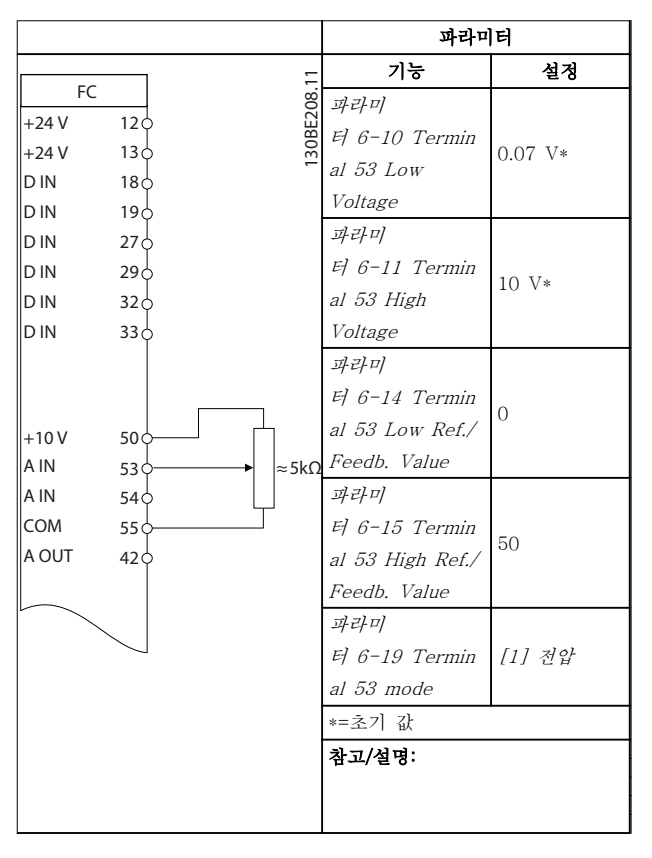

표 7.4 속도 지령(수동 가변 저항 사용)

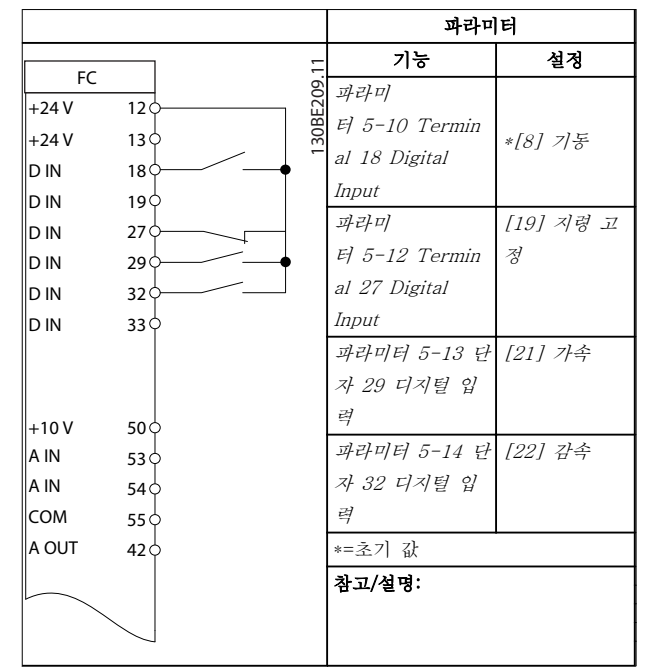

표 7.5 가속/감속

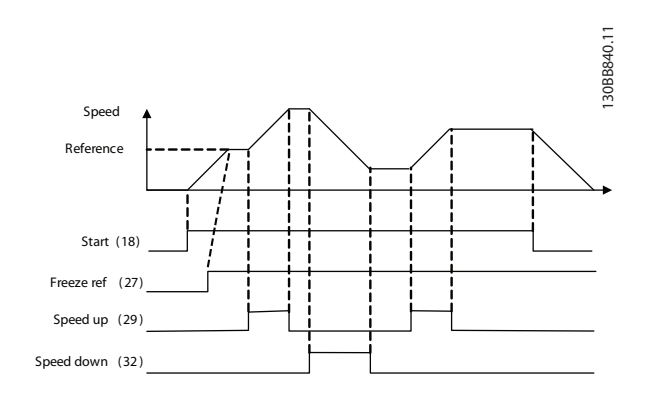

그림 7.1 가속/감속

Danfoss

# <span id="page-40-0"></span>7.1.3 기동/정지

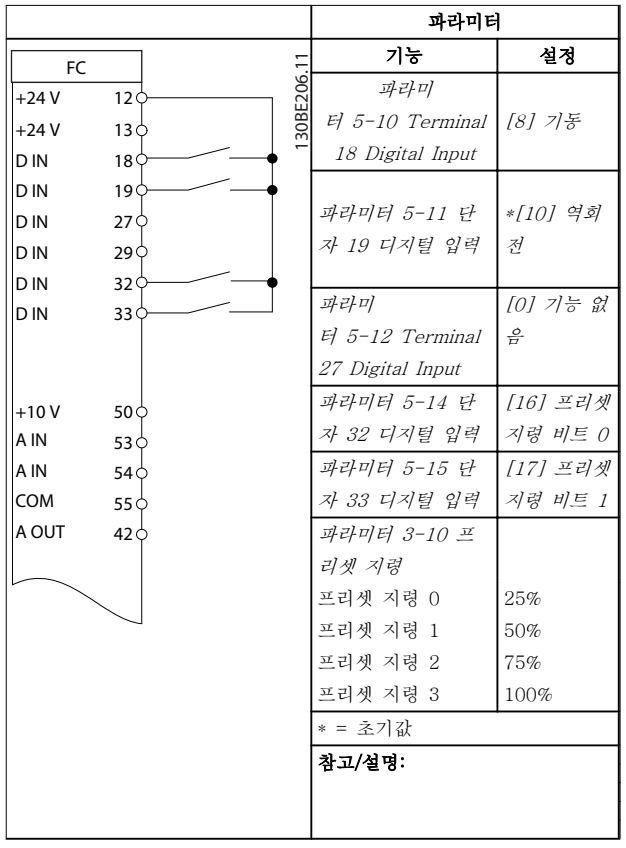

# 표 7.6 역회전 및 4가지 프리셋 속도가 있는 기동/정지

# 7.1.4 외부 알람 리셋

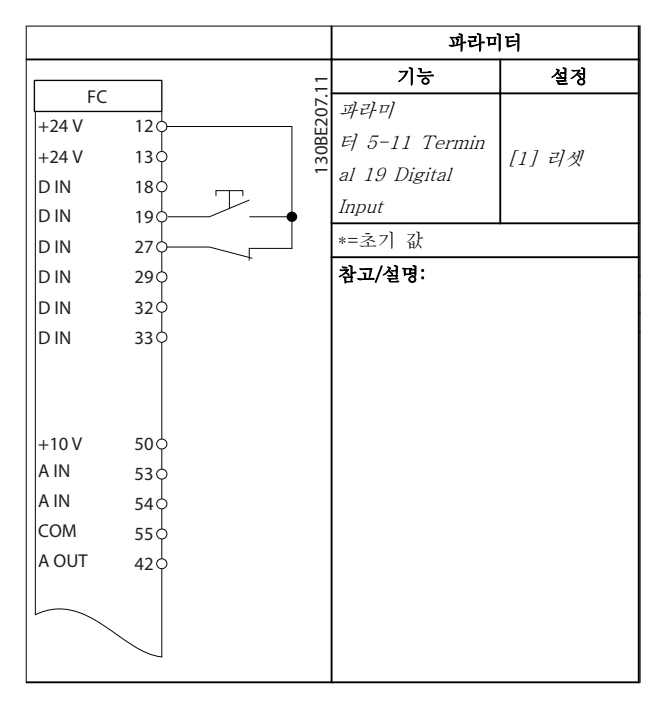

표 7.7 외부 알람 리셋

# 7.1.5 모터 써미스터

# 주의 사항

PELV 절연 요구사항을 충족하기 위해 써미스터에 보강 또는 이중 절연을 사용합니다.

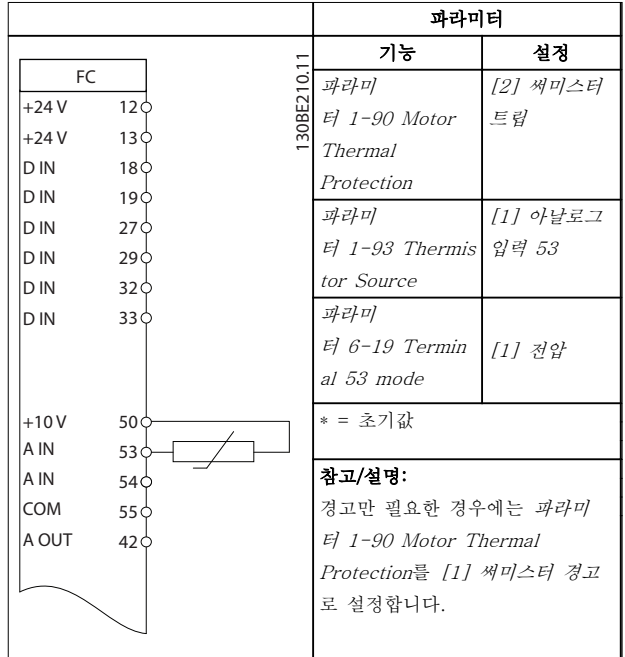

표 7.8 모터 써미스터

# 7.1.6 SLC

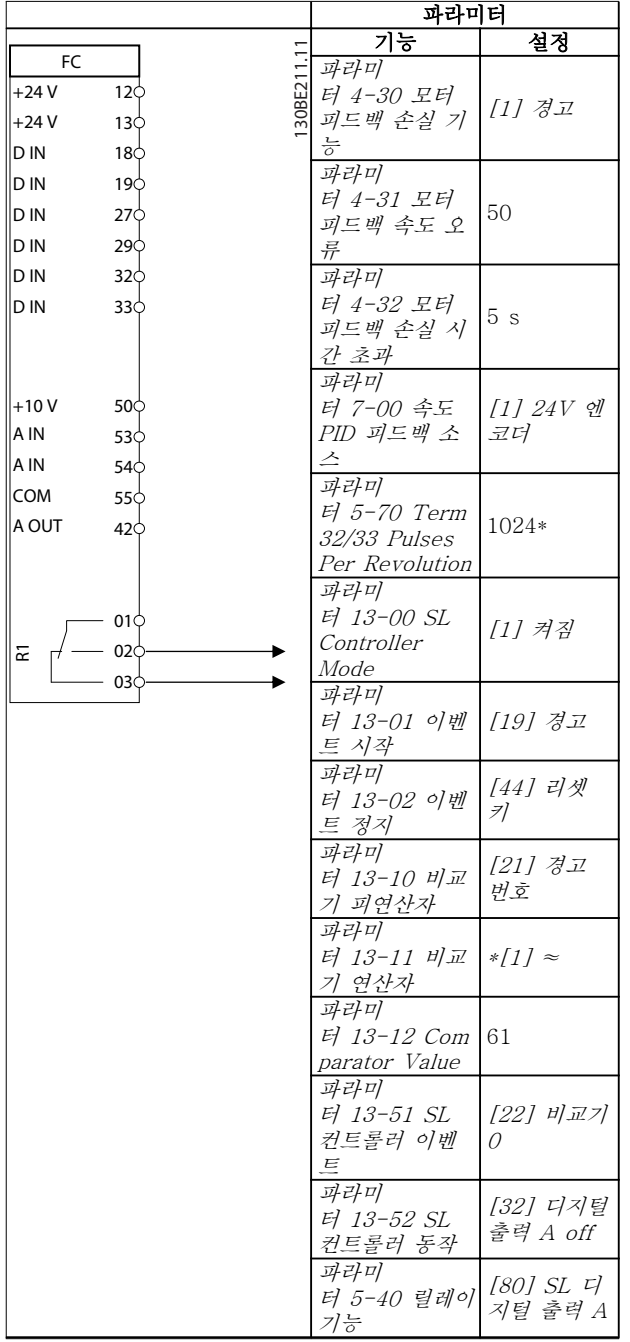

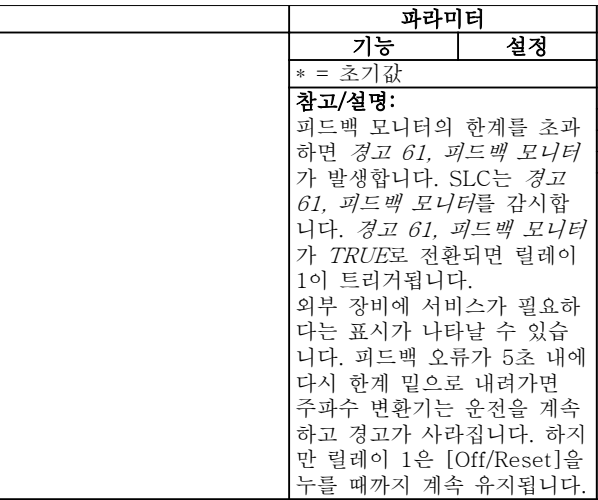

Danfoss

표 7.9 SLC를 사용한 릴레이 설정

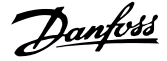

# <span id="page-42-0"></span>유지보수, 진단 및 고장수리 사용 설명서

# 8 유지보수, 진단 및 고장수리

8.1 유지보수 및 서비스

정상 운전 조건 및 부하 프로필 하에서 주파수 변환기 는 설계 수명 내내 유지보수가 필요 없습니다. 파손, 위 험 및 손상을 방지하려면 운전 조건에 따라 정기적인 간격으로 주파수 변환기를 점검합니다. 마모 또는 손상 된 부품은 순정 예비 부품 또는 표준 부품으로 교체합 니다. 서비스 및 지원은 가까운 댄포스 공급업체에 연락 합니다.

 $\blacktriangle$ 경고

의도하지 않은 기동

주파수 변환기가 교류 주전원, 직류 공급 또는 부하 공 유에 연결되어 있는 경우, 모터는 언제든지 기동할 수 있습니다. 프로그래밍, 서비스 또는 수리 작업 중에 의 도하지 않은 기동이 발생하면 사망, 중상 또는 장비나 자산의 파손으로 이어질 수 있습니다. 모터는 외부 스위 치, 필드버스 명령이나 LCP의 입력 지령 신호를 이용하 거나 MCT 10 셋업 소프트웨어를 사용한 원격 운전을 통해서나 결함 조건 해결 후에 기동할 수 있습니다. 의도하지 않은 모터 기동을 방지하려면:

- 주전원으로부터 주파수 변환기를 연결 해제합 니다.
- 파라미터를 프로그래밍하기 전에 LCP의 [Off/ Reset]를 누릅니다.
- 주파수 변환기를 교류 주전원, 직류 공급장치 또는 부하 공유에 연결하기 전에 주파수 변환 기, 모터 및 관련 구동 장비를 완벽히 배선 및 조립합니다.

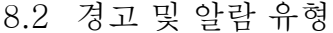

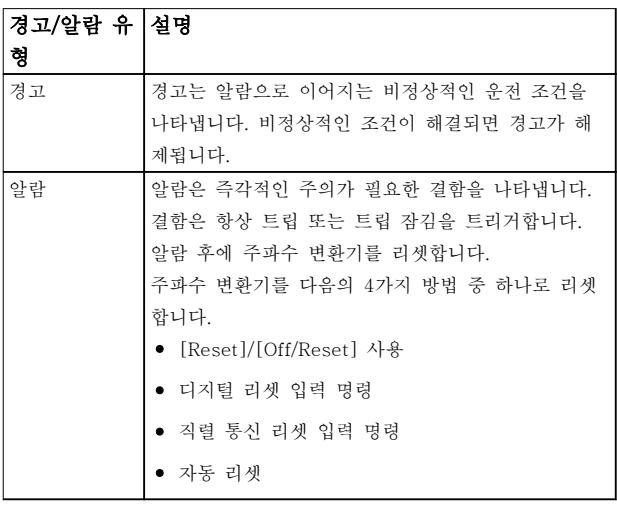

#### 트립

주파수 변환기는 트립되면 주파수 변환기 및 기타 장비 의 손상을 방지하기 위해 운전을 일시정지합니다. 트립 이 발생하면 모터가 코스팅 정지됩니다. 주파수 변환기

제어기는 지속적으로 주파수 변환기를 운전하고 상태를 감시합니다. 결함 조건이 해결된 후에 주파수 변환기를 리셋할 수 있습니다.

#### 트립 잠김

주파수 변환기는 트립 잠김 상태가 되면 주파수 변환기 및 기타 장비의 손상을 방지하기 위해 운전을 일시정지 합니다. 트립 잠김이 발생하면 모터가 코스팅 정지됩니 다. 주파수 변환기 제어기는 지속적으로 주파수 변환기 를 운전하고 상태를 감시합니다. 주파수 변환기는 주파 수 변환기 또는 기타 장비를 손상시킬 수 있는 심각한 결함이 발생할 때만 트립 잠김을 실행합니다. 결함이 해 결된 후 주파수 변환기를 리셋하기 전에 입력 전원을 껐다가 켭니다.

8.3 경고 및 알람 표시

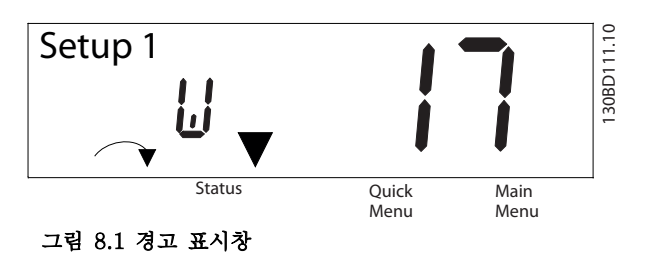

알람 또는 트립 잠김 알람이 알람 번호와 함께 표시창 에 표시됩니다.

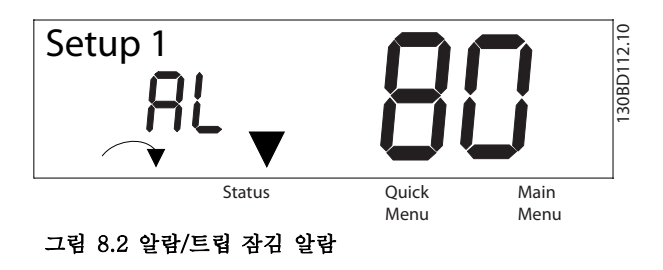

주파수 변환기 표시창에는 텍스트 및 알람 코드가 나타 날 뿐만 아니라 3개의 상태 표시등이 있습니다. 경고 표 시등은 경고 도중 노란색입니다. 알람 표시등은 알람 도 중 적색이며 점멸합니다.

Danfoss

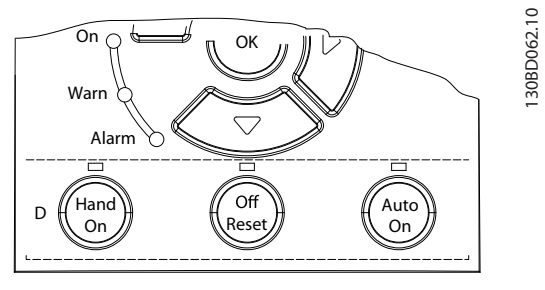

그림 8.3 상태 표시등

<span id="page-44-0"></span>유지보수, 진단 및 고장수리 사용 설명서

# 8.4 경고 및 알람 목록

표 8.1의 (X) 표시는 경고 또는 알람이 발생했음을 나타냅니다.

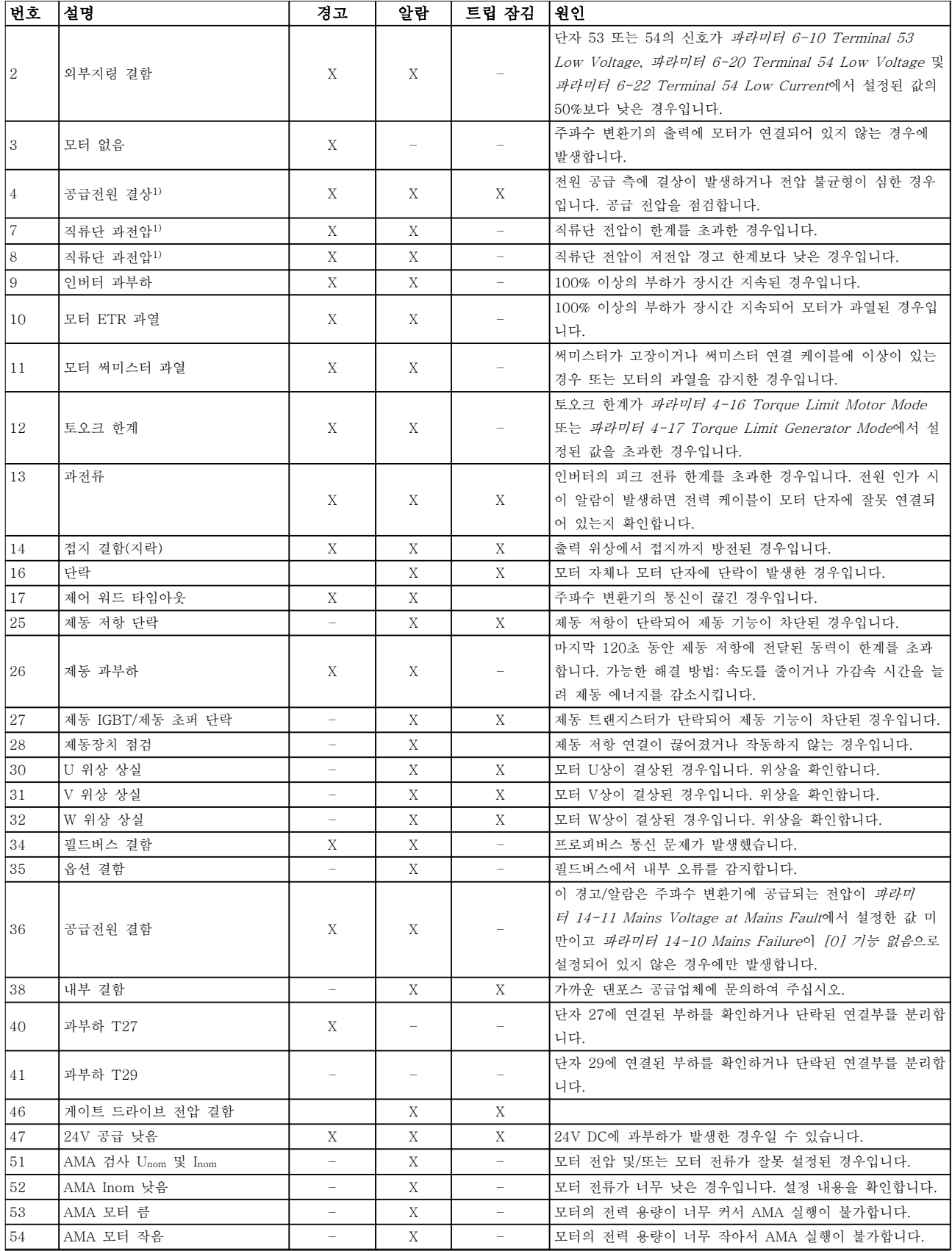

<span id="page-45-0"></span>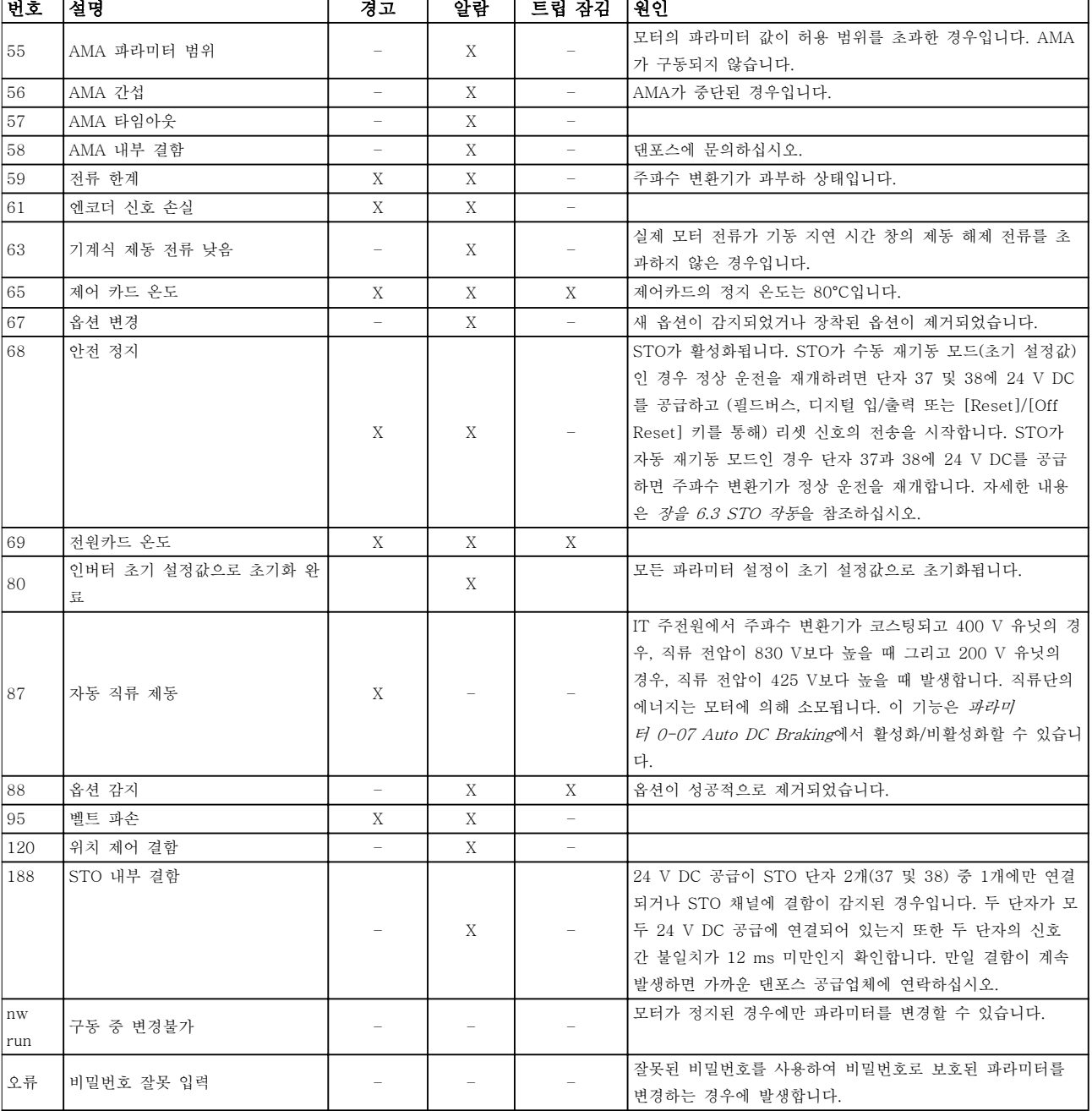

# 표 8.1 경고 및 알람 코드 목록

1) 이러한 결함은 주전원 왜곡으로 인해 발생할 수 있습니다. 댄포스 라인 필터를 설치하면 이 문제가 해결될 수 있습니다. 진단의 경우 알람 워드, 경고 워드 및 확장형 상태 워드를 읽습니다.

8 8

Danfoss

# <span id="page-46-0"></span>유지보수, 진단 및 고장수리 사용 설명서

# 8.5 문제해결

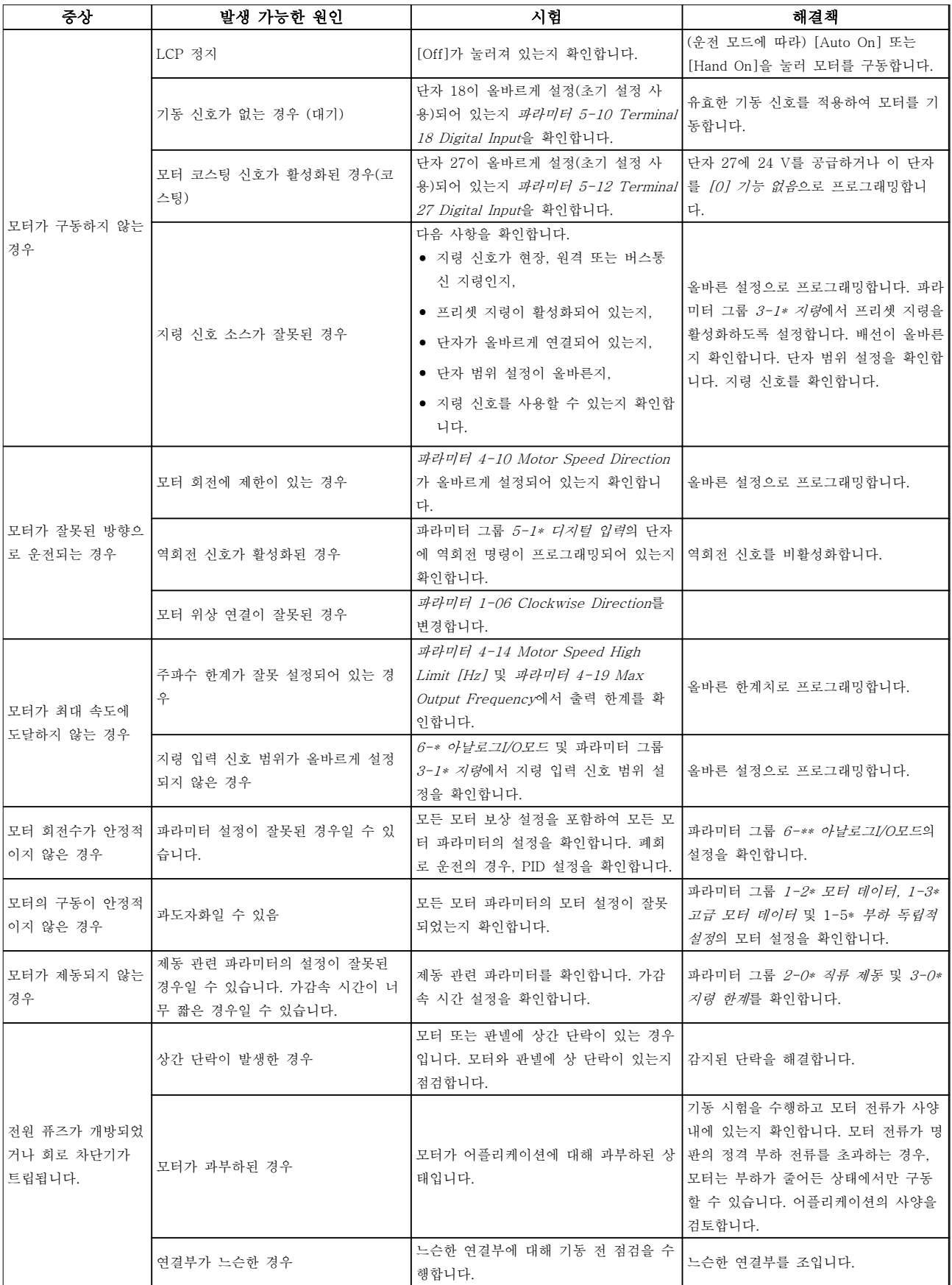

# 유지보수, 진단 및 고장수리 VLT® Midi Drive FC 280

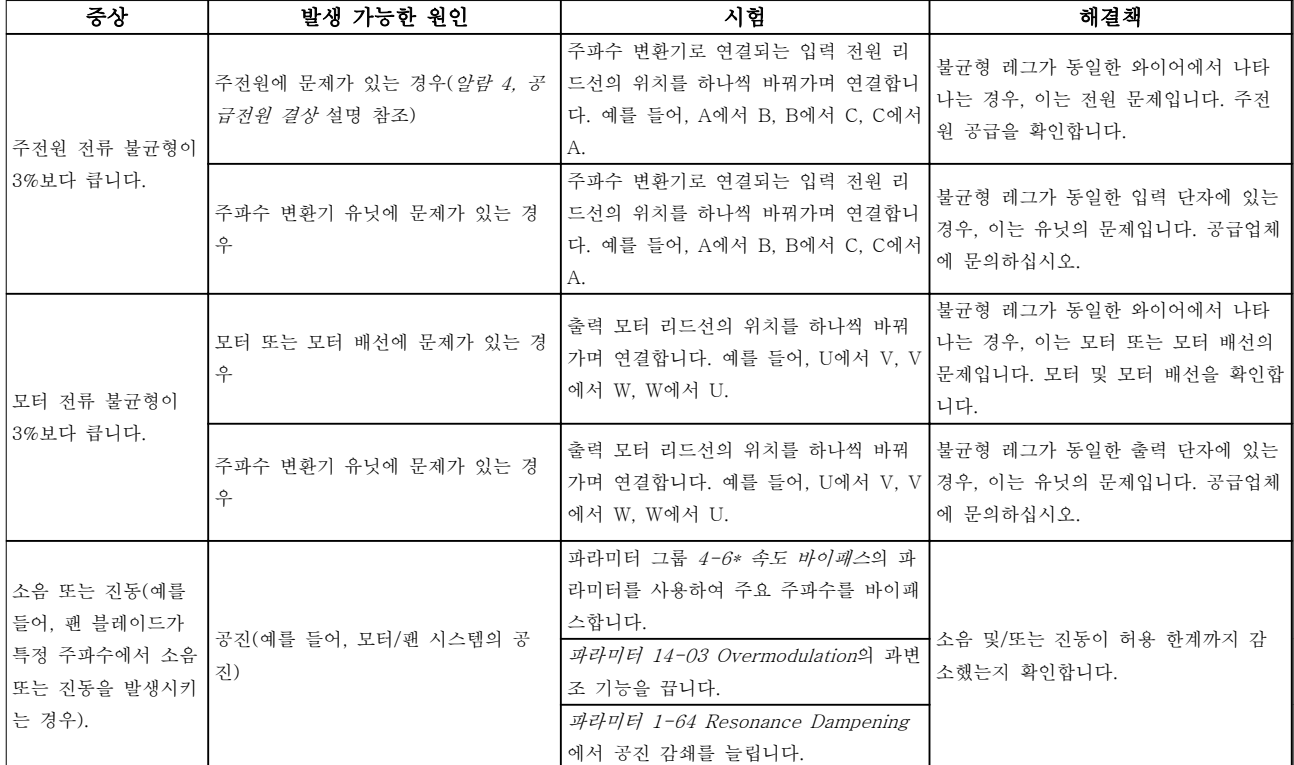

표 8.2 문제해결

Danfoss

# <span id="page-48-0"></span>사양 사용 설명서

9 사양

9.1 전기적 기술 자료

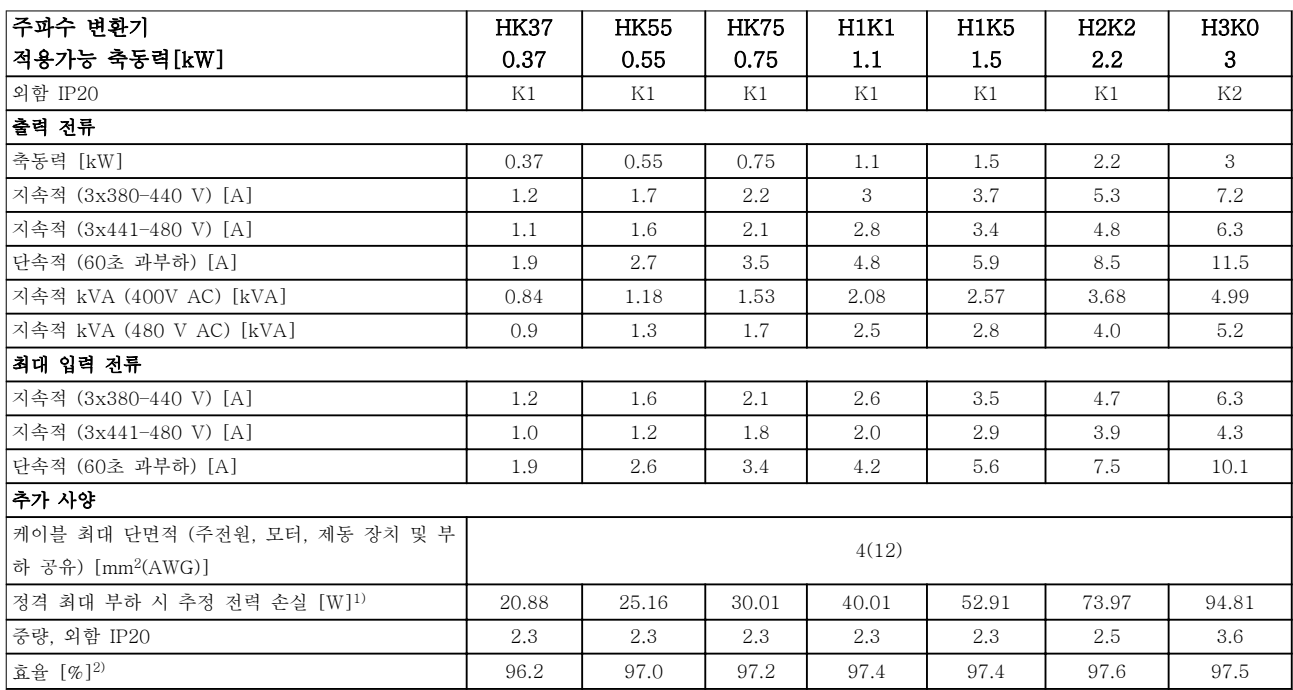

표 9.1 주전원 공급 3x380-480V AC

<span id="page-49-0"></span>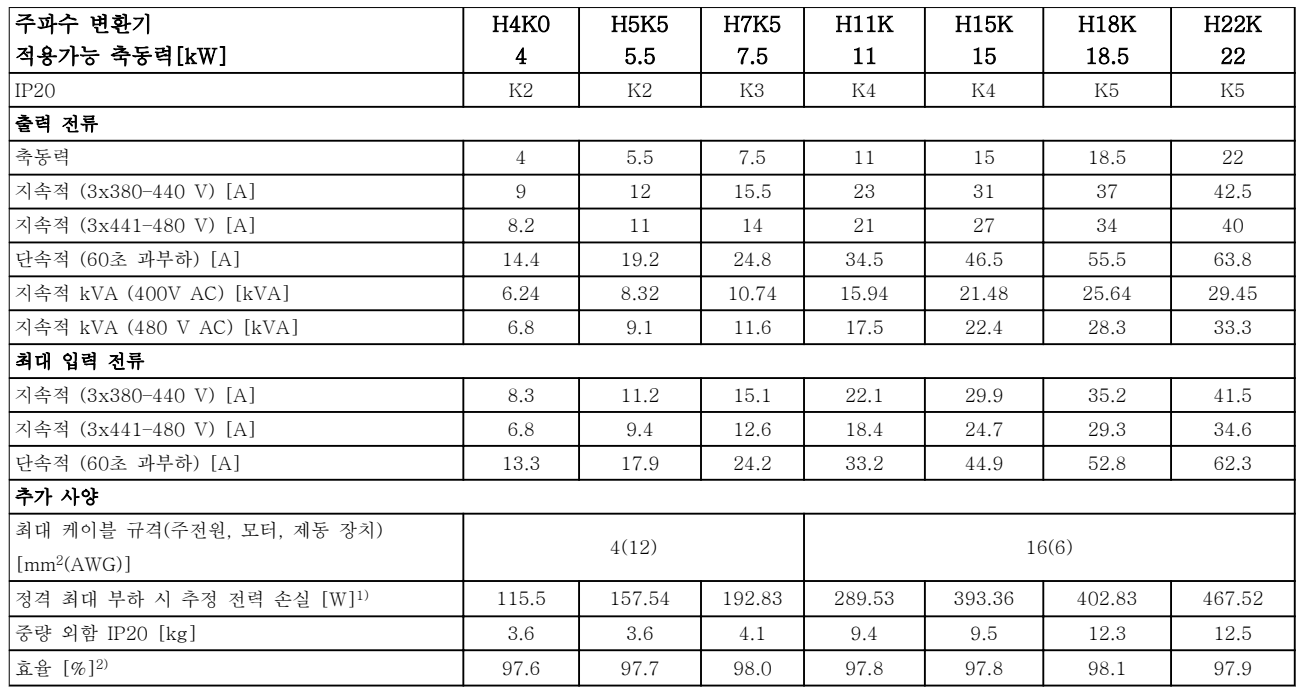

#### 표 9.2 주전원 공급 3x380-480V AC

1) 추정 전력 손실은 정격 부하시 기준이며 그 허용 한계는±15% 내로 예상됩니다(허용 한계는 전압 및 케이블 조건에 따 라 다릅니다).

값은 대표적인 모터 효율 (IE2/IE3 경계선)을 기준으로 합니다. 효율이 낮은 모터는 주파수 변환기에서 전력 손실을 추가 로 발생시키고, 효율이 높은 모터는 전력 손실을 줄입니다.

주파수 변환기 냉각 치수에 적용합니다. 스위칭 주파수가 초기 설정보다 높으면 전력 손실이 커질 수 있습니다. LCP와 제 어카드의 전력 소비도 포함됩니다. 손실된 부분에 추가 옵션과 고객의 임의 부하를 최대 30W까지 추가할 수도 있습니다 (완전히 로드된 제어 카드 또는 필드버스의 경우 일반적으로 4W만 추가할 수 있습니다).

EN 50598-2에 따른 전력 손실 데이터는 다음을 참조하십시오. [www.danfoss.com/vltenergyefficiency](http://www.danfoss.com/vltenergyefficiency).

2) 정격 부하 및 정격 주파수에서 차폐된 모터 케이블(50미터)을 사용하여 측정. 에너지 효율 클래스는 [장을 9.4 주위 조](#page-50-0) [건를](#page-50-0) 참조하십시오. 부품 부하 손실은 다음 참조. [www.danfoss.com/vltenergyefficiency](http://www.danfoss.com/vltenergyefficiency).

<span id="page-50-0"></span>사양 사용 설명서

9.2 주전원 공급 (3상)

주전원 공급 (L1, L2, L3)

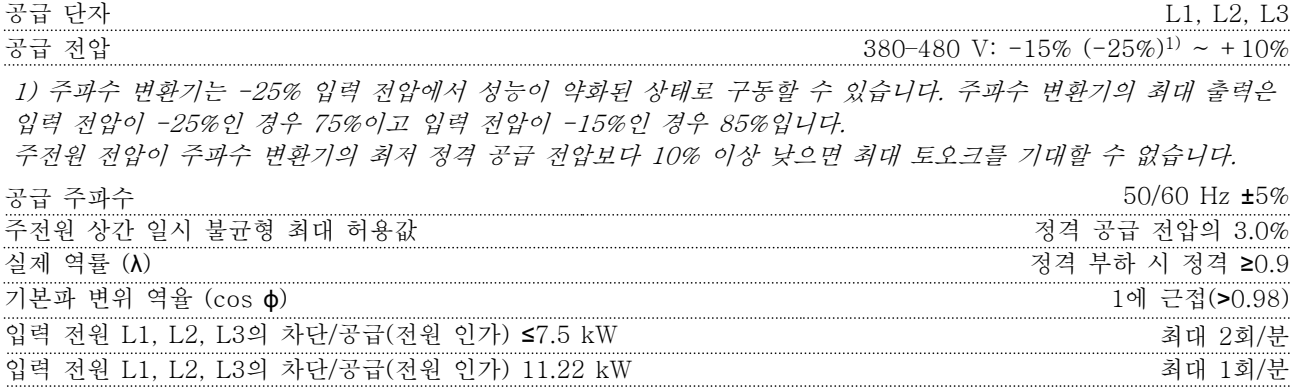

이 유닛은 480V, 실효치 대칭 전류 5000A 미만의 회로에서 사용하기에 적합합니다.

# 9.3 모터 출력 및 모터 데이터

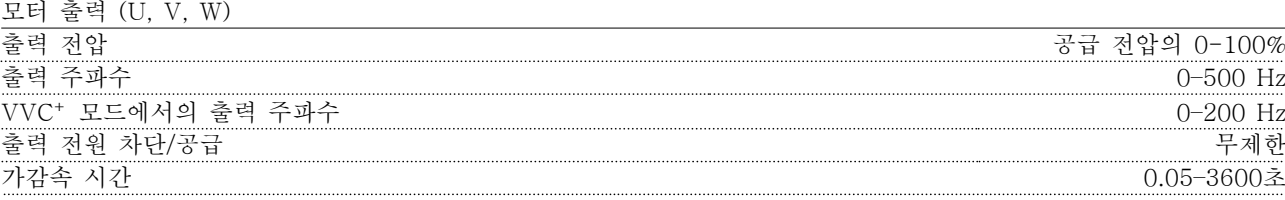

토오크 특성

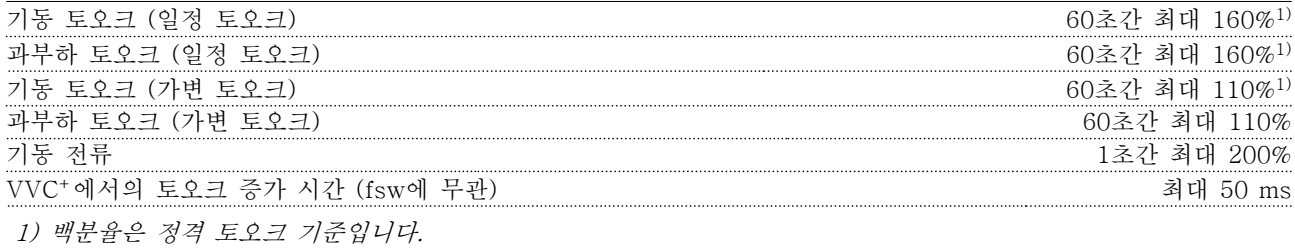

# 9.4 주위 조건

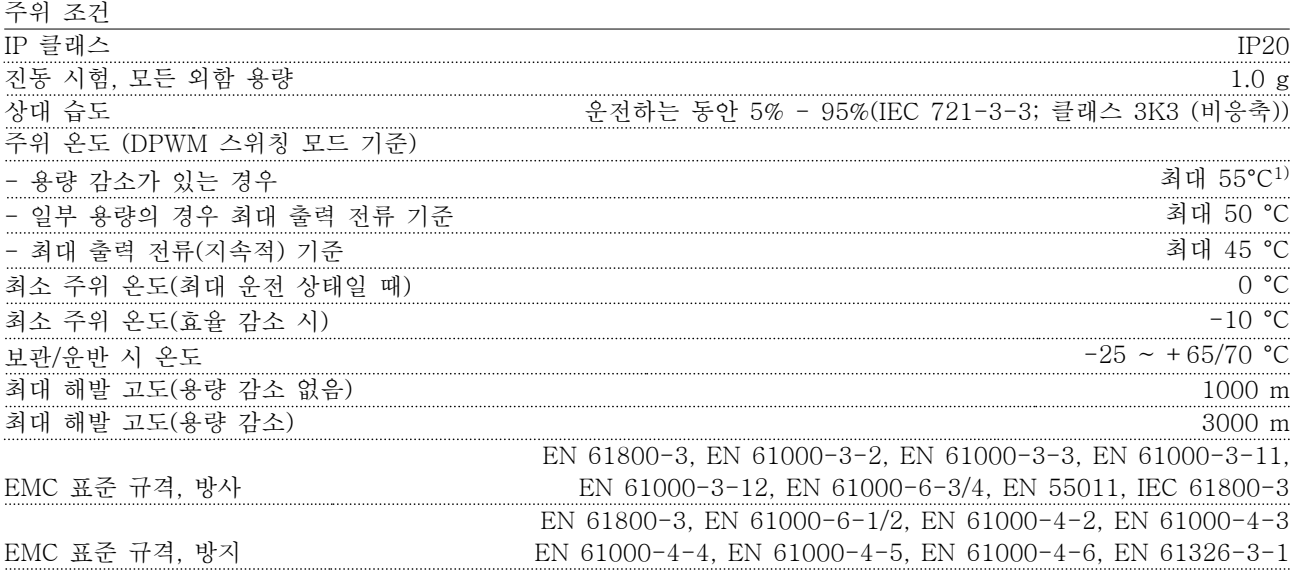

<span id="page-51-0"></span>

에너지 효율 클래스<sup>2)</sup> IE2

- 1) 다음에 대해서는 설계지침서의 특수 조건 참조.
	- •주위 온도가 높은 경우의 용량 감소.
	- 고도가 높은 경우의 용량 감소.

2) EN50598-2에 따른 판단 기준:

- •정격 부하
- •90% 정격 주파수
- •스위칭 주파수 공장 설정값
- •스위칭 방식 공장 설정값

# 9.5 케이블 사양

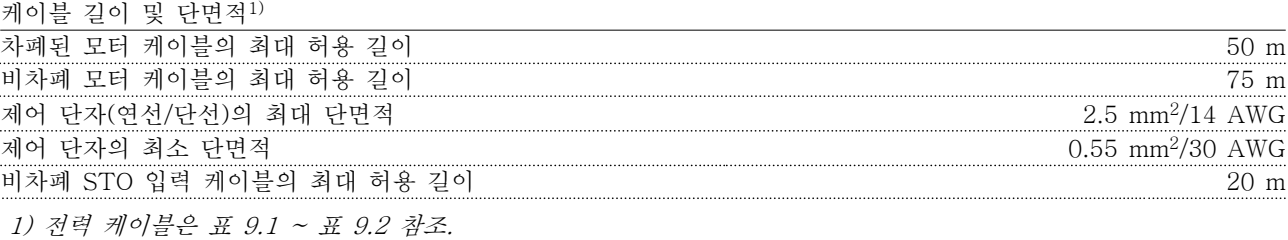

# 9.6 제어 입력/출력 및 제어 데이터

# 디지털 입력 단자 번호 18, 19, 271), 29, 32, 33 논리 PNP 또는 NPN 전압 수준 0–24 V DC 전압 수준, 논리 0 PNP <5 V DC 전압 수준, 논리 1 PNP >10 V DC 전압 수준, 논리 0 NPN >19 V DC 전압 수준, 논리 1 NPN <14 V DC 최대 입력 전압 28 V DC 펄스 주파수 범위 4–32 kHz (듀티 사이클) 최소 펄스 폭 4.5 ms 입력 저항, Ri 약 4 kΩ

1) 단자 27은 출력으로도 사용할 수 있습니다.

#### STO 입력1)

9 9

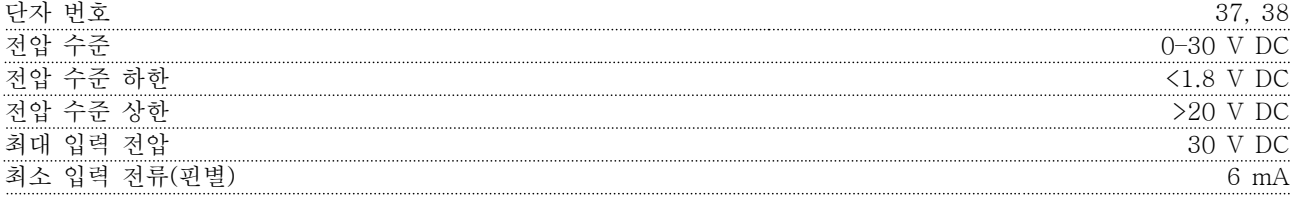

1) STO 입력에 관한 자세한 내용은 [장을 6 Safe Torque Off \(STO\)](#page-32-0)를 참조하십시오.

아날로그 입력

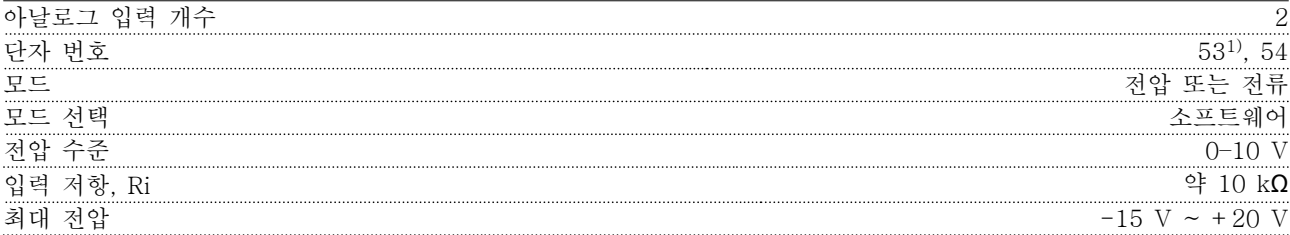

Danfoss

# <span id="page-52-0"></span>사양 사용 설명서

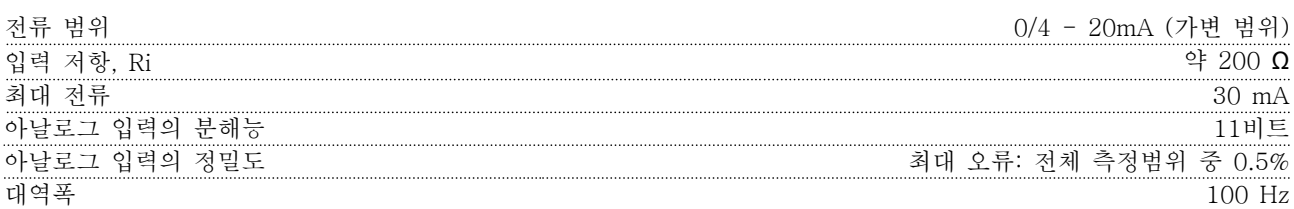

130BD310.10

 $\frac{1}{2}$ 130BD310.

아날로그 입력은 공급 전압(PELV) 및 다른 최고 전압 단자로부터 갈바닉 절연되어 있습니다. 1) 단자 53은 전압 모드만 지원하며 디지털 입력으로도 사용할 수 있습니다.

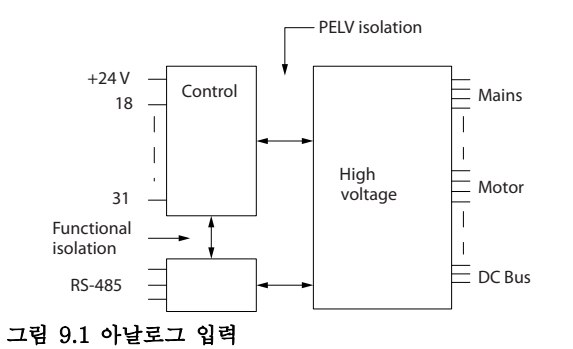

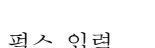

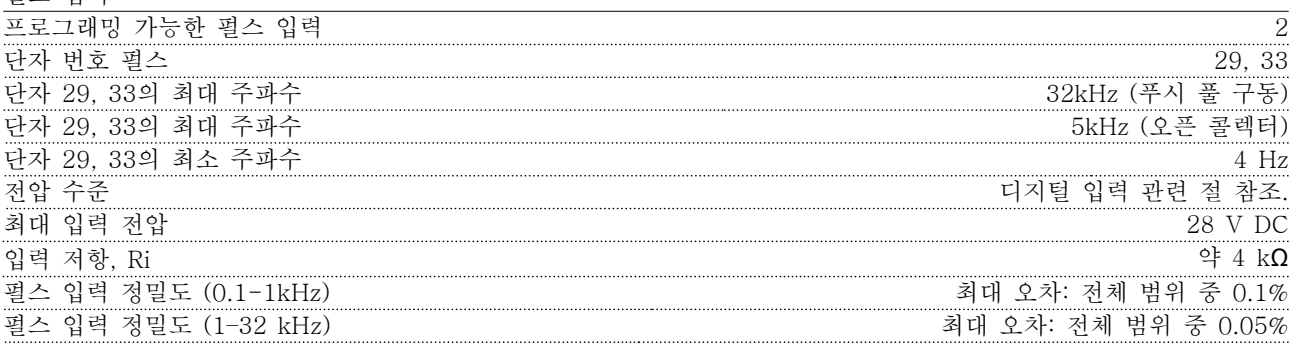

# 디지털 출력

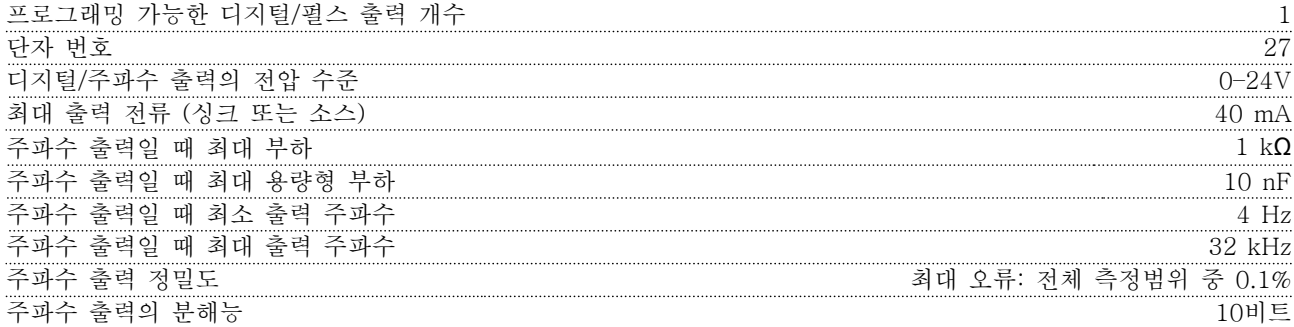

1) 단자 27도 입력 단자로 프로그래밍이 가능합니다.

디지털 출력은 공급 전압(PELV) 및 다른 최고 전압 단자로부터 갈바닉 절연되어 있습니다.

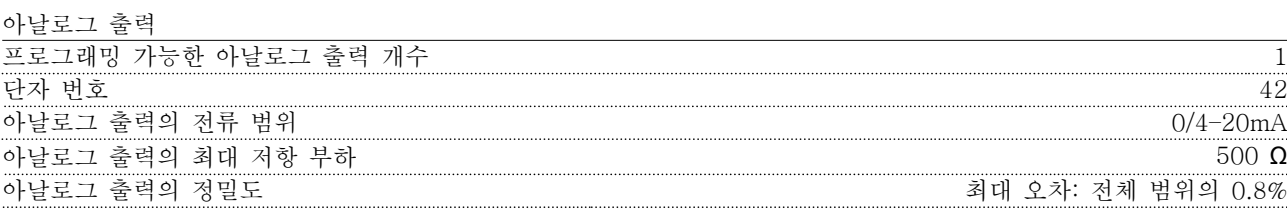

<span id="page-53-0"></span>아날로그 출력의 분해능 10비트

아날로그 출력은 공급 전압으로부터 갈바닉 절연(PELV)되어 있으며, 다른 높은 전압을 사용하는 단자와도 절연되 어 있습니다.

제어카드, 24V DC 출력

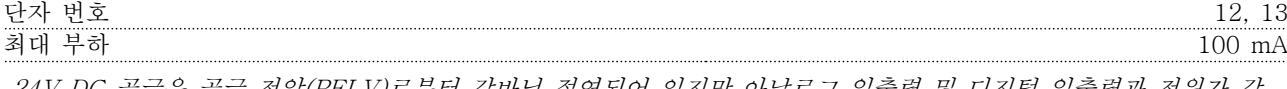

24V DC 공급은 공급 전압(PELV)로부터 갈바닉 절연되어 있지만 아날로그 입출력 및 디지털 입출력과 전위가 같 습니다.

제어카드, +10V DC 출력

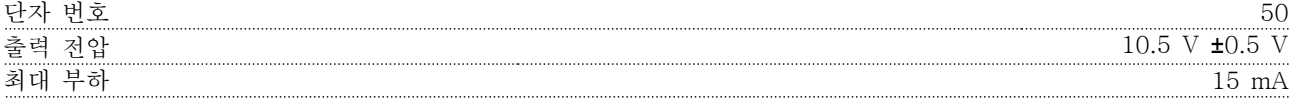

10V DC 공급은 공급 전압(PELV) 및 다른 최고 전압 단자로부터 갈바닉 절연되어 있습니다.

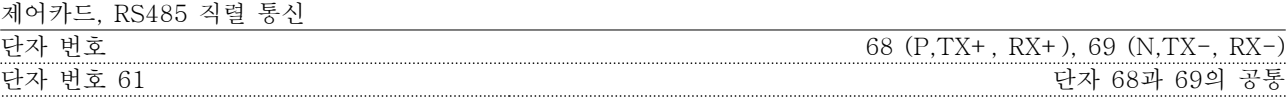

RS485 직렬 통신 회로는 공급 전압(PELV)으로부터 갈바닉 절연되어 있습니다.

릴레이 출력

<u>9</u>

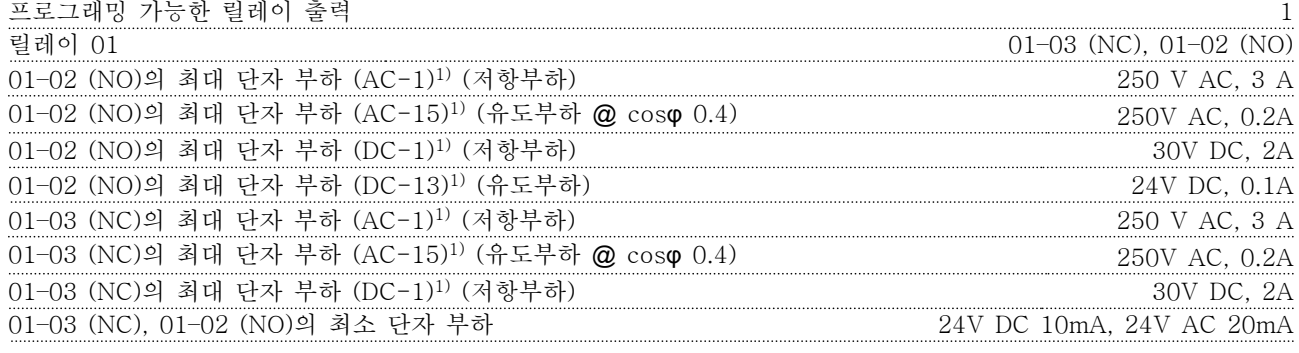

1) IEC 60947 4부 및 5부

릴레이 접점은 절연 강화를 통해 회로의 나머지 부분로부터 갈바닉 절연되어 있습니다.

제어카드 성능

제어 특성

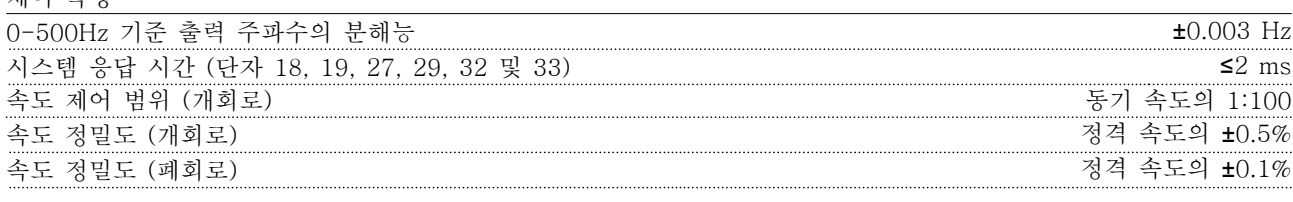

스캔 시간 - 1 ms - 1 ms - 1 ms - 1 ms - 1 ms - 1 ms - 1 ms - 1 ms - 1 ms - 1 ms - 1 ms - 1 ms

모든 제어 특성은 4극 비동기식 모터를 기준으로 하였습니다.

Danfoss

#### <span id="page-54-0"></span>사양 사용 설명서

# 9.7 연결부 조임 강도

모든 전기 연결부를 고정할 때 올바른 토오크(조임 강도)를 사용해야 합니다. 조임 강도가 너무 낮거나 너무 높으면 전기적 연결에 문제가 생길 수 있습니다. 적절한 조임 강도가 적용될 수 있도록 토크렌치를 사용합니다.

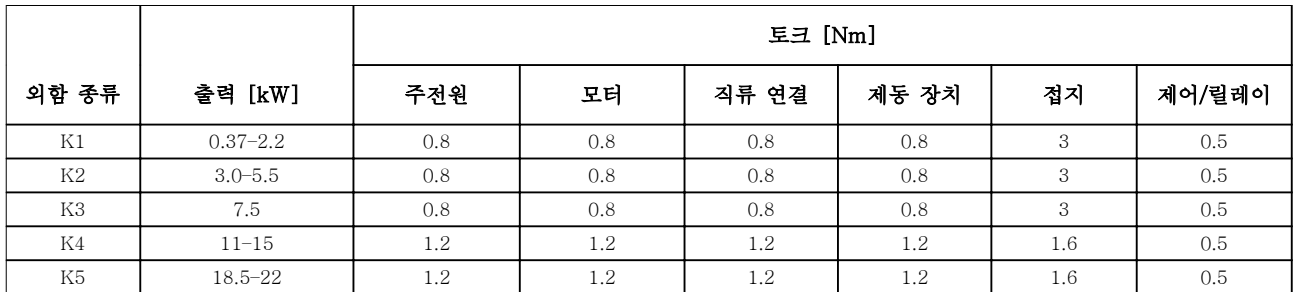

#### 표 9.3 조임 강도

9.8 퓨즈 및 회로 차단기

주파수 변환기 내부의 구성품 고장 (첫 결함) 시 서비스 기사의 상해 및 장비의 파손으로부터 보호할 수 있도록 퓨즈 및/또는 회로 차단기를 공급부 측에 사용합니다.

#### 분기 회로 보호

설비의 모든 분기 회로(개폐기 및 기계 포함)는 국내/국제 규정에 따라 단락 및 과전류로부터 보호되어야 합니다.

주의 사항

# 권장 사항은 UL에 대한 분기 회로 보호에는 해당하지 않습니다.

표 9.4는 시험을 거친 권장 퓨즈 및 회로 차단기의 목록입니다.

# 경고

신체 상해 또는 장비 파손의 위험

권장 사항을 준수하지 않거나 고장이 발생한 경우 신체적인 위험이나 주파수 변환기 및 기타 장비가 손상될 수 있습 니다.

• 권장 사항에 따라 퓨즈를 선정합니다. 손상이 주파수 변환기 내부에 국한될 수 있습니다.

# 주의 사항

# 퓨즈 및/또는 회로 차단기 사용은 IEC 60364 (CE) 준수를 위한 필수 조건입니다.

댄포스는 5000 Arms (대칭), (주파수 변환기 전압 등급에 따라) 380–480 V 용량의 회로에서 사용하기에 적합한 표 9.4의 퓨즈 및 회로 차단기 사용을 권장합니다. 퓨즈 및/또는 회로 차단기가 올바르게 설치된 주파수 변환기 단락 회로 전류 정격(SCCR)은 5000 Arms입니다.

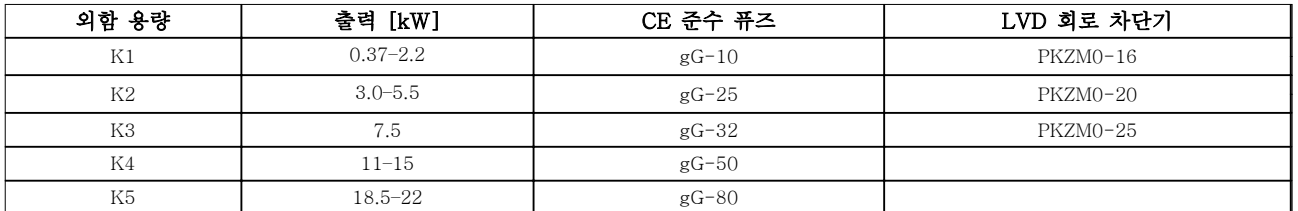

표 9.4 CE 퓨즈, 380–480 V

<span id="page-55-0"></span>

# 9.9 외함 용량, 전력 등급 및 치수

각종 치수 및 상단/하단 장착용 구멍은 [그림 3.2](#page-9-0)를 참조하십시오.

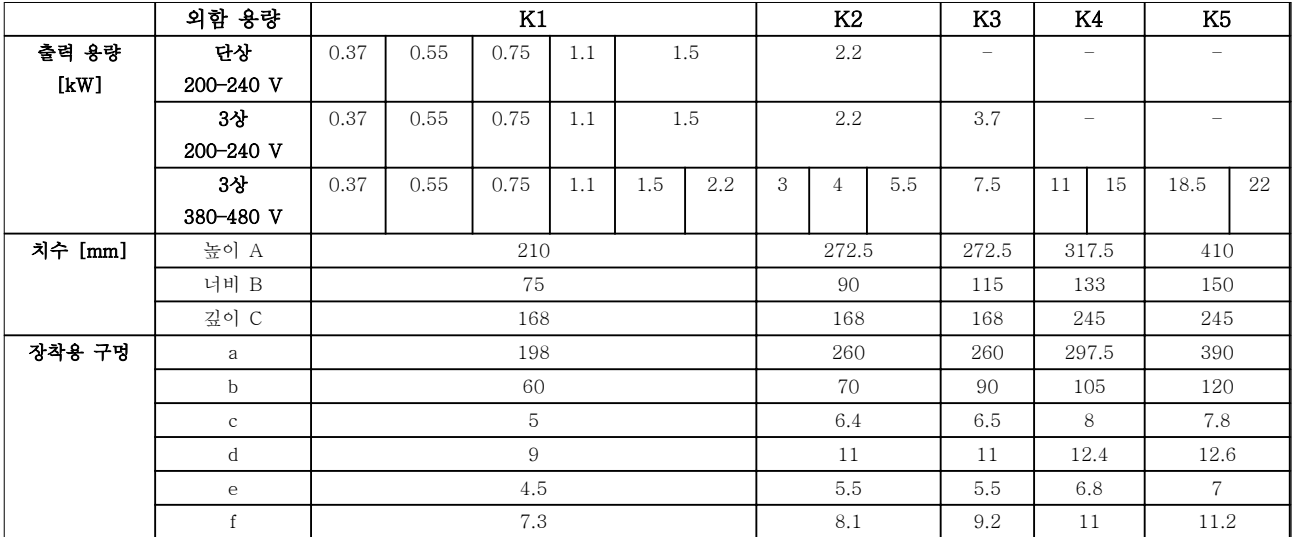

표 9.5 외함 용량, 전력 등급 및 치수

9 9

Danfoss

10 부록

# 10.1 기호, 약어 및 규약

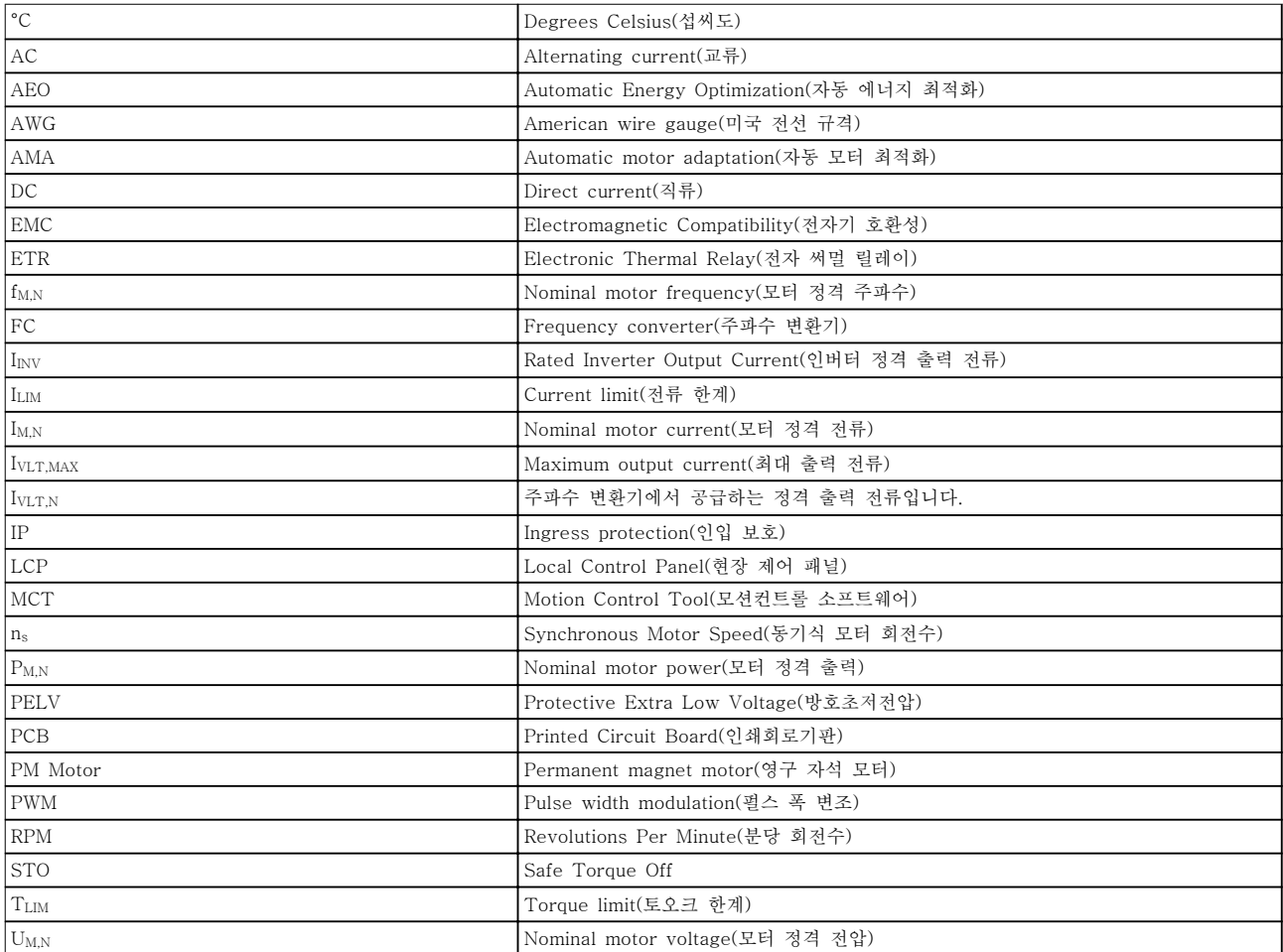

# 표 10.1 기호 및 약어

규약

- 모든 치수는 [mm] 단위입니다.
- 별표 기호(\*)는 파라미터의 초기 옵션을 의미합니다.
- 번호 목록은 절차를 의미합니다.
- 글머리 기호(Bullet) 목록은 기타 정보를 의미합니다.
- 기울임꼴 텍스트는 다음을 의미합니다.
	- 상호 참조
	- 링크
	- 파라미터명

10.2 파라미터 메뉴 구조

<span id="page-56-0"></span>

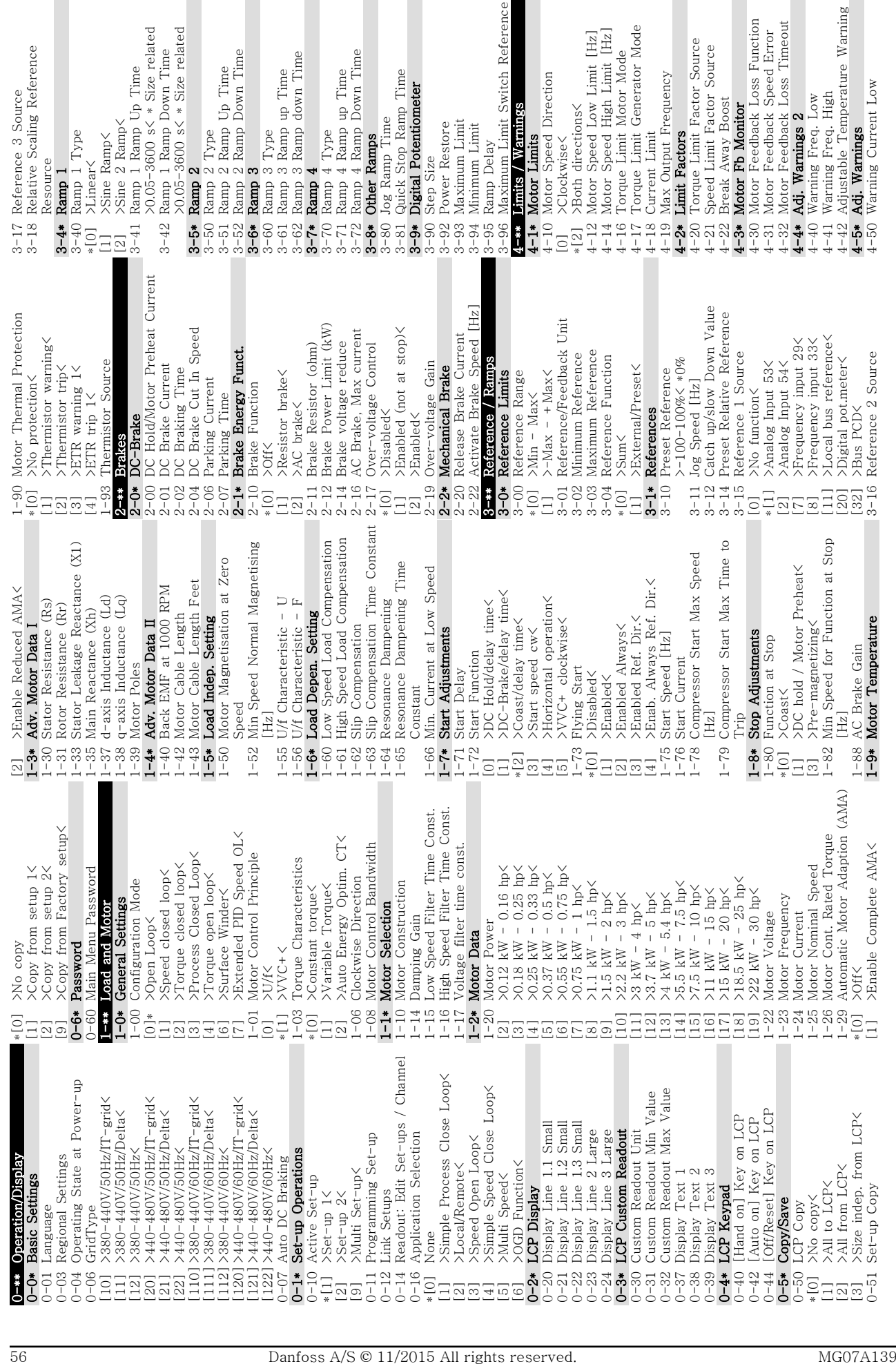

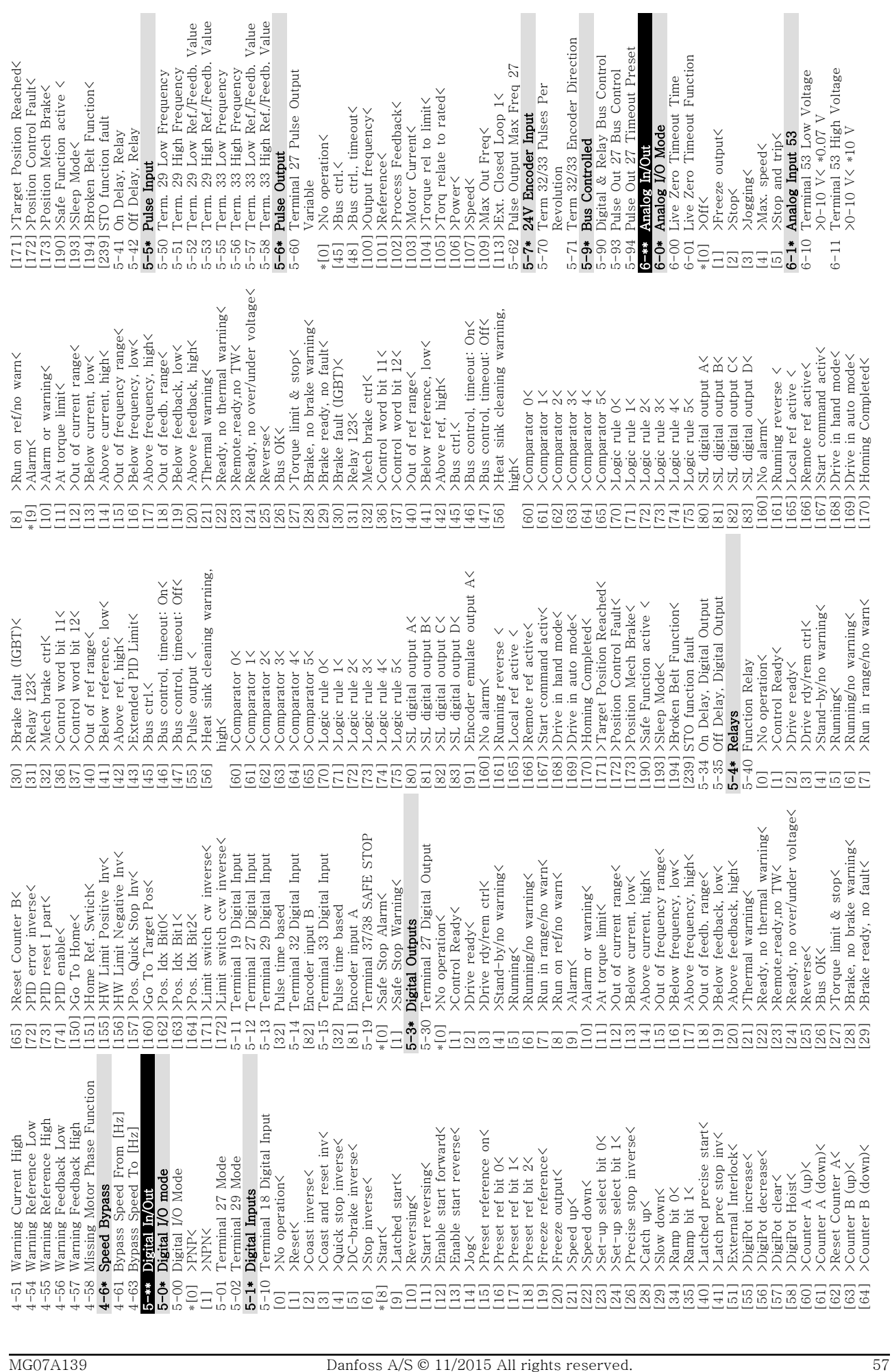

Danfoss

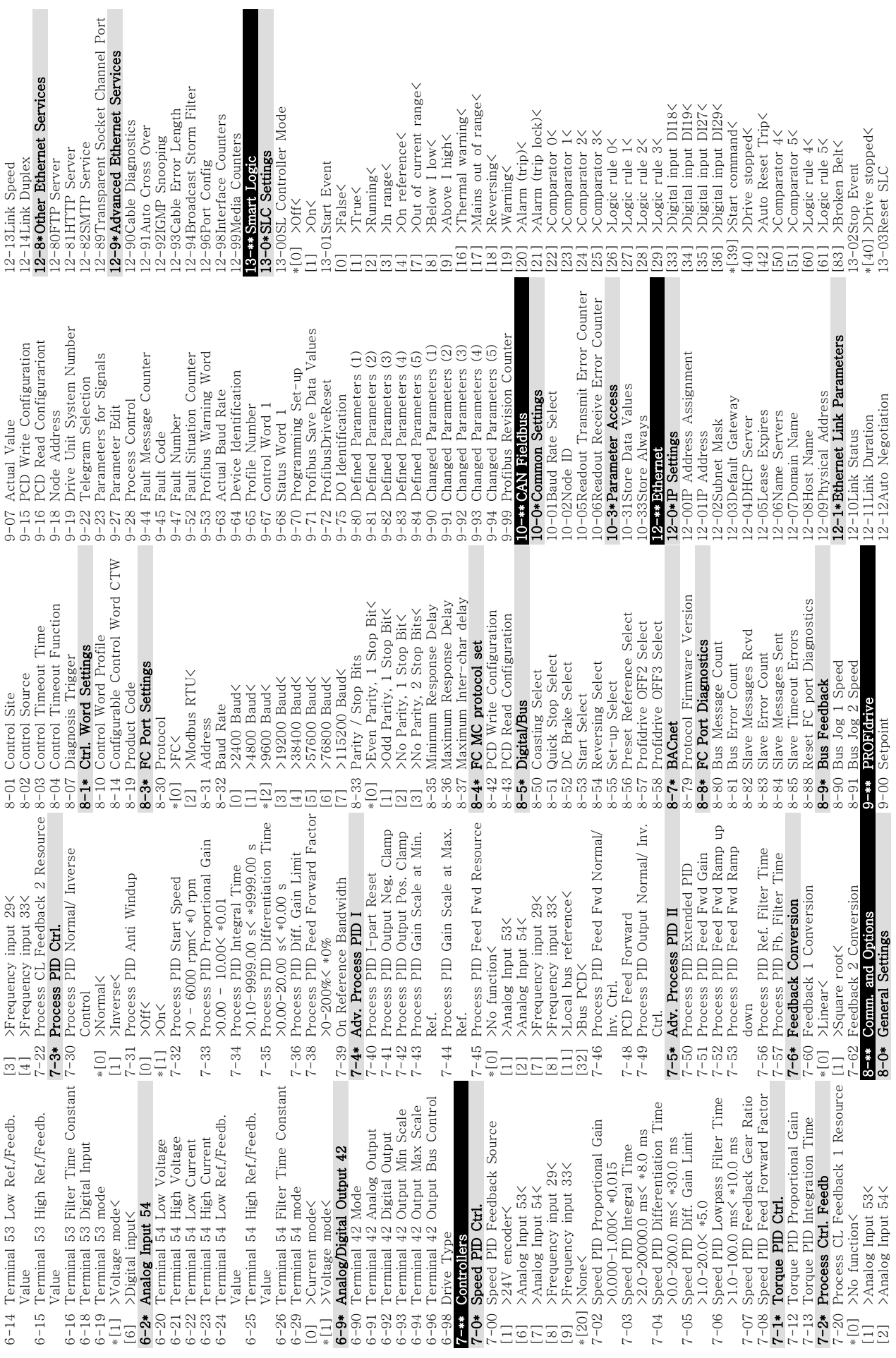

부록 VLT® Midi Drive FC 280

Danfoss

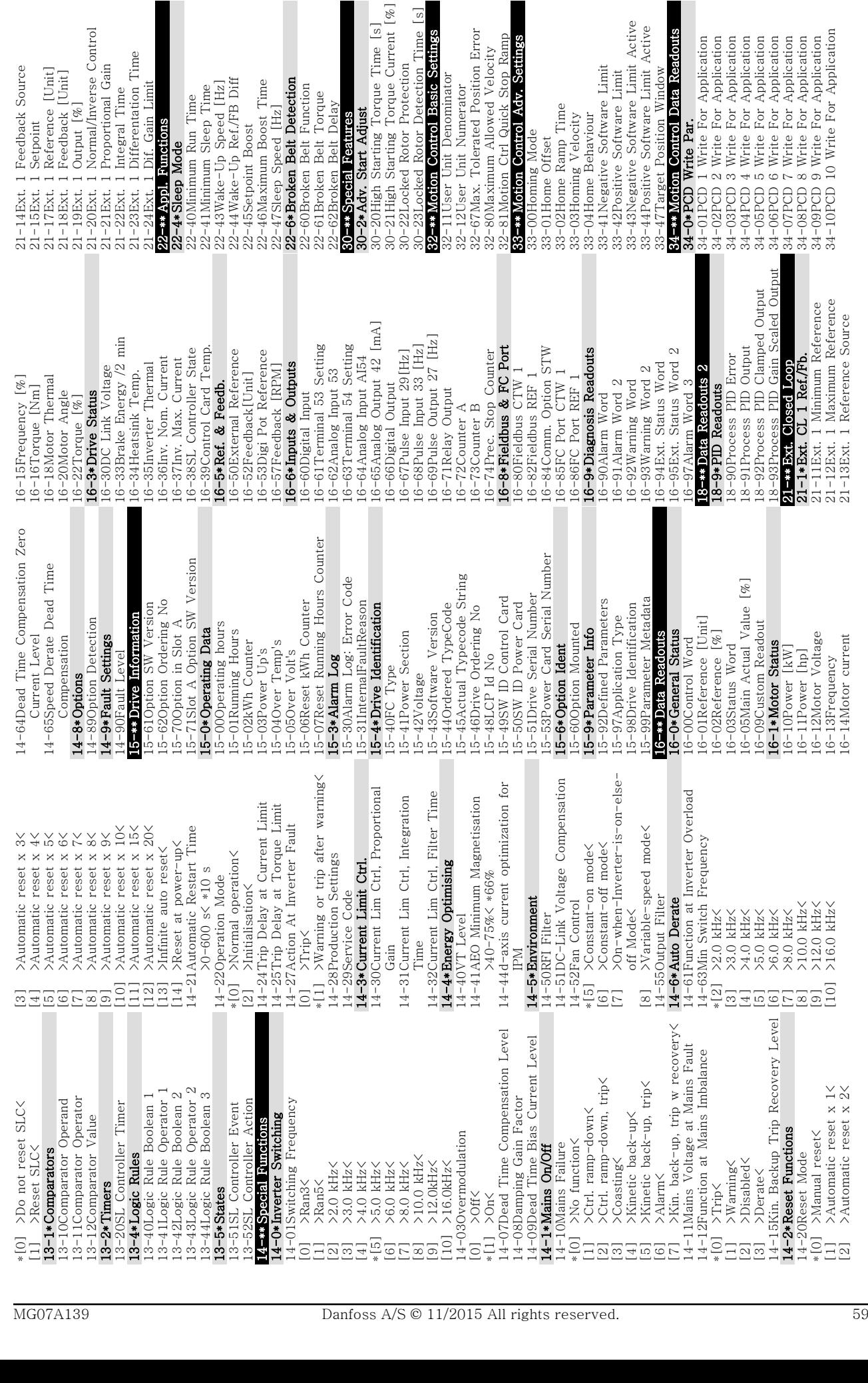

2-80Maximum Allowed Velocity

Unit Denominator

# 부록 가능하는 것이 아이들에게 사용 설명서

Feedback Source

Danfoss

Danfoss

34–217CD I Read for Application<br>34–22PCD 2 Read for Application<br>34–22PCD 2 Read for Application<br>38–24PCD 6 Read for Application<br>38–25PCD 6 Read for Application<br>38–27PCD 7 Read for Application<br>38–27PCD 7 Read for Applicatio 33-30PCD 10 Read For Application 34-21PCD 1 Read For Application 34-22PCD 2 Read For Application 34-23PCD 3 Read For Application 33-24PCD 4 Read For Application 33-25PCD 5 Read For Application 33-26PCD 6 Read For Application 33-27PCD 7 Read For Application 33-28PCD 8 Read For Application 33-29PCD 9 Read For Application 37-17Pos. Ctrl Fault Behaviour \*[0] >Ramp Down & Brake < 37-13Pos. PID Output Clamp 37-06Pos. Ramp Down Time 37-11Pos. Brake Wear Limit 37-18Pos. Ctrl Fault Reason 34-56Track Brror<br>**37-0\*Application Schings**<br>**37-0\*ApplicationMode**<br>37-00Application Mode<br>\*[0] >Drive mode<<br>[1] >Position Control< 37-01Pos. Feedback Source 37-12Pos. PID Anti Windup 37-07Pos. Auto Brake Ctrl 37-15Pos. Direction Block 37-05Pos. Ramp Up Time 37-\*\* Application Settings [1] >Position Control< 37-00Application Mode 37-09Pos. Coast Delay 37-10Pos. Brake Delay [2] >Block Forward< 37-14Pos. Ctrl. Source [1] >Block Reverse< [1] >Brake Directly< [1] >Position Contro<br>37-1\*Position Control 37-0\*ApplicationMode 37-08Pos. Hold Delay 34-2\*PCD Read Par. 37-1\*Position Control 37-19Pos. New Index  $*(0]$  >24V Encoder< 34-50Actual Position 34-2\*PCD Read Par. \*[0] >Drive mode< 34-5\*Process Data 37-04Pos. Velocity 34-56Track Error \*[0] No Blocking 37-02Pos. Target [1] >FieldBus < 37-03Pos. Type [0] >Disable< [0] >Disable< \*[1] >Enable< \*[1] >Enable< \*[0] >DI<<br>
17 Press, 2015<br>
37-1508, 37-1708, 37-1708, 37-1708, 37-1708, 37-1708, 37-1708, 37-18, 38<br>
37-1708, 37-1708, 37-18, 387-18, 387-18, 387-18, 388<br>
37-18, 387-18, 388-0<br>
37-18, 388-25, 388-0<br>
58<br>
58<br>
58 \*0

# Danfoss

<span id="page-62-0"></span>인덱스

# 사용 설명서

# 인덱스

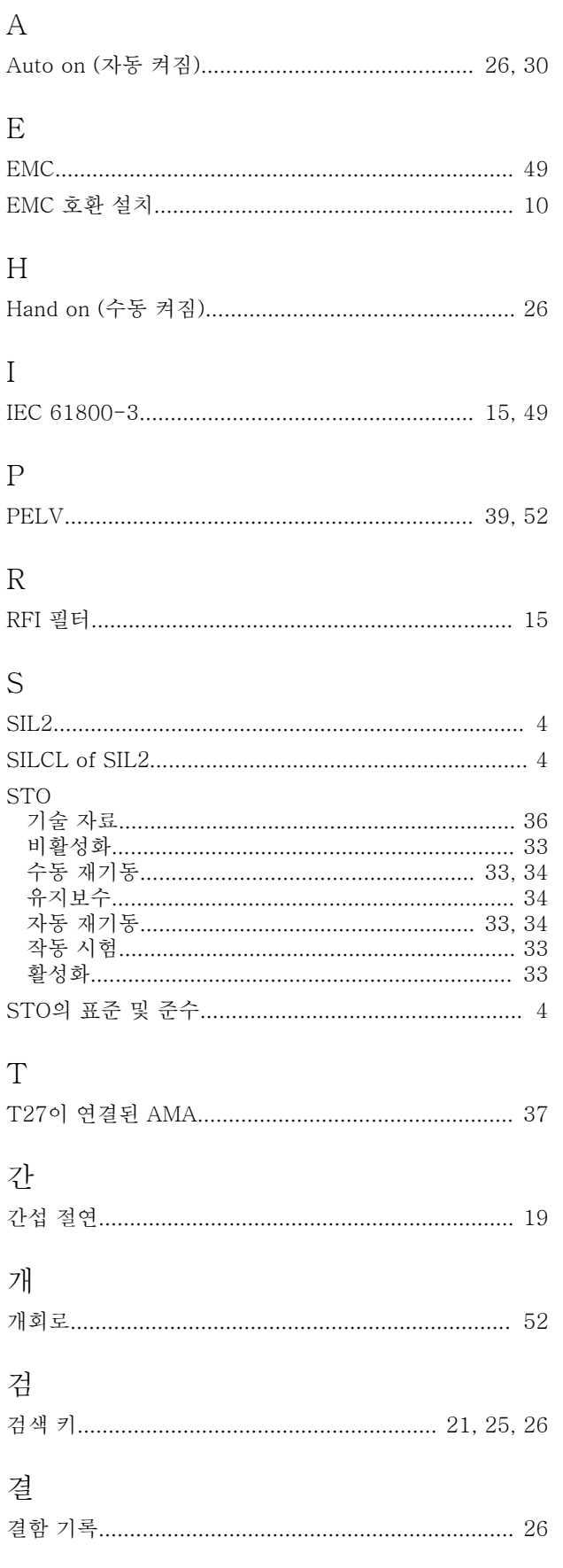

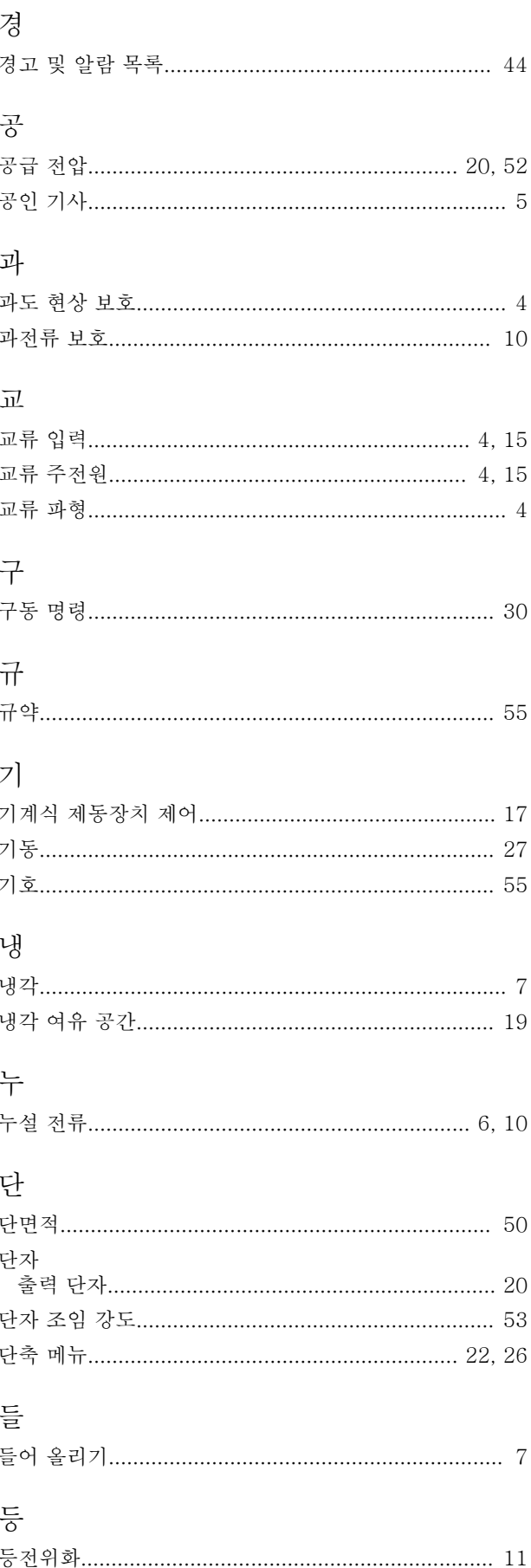

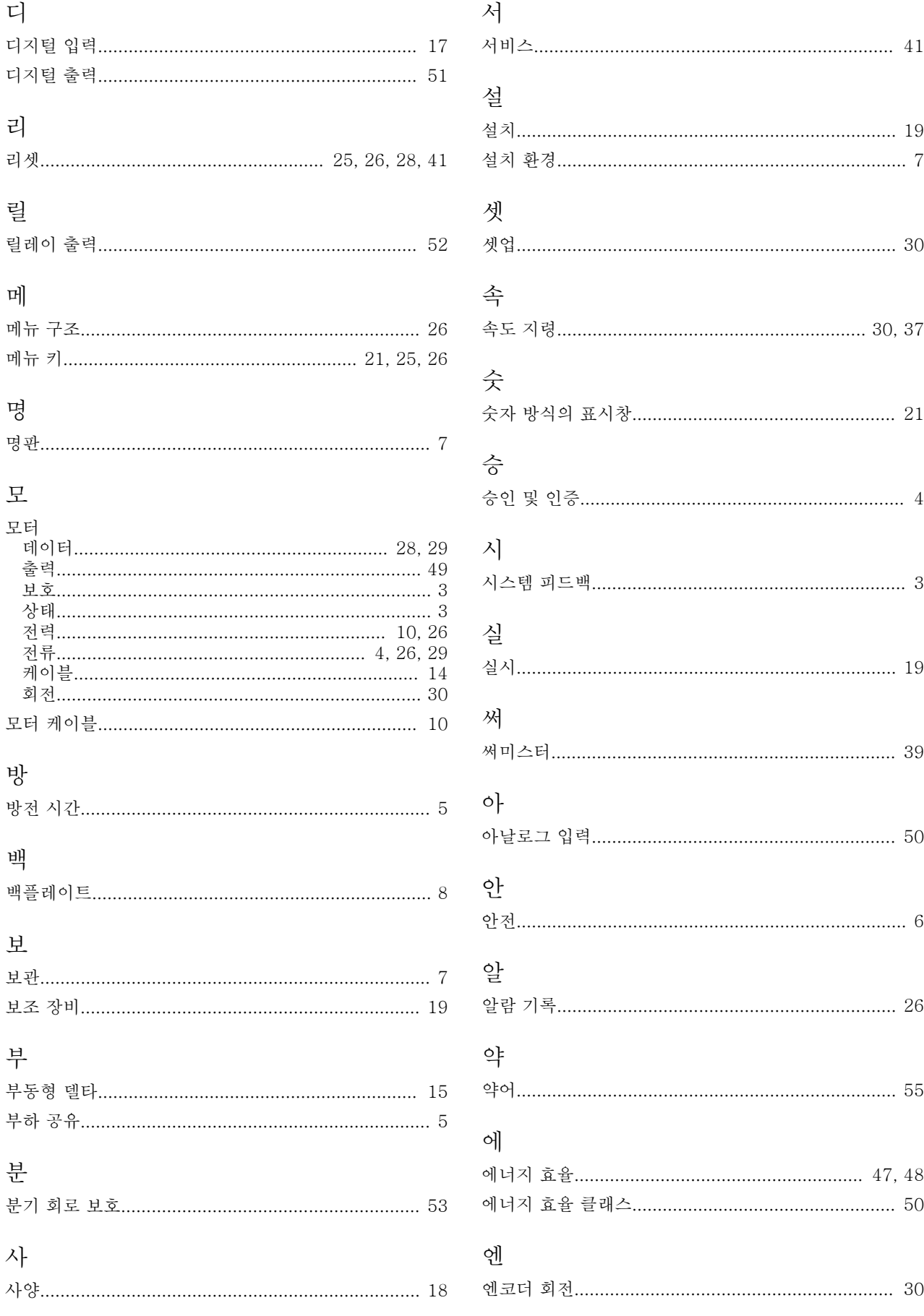

인덱스

# 사용 설명서

자

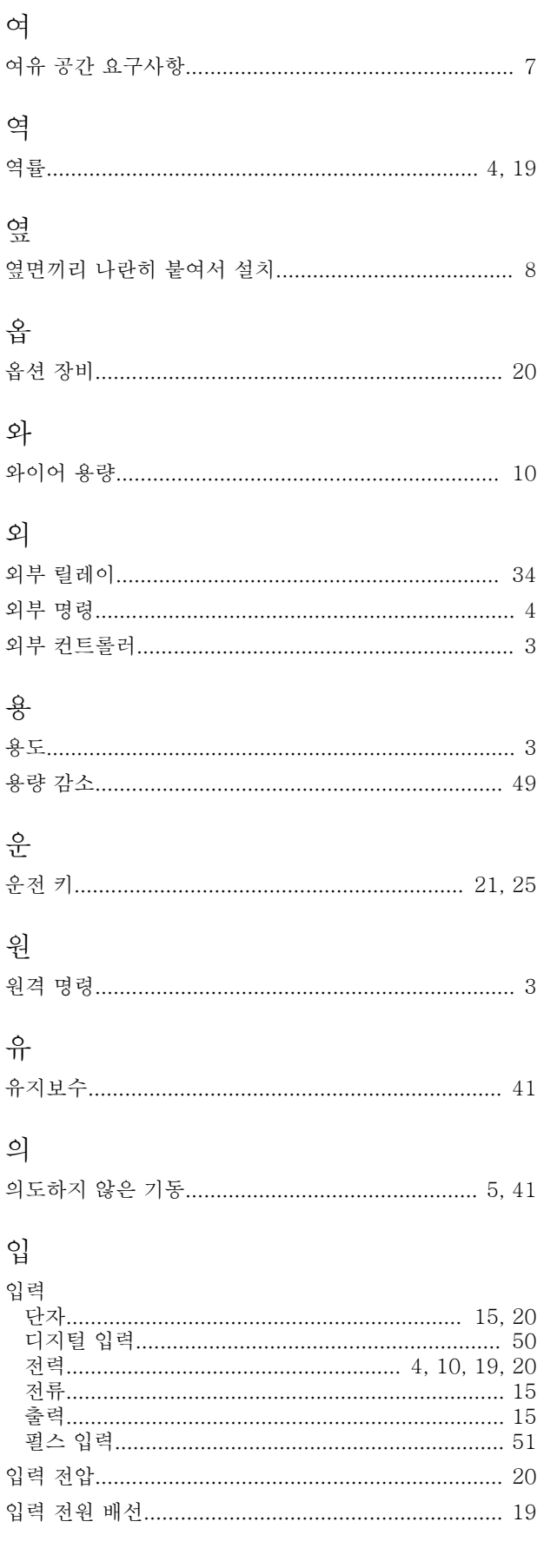

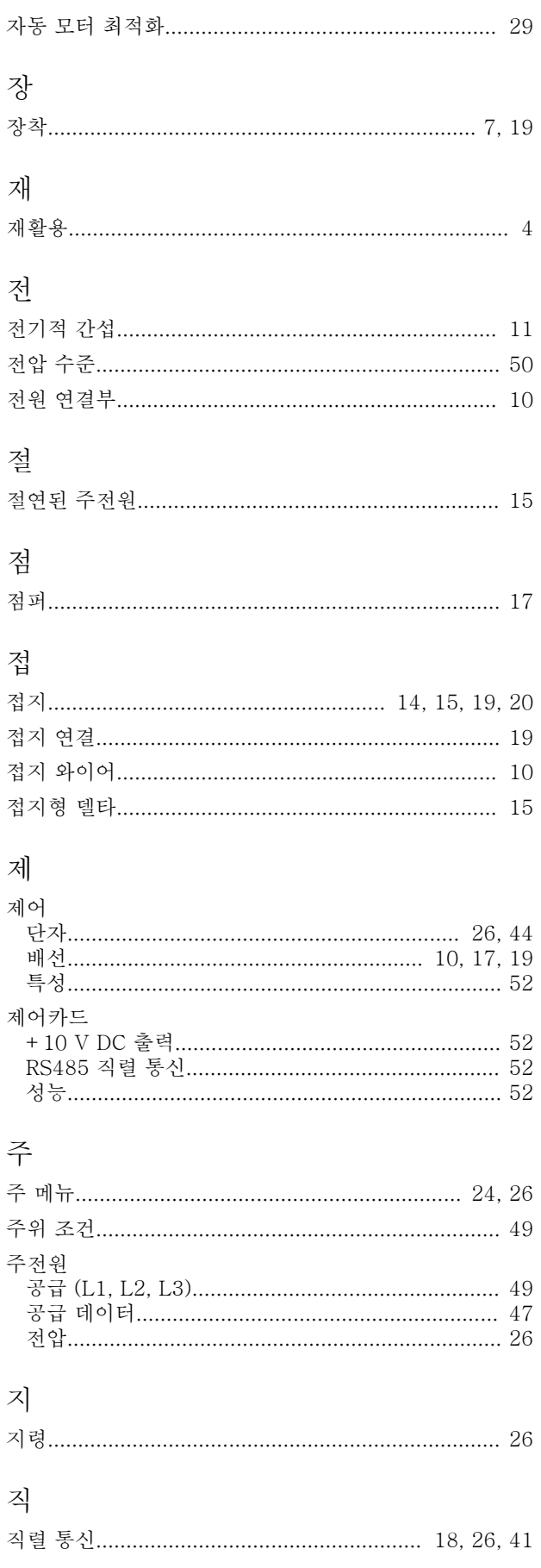

인덱스

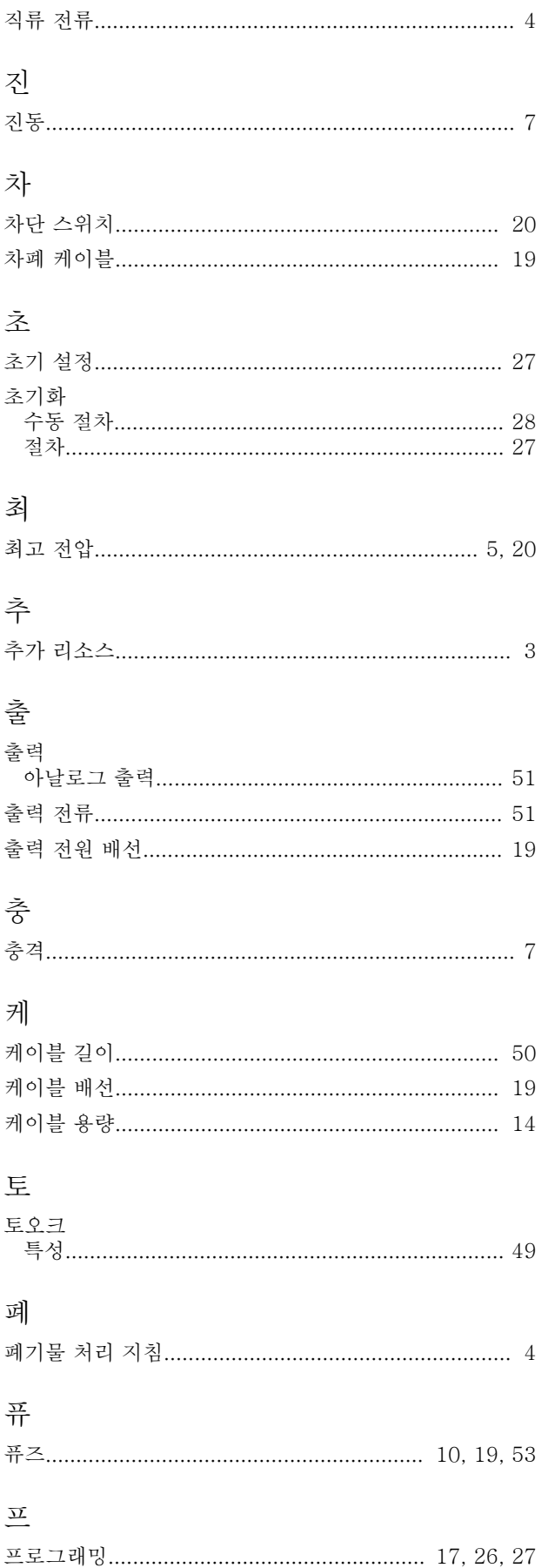

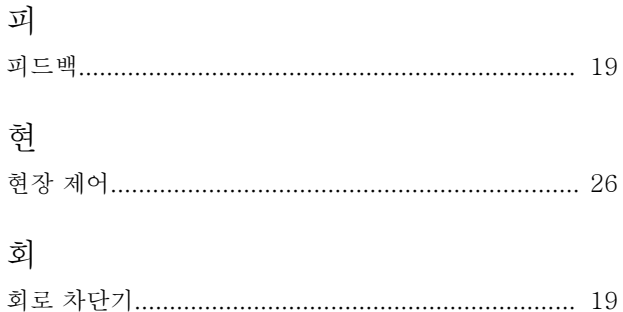

Danfoss

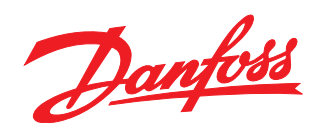

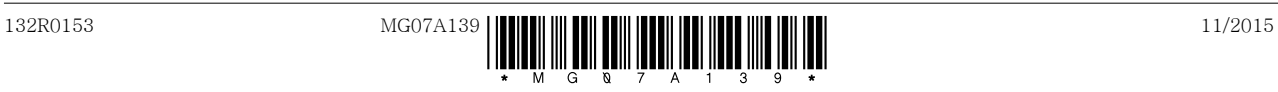

Ulsnaes 1 DK-6300 Graasten [vlt-drives.danfoss.com](http://vlt-drives.danfoss.com)

Danfoss A/S

Danfoss는 카탈로그,브로셔 및 기타 인쇄 자료의 오류에 대해 그 책임을 일체 지지 않습니다. Danfoss는 사전 통지 없이 제품을 변경할 수 있는 권리를 보유합니다. 이 권리는 동의를<br>거친 사양에 변경이 없이도 제품에 변경이 생길 수 있다는 점에서 이미 판매 중인 제품에도 적용됩니다. 이 자료에 실린 모든 상표는 해당 회사의 재산입니다. Danfoss와 Danfoss 로고<br>는 Danfo